# SIEMENS

# SIMATIC NET

S7-1200 - TeleControl CP 1242-7

Operating Instructions

Preface

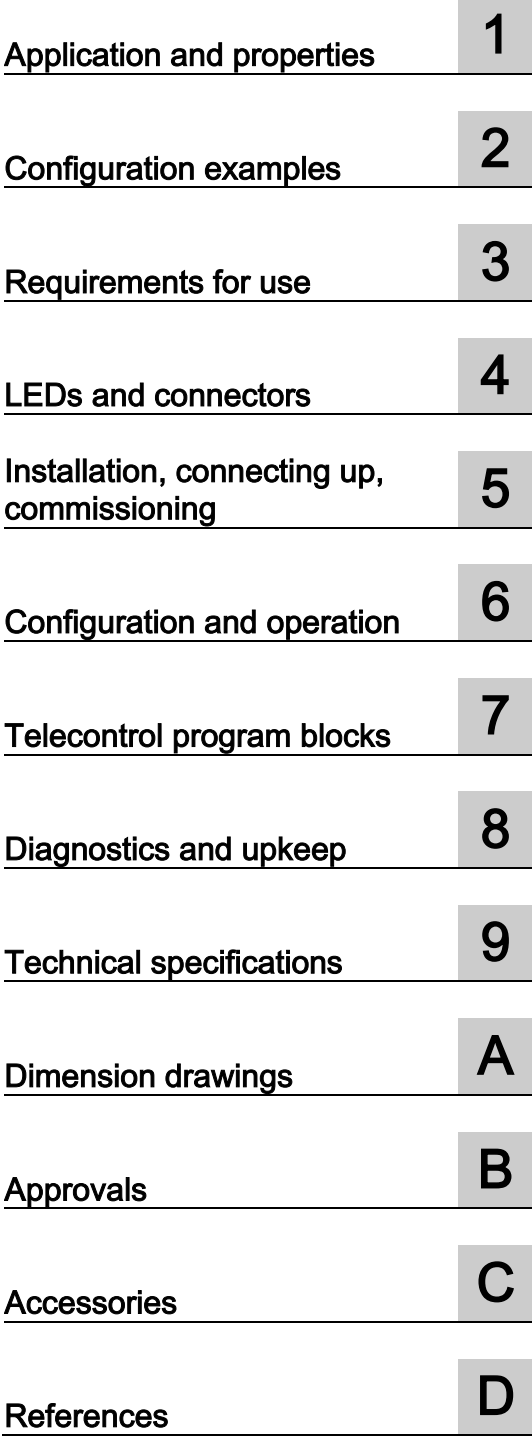

#### Legal information

#### Warning notice system

This manual contains notices you have to observe in order to ensure your personal safety, as well as to prevent damage to property. The notices referring to your personal safety are highlighted in the manual by a safety alert symbol, notices referring only to property damage have no safety alert symbol. These notices shown below are graded according to the degree of danger.

#### **ADANGER**

indicates that death or severe personal injury will result if proper precautions are not taken.

#### **A** WARNING

indicates that death or severe personal injury may result if proper precautions are not taken.

#### **CAUTION**

indicates that minor personal injury can result if proper precautions are not taken.

#### **NOTICE**

indicates that property damage can result if proper precautions are not taken.

If more than one degree of danger is present, the warning notice representing the highest degree of danger will be used. A notice warning of injury to persons with a safety alert symbol may also include a warning relating to property damage.

#### Qualified Personnel

The product/system described in this documentation may be operated only by personnel qualified for the specific task in accordance with the relevant documentation, in particular its warning notices and safety instructions. Qualified personnel are those who, based on their training and experience, are capable of identifying risks and avoiding potential hazards when working with these products/systems.

#### Proper use of Siemens products

Note the following:

#### **A** WARNING

Siemens products may only be used for the applications described in the catalog and in the relevant technical documentation. If products and components from other manufacturers are used, these must be recommended or approved by Siemens. Proper transport, storage, installation, assembly, commissioning, operation and maintenance are required to ensure that the products operate safely and without any problems. The permissible ambient conditions must be complied with. The information in the relevant documentation must be observed.

#### **Trademarks**

All names identified by ® are registered trademarks of Siemens AG. The remaining trademarks in this publication may be trademarks whose use by third parties for their own purposes could violate the rights of the owner.

#### Disclaimer of Liability

We have reviewed the contents of this publication to ensure consistency with the hardware and software described. Since variance cannot be precluded entirely, we cannot guarantee full consistency. However, the information in this publication is reviewed regularly and any necessary corrections are included in subsequent editions.

## <span id="page-2-0"></span>Preface

#### Validity of this manual

This document contains information on the following product:

CP 1242-7 Article number 6GK7 242-7KX30-0XE0 Hardware product version 3 Firmware version V1.4

The device is the communications processor for data transmission using GPRS for the SIMATIC S7-1200. The CP is intended for use in industrial environments.

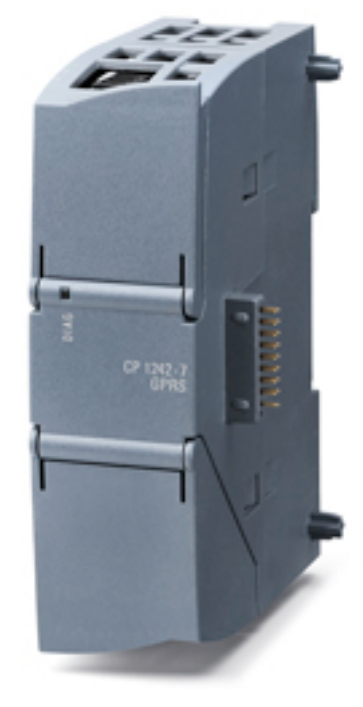

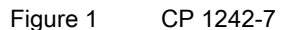

Behind the top hinged cover of the module housing, next to the article number you will see the hardware product version printed as a placeholder "X" (for example X 2 3 4). In this case, "X" would be the placeholder for hardware product version 1.

You will find the firmware version of the CP as supplied behind the top hinged cover of the housing to the left below the LED field.

You will find the IMEI under the lower hinged cover of the housing.

#### Product names

#### ● CP

In this document, the term "CP" is also used instead of the full product name "CP 1242-7".

● TCSB

TELECONTROL SERVER BASIC, OPC server for GPRS communication

#### Purpose of the manual

This manual describes the properties of this module and supports you when installing and commissioning the device.

The necessary configuration steps are described in the form of an overview.

You will also find instructions for operation and information about the diagnostics options of the device.

#### New in this issue

- Optimization of several functions with the firmware version named above.
	- Compatibility of SIM cards with 5-digit PIN and 19-digit ICCID
	- Downloading new firmware files for the CP using online functions in STEP 7

See section [Downloading firmware](#page-93-0) (Page [94\)](#page-93-0) for information on this.

You will find information on these functions and the firmware for downloading on the Internet on the pages of Siemens Industry Online Support at the following address:

45605894 [\(http://support.automation.siemens.com/WW/view/en/45605894\)](http://support.automation.siemens.com/WW/view/en/45605894)

> Entry list > Entry type "Downloads"

● Editorial revision

#### Replaced documentation

This manual replaces the manual release 08/2013.

#### Current manual release on the Internet

You will also find the current version of this manual on the Internet pages of Siemens Industry Online Support under the following entry ID:

45605894 [\(http://support.automation.siemens.com/WW/view/en/45605894\)](http://support.automation.siemens.com/WW/view/en/45605894)

> Entry list > Entry type "Manuals"

A link to the current manual for the version history of SIMATIC NET program blocks can be found in the references in the Appendix of this manual.

#### Required experience

To install, commission and operate the CP, you require experience in the following areas:

- Automation engineering
- Setting up the SIMATIC S7-1200
- SIMATIC STEP 7 Basic / Professional
- Data transmission using GPRS and the Internet

#### Sources of information and other documentation

You will find an overview of further reading and references in the Appendix of this manual.

#### License conditions

#### **Note**

#### Open source software

Read the license conditions for open source software carefully before using the product. The acceptance of the disclaimers of liability and warranty it contains is a clear precondition of the use of open source software.

You will find license conditions in the document "DOC\_OSS-S7-CM-CP\_74.pdf" on the supplied data medium with the product documentation.

#### Security information

Siemens provides products and solutions with industrial security functions that support the secure operation of plants, solutions, machines, equipment and/or networks. They are important components in a holistic industrial security concept. With this in mind, Siemens' products and solutions undergo continuous development. Siemens recommends strongly that you regularly check for product updates.

For the secure operation of Siemens products and solutions, it is necessary to take suitable preventive action (e.g. cell protection concept) and integrate each component into a holistic, state-of-the-art industrial security concept. Third-party products that may be in use should also be considered. For more information about industrial security, visit http://www.siemens.com/industrialsecurity.

To stay informed about product updates as they occur, sign up for a product-specific newsletter. For more information, visit http://support.automation.siemens.com.

#### SIMATIC NET glossary

Explanations of many of the specialist terms used in this documentation can be found in the SIMATIC NET glossary.

You will find the SIMATIC NET glossary here:

● SIMATIC NET Manual Collection or product DVD

The DVD ships with certain SIMATIC NET products.

● On the Internet under the following entry ID: 50305045 [\(http://support.automation.siemens.com/WW/view/en/50305045\)](http://support.automation.siemens.com/WW/view/en/50305045)

#### Training, Service & Support

You will find information on Training, Service & Support in the multi--language document "DC\_support\_99.pdf" on the data medium supplied with the documentation.

# **Table of contents**

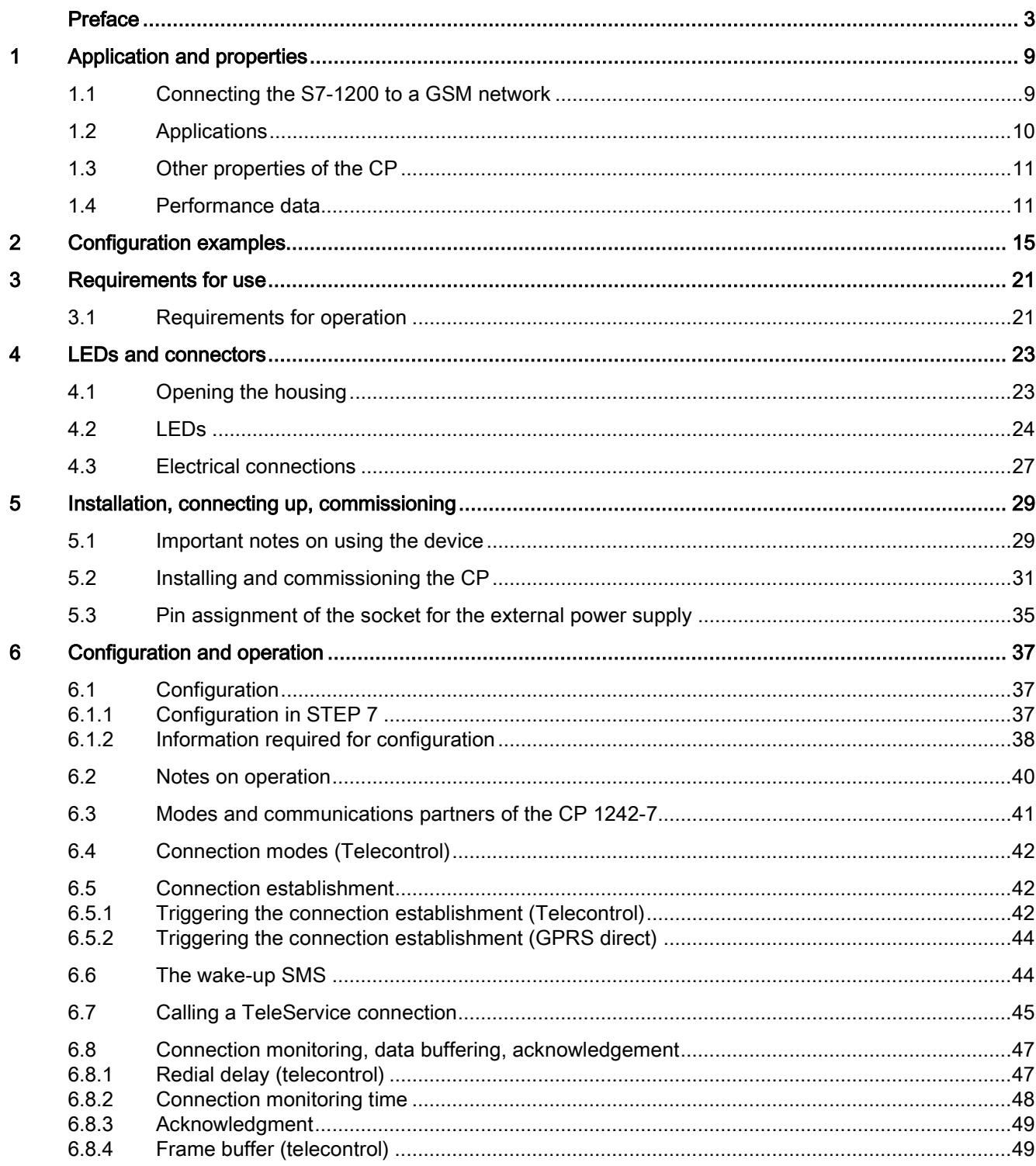

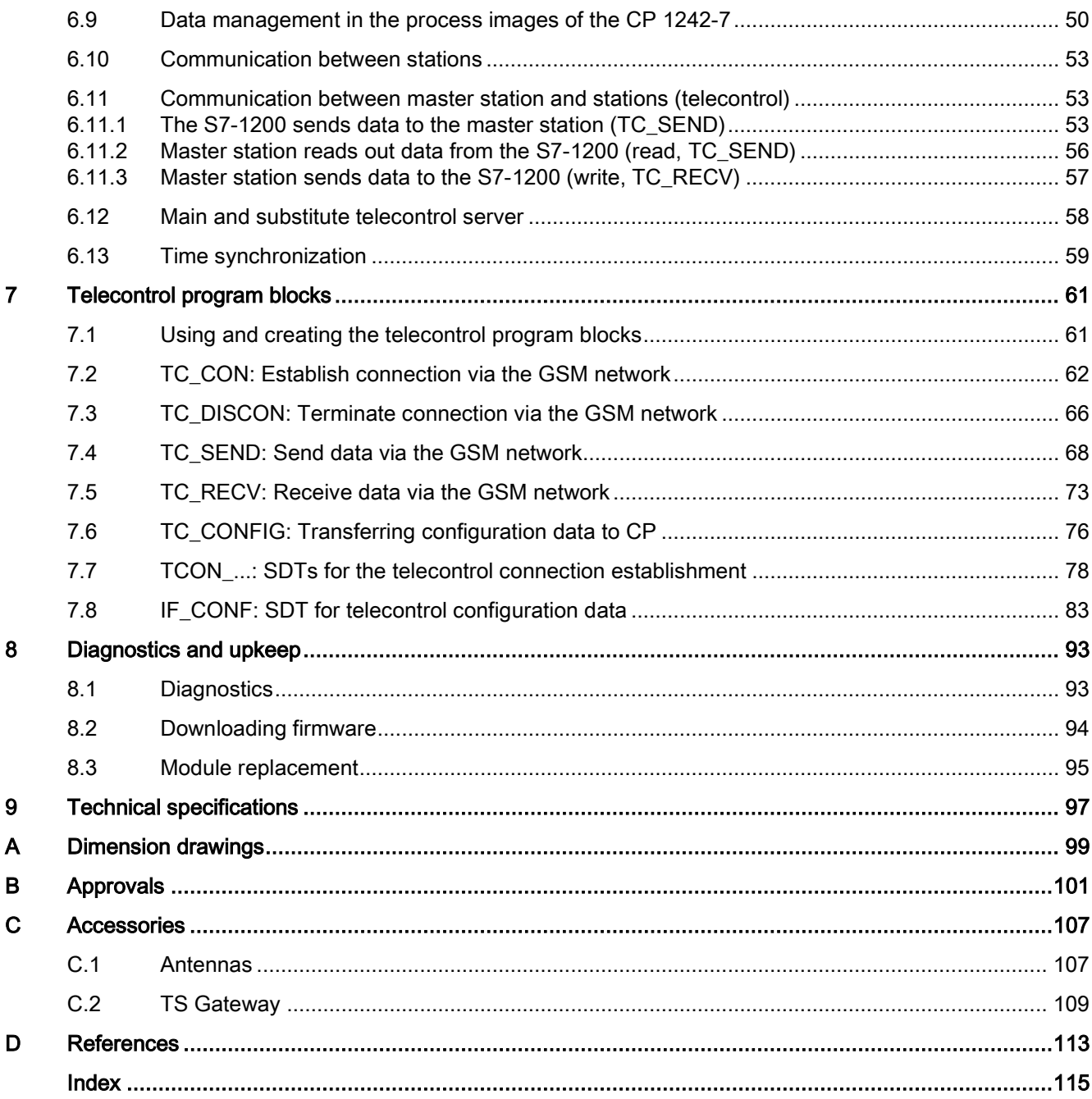

# <span id="page-8-1"></span><span id="page-8-0"></span>Application and properties

## 1.1 Connecting the S7-1200 to a GSM network

#### IP-based WAN communication via GPRS

Using the CP 1242-7 communications processor, the S7-1200 SIMATIC controller can be connected to GSM networks. The CP 1242-7 allows WAN communication from remote stations with a master station, communication between stations via a master station (interstation communication) and direct communication between stations.

The CP 1242-7 supports the following services for communication via the GSM network:

● GPRS (General Packet Radio Service)

The packet-oriented service for data transmission "GPRS" is handled via the GSM network.

• SMS (Short Message Service)

The CP 1242-7 can receive and send SMS messages. The communications partner can be a mobile phone or an S7-1200.

The CP 1242-7 is suitable for use in industry worldwide and supports the following frequency bands:

- 850 MHz
- 900 MHz
- 1 800 MHz
- 1 900 MHz

In countries in which the CP is approved, you will find this on the Internet on the pages of Siemens Industry Online Support under the following entry ID:

45605894 [\(http://support.automation.siemens.com/WW/view/en/45605894\)](http://support.automation.siemens.com/WW/view/en/45605894)

On the Internet page, select the "Entry list" tab and the "Certificates" entry type.

#### **Note**

#### No CDMA mode

The CP is not suitable for GSM networks in which the code multiplex method "Code Division Multiple Access" (CDMA) is used.

1.2 Applications

## <span id="page-9-0"></span>1.2 Applications

The CP 1242-7 is intended for use in an industrial environment. The following applications are supported by the CP:

#### Telecontrol applications

• Sending messages by SMS

The function is not dependent on the operating mode of the CP.

Via the CP 1242-7, the CPU of a remote S7-1200 station can receive SMS messages from the GSM network or send messages by SMS to a configured mobile phone or an S7-1200.

● Communication with a control center

The CP is configured in "Telecontrol" mode.

Remote S7-1200 stations communicate via the GSM network and the Internet with a telecontrol server in the master station. The telecontrol server communicates with a higher-level control system using the integrated OPC server function.

● Communication between S7-1200 stations via a GSM network

Depending on the GSM service being used and the mode of the CP, the communication between remote stations with a CP 1242-7 will be handled in different ways:

– Inter-station communication via a master station ("Telecontrol" mode)

In this configuration, connections between S7-1200 stations and the telecontrol server are established in the master station. The telecontrol server forwards the messages between the stations.

– Direct communication between stations ("GPRS direkt" mode)

The CP requires a fixed IP address to be assigned by the GSM network provider.

#### TeleService via GPRS

A TeleService connection can be established between an engineering station with STEP 7 installed on it and a remote S7-1200 station via the GSM network.

You can use the TeleService connection for the following purposes:

- Downloading project or program data from the STEP 7 project to the station
- Querying diagnostics data on the station

With TeleService via GPRS, a switching station is required between the remote station and engineering Station. This switching station can be a telecontrol server or, if there is no telecontrol server in the configuration, a TeleService gateway. You will find detailed information about both systems in the documentation , see References.

Other connections are not interrupted by a TeleService connection. You will find examples of the structure in the section [Configuration examples](#page-14-0) (Page [15\)](#page-14-0).

## <span id="page-10-0"></span>1.3 Other properties of the CP

#### Other services and functions of the CP 1242-7

● Time-of-day synchronization of the CP via the Internet

You can set the time on the CP as follows:

– In "Telecontrol" mode, the time of day is transferred by the telecontrol server, refer to the section [Time synchronization](#page-58-0) (Page [59\)](#page-58-0). The CP uses this to set its time.

This time-of-day is adopted in the frames sent by the CP.

– In "GPRS direct" mode, the CP can request the time using NTP.

Make sure that your network provider supports NTP.

The NTP server and the time zone are specified during configuration.

The time of day of the CP can be read out by the CPU, see the section [Time](#page-58-0)  [synchronization](#page-58-0) (Page [59\)](#page-58-0).

- Buffering frames on the telecontrol server
- Increased availability thanks to the option of connecting to a substitute telecontrol server
- Optimized data volume (temporary connection)

As an alternative to a permanent connection to the telecontrol server, the CP can be configured in STEP 7 with a temporary connection to the telecontrol server. In this case, a connection to the telecontrol server is established only when required.

- Logging of a variety of data and its transfer to the telecontrol server, for example:
	- Data volumes transferred
	- ID of the wireless cell in the area of the station
	- GSM signal strength
	- Communication status

etc.

## <span id="page-10-1"></span>1.4 Performance data

#### Types of connection establishment

The number of connections depends on the type of connection establishment:

● Active connection establishment

The connection establishment is initiated by the local CPU.

Passive connection establishment

The connection establishment is initiated by the communications partner.

Application and properties

1.4 Performance data

#### Number of simultaneous connections in "Telecontrol" mode

- 1 reserved connection to the telecontrol server, for example for TeleService When connection establishment is active also:
- Max. 5 telecontrol connections (TCON\_WDC)
- Max. 5 UDP connections (send only)

#### Number of simultaneous connections in "GPRS direct" mode

A total of maximum 4 connections

Of which:

- Max, 1 connection to an NTP server
- Max. 1 TeleService connection
- Max, 4 productive connections
	- With active connection establishment:
		- Max. 4 ISO-on-TCP connections or
		- max. 4 UDP connections (send only) or
		- a combination of the connection types listed above
	- With passive connection establishment:
		- Max. 4 ISO-on-TCP connections

Please note, the maximum number of productive connections (4) will be reduced by the following connections:

- Connection to an NTP server
- TeleService connection when using a TeleService gateway
- Additional connection resource for each of the functions load from and load to device

#### Note

#### Port 30000 for ISO-ON-TCP

For ISO-ON-TCP, the CP does not use port number 102 but port 30000.

#### User data

User data per send call with the various connection types:

- For telecontrol connections: Max. 2048 bytes
- For ISO-ON-TCP connections: Max. 2048 bytes
- For UDP connections: Max. 1472 bytes
- For SMS: Max. 160 bytes

#### Frame buffer

The CP supports data buffering in the "Telecontrol" mode. In this case, the CP is connected to a telecontrol server as a communication partner (the "RemoteWdcAddress" = DW#16#0 is in the data block TCON\_WDC).

The storage of frames is initiated when there is a break on the connection to the telecontrol server:

● With send jobs with up to 1254 bytes of user data:

Maximum 2000 frames

● With send jobs with 1255 to 2048 bytes of user data:

Maximum 1000 frames

Application and properties

1.4 Performance data

# <span id="page-14-0"></span> $\sum$  Configuration examples

Below, you will find configuration examples for stations with a CP 1242-7.

#### Sending messages by SMS

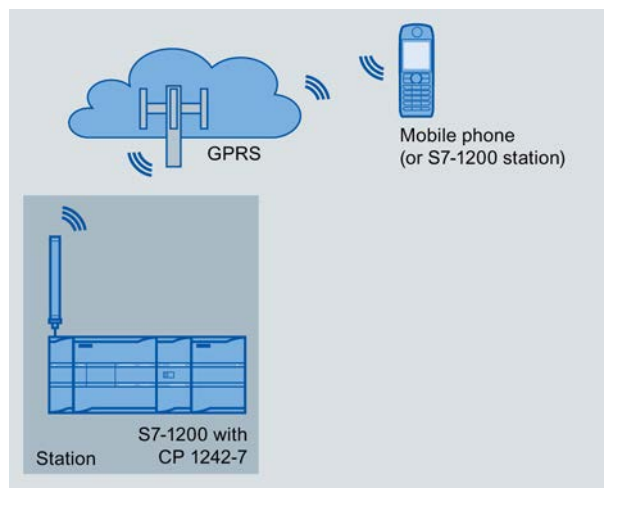

Figure 2-1 Sending messages by SMS from an S7-1200 station

A SIMATIC S7-1200 with a CP 1242-7 can send messages by SMS to a mobile phone or a configured S7-1200 station.

The function can also be used to send diagnostics SMS messages to an authorized mobile phone. You will find details in the section [Diagnostics](#page-92-1) (Page [93\)](#page-92-1).

#### Telecontrol by a control center

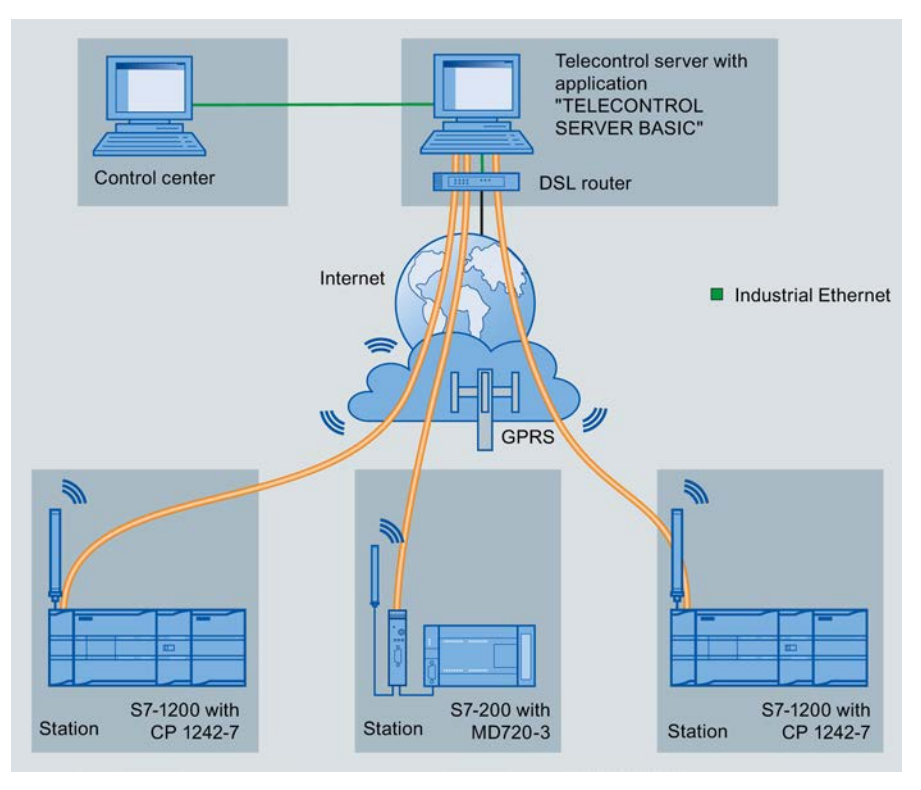

Figure 2-2 Communication between S7-1200 stations and a control center

In telecontrol applications, SIMATIC S7-1200 stations with a CP 1242-7 communicate with a control center via the GSM network and the Internet. The "TELECONTROL SERVER BASIC" application is installed on the telecontrol server in the master station. This results in the following use cases:

● Telecontrol communication between station and control center

In this use case, data from the field is sent by the stations to the telecontrol server in the master station via the GSM network and Internet. The telecontrol server is used to monitor remote stations.

● Communication between a station and a control room with OPC client

As in the first case, the stations communicate with the telecontrol server. Using its integrated OPC server, the telecontrol server exchanges data with the OPC client of the control room.

The OPC client and telecontrol server can be located on a single computer, for example when TELECONTROL SERVER BASIC is installed on a control center computer with WinCC.

● Inter-station communication via a control center

Inter-station communication is possible with S7 stations equipped with a CP 1242-7.

To allow inter-station communication, the telecontrol server forwards the messages of the sending station to the receiving station.

#### Direct communication between stations

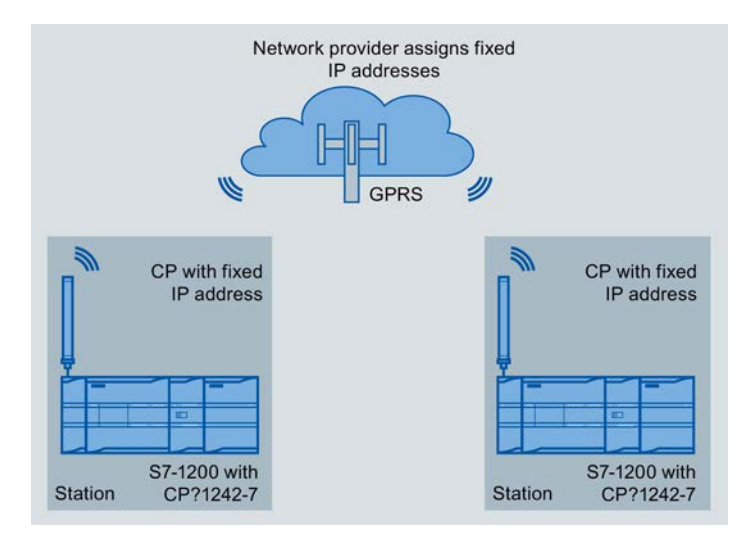

Figure 2-3 Direct communication between two S7-1200 stations

In this configuration, two SIMATIC S7-1200 stations communicate directly with each other using the CP 1242-7 via the GSM network. Each CP 1242-7 has a fixed IP address. The relevant service of the GSM network provider must allow this.

#### TeleService via GPRS

In TeleService via GPRS, an engineering station on which STEP 7 is installed communicates via the GSM network and the Internet with the CP 1242-7 in the S7-1200.

Since no connection can normally be established to a mobile wireless device, a switching station between the remote station and engineering station is required. This switching station can be a telecontrol server or, if there is no telecontrol server in the configuration, a TeleService gateway.

#### TeleService with telecontrol server

The connection runs via the telecontrol server.

- The engineering station and telecontrol server are connected via the Intranet (LAN) or Internet.
- The telecontrol server and remote station are connected via the Internet and via the GSM network.

The engineering station and telecontrol server can also be the same computer; in other words, STEP 7 and TELECONTROL SERVER BASIC are installed on the same computer.

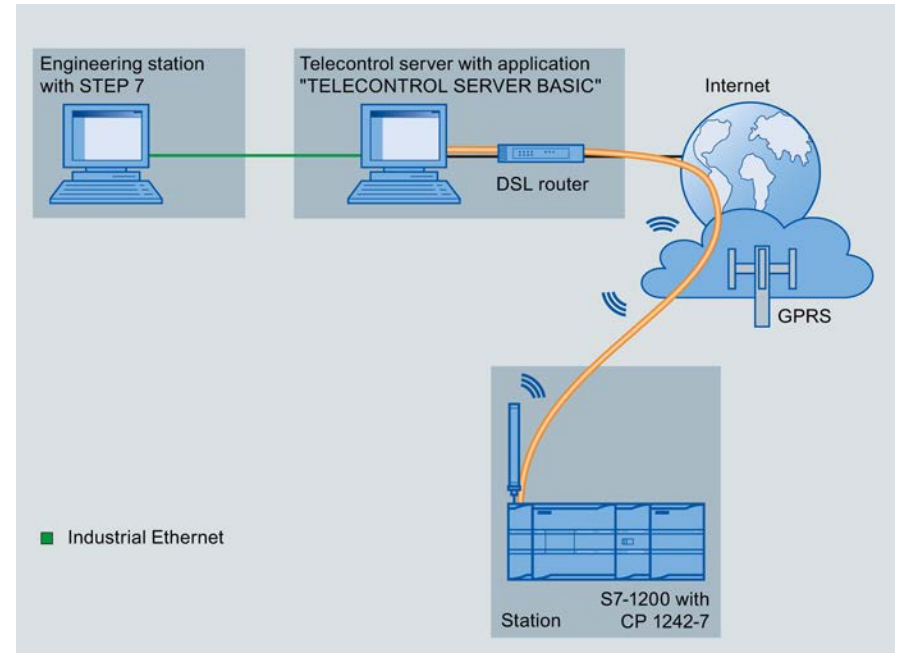

Figure 2-4 TeleService via GPRS in a configuration with telecontrol server

#### TeleService without a telecontrol server

The connection runs via the TeleService gateway.

The connection between the engineering station and the TeleService gateway can be local via a LAN or via the Internet.

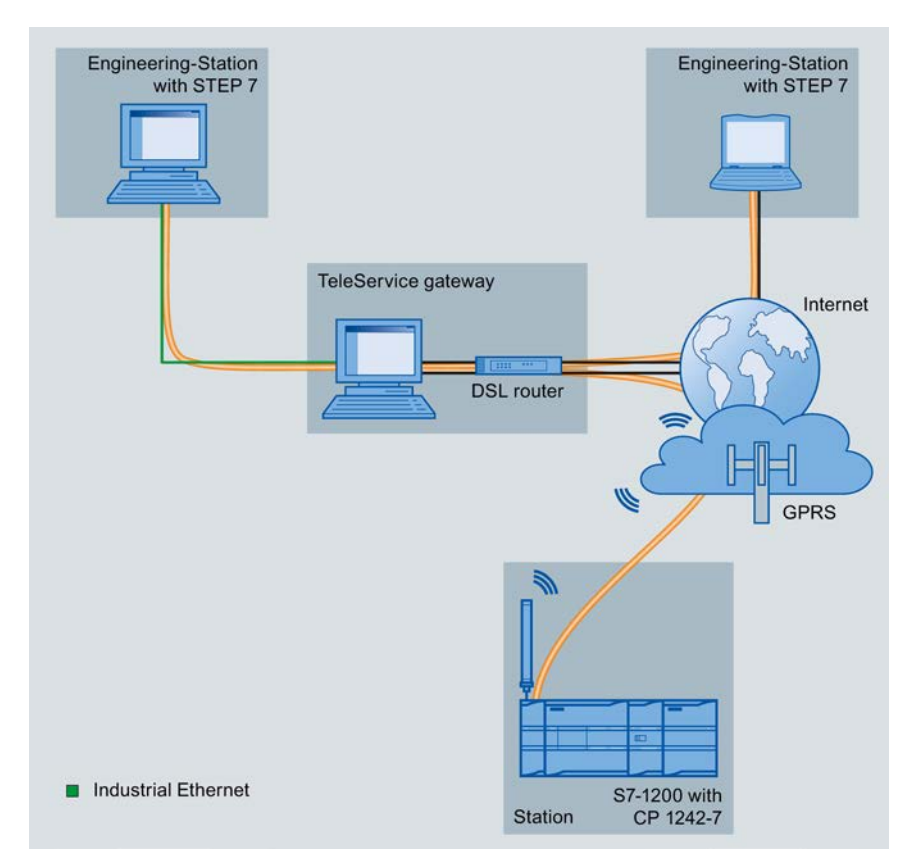

Figure 2-5 TeleService via GPRS in a configuration with TeleService gateway

Configuration examples

# <span id="page-20-1"></span><span id="page-20-0"></span>Requirements for use

## 3.1 Requirements for operation

#### Hardware requirements

Apart from the CP 1242-7 in the remote S7-1200, the following hardware is also required:

- A CPU with firmware version as of V2.0
- An external antenna for the CP 1242-7, see [Accessories](#page-106-0) (Page [107\)](#page-106-0)
- In the "Telecontrol" mode of the CP 1242-7, a PC with Internet access is required for the central telecontrol server.
- If you intend to use TeleService via GPRS, a TeleService gateway with Internet access is required for configurations without a telecontrol server. This is a PC on which the "TS Gateway" software is installed, see [Accessories](#page-106-0) (Page [107\)](#page-106-0).

#### Configuration software

To configure the module, the following configuration tool is required:

STEP 7 Basic V12.x

#### Program blocks (instructions)

The telecontrol program blocks are required for productive communication. They run on the CPU. For a description of the program blocks, refer to the section [Configuration](#page-36-1) (Page [37\)](#page-36-1).

For TeleService, the telecontrol program blocks are not necessary.

#### Software for communication with a telecontrol server

The CP is configured in "Telecontrol" mode.

● The telecontrol server requires the "TELECONTROL SERVER BASIC" software.

For the documentation, see [/2/](#page-113-0) (Page [114\)](#page-113-0) in the References.

3.1 Requirements for operation

#### Software for TeleService functions

● STEP 7

For the current version, see above in the section "Configuration software".

- For the switching station:
	- For configuration with telecontrol server:

The "TELECONTROL SERVER BASIC" software

– For configuration without telecontrol server

The "TS Gateway" software

The software and the manual describing it are on the DVD that ships with the CP. For the documentation, see [/3/](#page-113-1) (Page [114\)](#page-113-1) in the References.

#### Requirements for using GSM services

- A contract with a suitable GSM network provider
	- The contract must allow the transfer of data using GPRS.
	- With direct communication between GPRS stations ("GPRS direct" mode), the CP needs to be assigned a fixed IP address.
- The SIM card belonging to the contract

The SIM card is inserted in the CP 1242-7.

● Local availability of a GSM network in the range of the station

# <span id="page-22-1"></span><span id="page-22-0"></span>LEDs and connectors

## 4.1 Opening the housing

#### Location of the display elements and the electrical connectors

The LEDs for the detailed display of the module statuses are located behind the upper cover of the module housing.

The socket for the power supply is located on the top of the module.

The connector for the external antenna is located on the bottom of the module.

The compartment for inserting the SIM card is located behind the upper hinged cover of the module.

#### Opening the housing

Open the upper or lower cover of the housing by pulling it down or up as shown in the illustration. The covers extend beyond the housing to give you a grip.

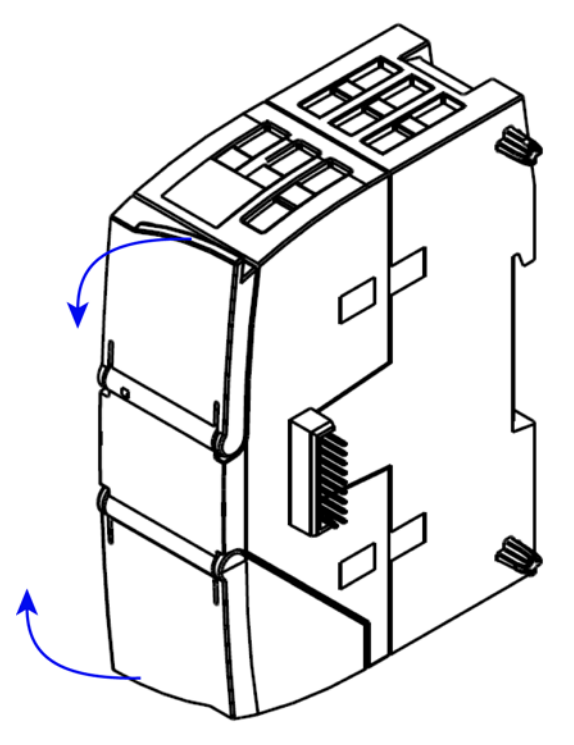

Figure 4-1 Opening the housing

## <span id="page-23-0"></span>4.2 LEDs

#### LEDs of the module

The module has various LEDs for displaying the status:

● LED on the front panel

The "DIAG" LED that is always visible shows the basic statuses of the module.

● LEDs below the upper cover of the housing

The LEDs below the upper cover provide more detailed information on the module status.

Table 4- 1 LED on the front panel

| LED / colors | Name        | Meaning                    |
|--------------|-------------|----------------------------|
|              | <b>DIAG</b> | Basic status of the module |
| red/green    |             |                            |

Table 4- 2 LEDs below the upper cover of the housing

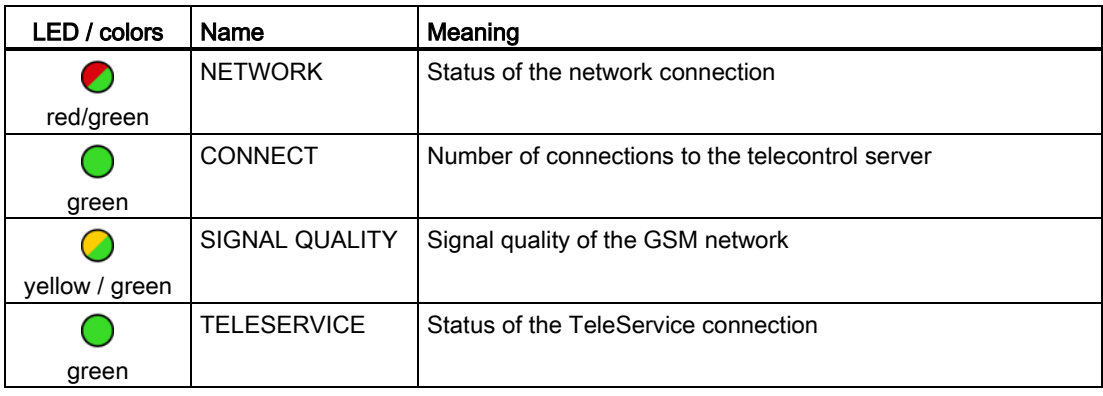

#### Note

#### LED colors when the module starts up

When the module starts up, all its LEDs are lit for a short time. Multicolored LEDs display a color mixture. At this point in time, the color of the LEDs is not clear.

4.2 LEDs

#### Display of the operating and communication status

The LED symbols in the following tables have the following significance:

Table 4- 3 Meaning of the LED symbols

| Symbol     |     |                   |          | -            |
|------------|-----|-------------------|----------|--------------|
| LED status | JFF | ON (steady light) | Flashing | Not relevant |

The LEDs indicate the operating and communications status of the module according to the following scheme:

Table 4- 4 Display of the basic statuses of the module

| <b>DIAG</b><br>(red / green) | ٠ | <b>NETWORK</b><br>(red / green) | <b>CONNECT</b><br>(green) | <b>SIGNAL</b><br><b>QUALITY</b><br>(yellow /<br>green) | <b>TELESERVI</b><br><b>CE</b><br>(green) | Meaning                                                                          |
|------------------------------|---|---------------------------------|---------------------------|--------------------------------------------------------|------------------------------------------|----------------------------------------------------------------------------------|
|                              |   |                                 |                           |                                                        |                                          | Power OFF                                                                        |
| green                        |   |                                 |                           |                                                        |                                          | RUN without errors,<br>Telecontrol or TeleService is running                     |
| $\bullet$<br>green           |   |                                 |                           |                                                        |                                          | Startup (STOP $\rightarrow$ RUN) and other statuses,<br>refer to the next table. |
| $\bullet$<br>red             |   |                                 |                           |                                                        |                                          | Error                                                                            |

4.2 LEDs

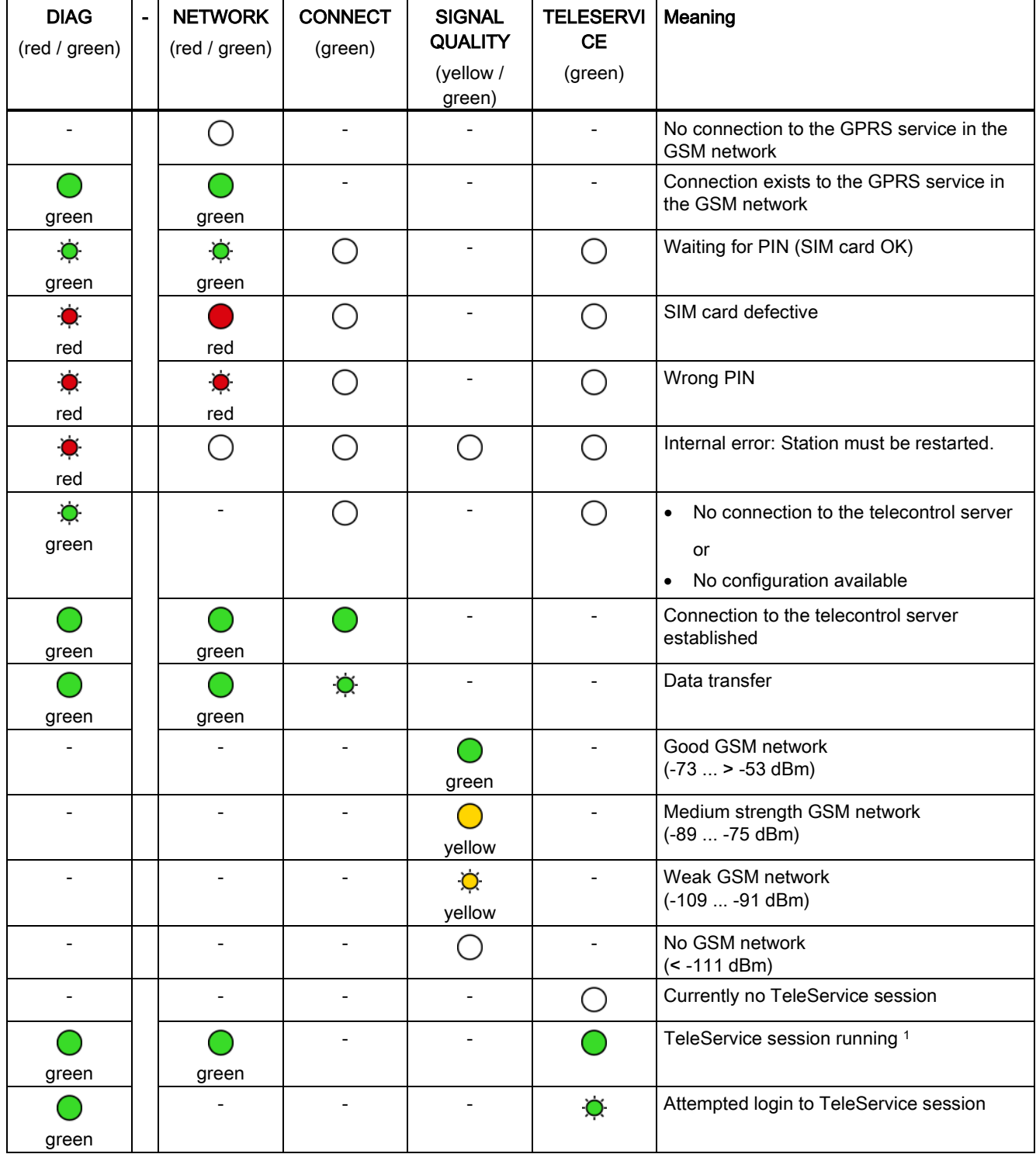

#### Table 4- 5 Display schemes for detailed module statuses

<span id="page-25-0"></span><sup>1</sup> When a TeleService connection is being established, the LED is lit for at least 10 minutes.

## 4.3 Electrical connections

#### Power supply

The 3-pin socket for the external 24 V DC power supply is located on the top of the module. The matching plug ships with the product.

You will find the pin assignment of the socket in section [Pin assignment of the socket for the](#page-34-0)  [external power supply](#page-34-0) (Page [35\)](#page-34-0).

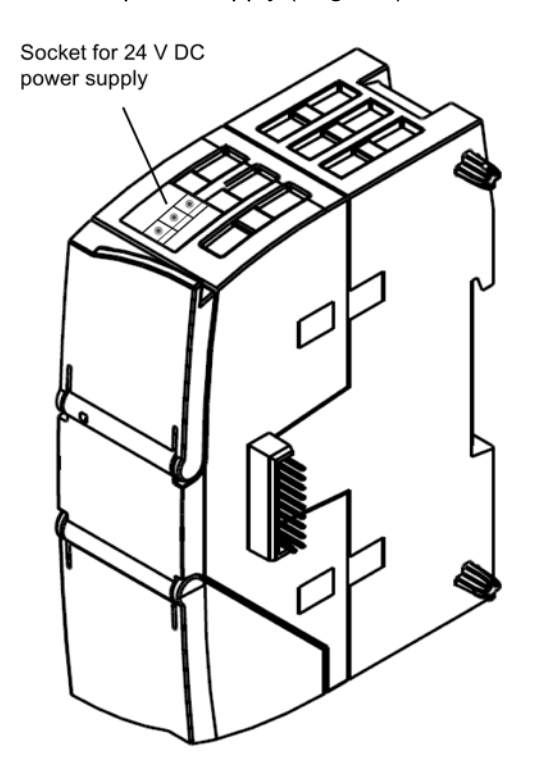

Figure 4-2 Socket for the 24 V DC power supply

#### Wireless interface for the GSM network

An extra antenna is required for GPRS communication in the GSM network. This is connected via the SMA socket of the CP. The SMA socket is located behind the lower front cover of the CP.

You will find a suitable antenna for indoor and outdoor use in the section [Accessories](#page-106-0) (Page [107\)](#page-106-0).

#### More detailed information on the electrical connections

For technical information on the electrical connections, refer to the section [Technical](#page-96-0)  [specifications](#page-96-0) (Page [97\)](#page-96-0).

LEDs and connectors

4.3 Electrical connections

# <span id="page-28-1"></span><span id="page-28-0"></span>Installation, connecting up, commissioning 5

## 5.1 Important notes on using the device

#### Safety notices on the use of the device

The following safety notices must be adhered to when setting up and operating the device and during all work relating to it such as installation, connecting up, replacing devices or opening the device.

#### General notices

## **A**WARNING

#### Safety extra low voltage

The equipment is designed for operation with Safety Extra-Low Voltage (SELV) by a Limited Power Source (LPS). (This does not apply to 100 V to 240 V devices.)

This means that only SELV / LPS complying with IEC 60950-1 / EN 60950-1 / VDE 0805-1 must be connected to the power supply terminals. The power supply unit for the equipment power supply must comply with NEC Class 2, as described by the National Electrical Code (r) (ANSI / NFPA 70).

There is an additional requirement if devices are operated with a redundant power supply:

If the equipment is connected to a redundant power supply (two separate power supplies), both must meet these requirements.

## WARNING

#### Opening the device

DO NOT OPEN WHEN ENERGIZED.

#### General notices on use in hazardous areas

## WARNING

Risk of explosion when connecting or disconnecting the device

EXPLOSION HAZARD

DO NOT CONNECT OR DISCONNECT EQUIPMENT WHEN A FLAMMABLE OR COMBUSTIBLE ATMOSPHERE IS PRESENT.

5.1 Important notes on using the device

#### WARNING

#### Replacing components

EXPLOSION HAZARD

SUBSTITUTION OF COMPONENTS MAY IMPAIR SUITABILITY FOR CLASS I, DIVISION 2 OR ZONE 2.

## WARNING

#### Requirements for the cabinet/enclosure

When used in hazardous environments corresponding to Class I, Division 2 or Class I, Zone 2, the device must be installed in a cabinet or a suitable enclosure.

#### General notices on use in hazardous areas according to ATEX

#### **WARNING**

#### Requirements for the cabinet/enclosure

To comply with EU Directive 94/9 (ATEX95), this enclosure must meet the requirements of at least IP54 in compliance with EN 60529.

## WARNING

#### Suitable cables for temperatures in excess of 70 °C

If the cable or conduit entry point exceeds 70 °C or the branching point of conductors exceeds 80 °C, special precautions must be taken. If the device is operated at ambient temperatures > 50 °C, the permitted temperature range of the selected cable must be suitable for the temperatures actually measured.

## WARNING

#### Protection against transient voltage surges

Provisions shall be made to prevent the rated voltage from being exceeded by transient voltage surges of more than 40%. This criterion is fulfilled, if supplies are derived from SELV (Safety Extra-Low Voltage) only.

#### Overvoltage protection

#### **NOTICE**

#### Protection of the external power supply

If power is supplied to the module or station over longer power cables or networks, the coupling in of strong electromagnetic pulses onto the power supply cables is possible. This can be caused, for example by lightning strikes or switching of higher loads.

The connector of the external power supply is not protected from strong electromagnetic pulses. To protect it, an external overvoltage protection module is necessary. The requirements of EN61000-4-5, surge immunity tests on power supply lines, are met only when a suitable protective element is used. A suitable device is, for example, the Dehn Blitzductor BVT AVD 24, article number 918 422 or a comparable protective element.

Manufacturer:

DEHN+SOEHNE GmbH+Co.KG Hans Dehn Str.1 Postfach 1640 D-92306 Neumarkt, **Germany** 

## <span id="page-30-0"></span>5.2 Installing and commissioning the CP

#### Prior to installation and commissioning

#### WARNING

#### Read the system manual "S7-1200 Programmable Controller"

Prior to installation, connecting up and commissioning, read the relevant sections in the system manual "S7-1200 Programmable Controller", refer to the documentation in the Appendix.

When installing and connecting up, keep to the procedures described in the system manual "S7-1200 Programmable Controller".

#### **Configuration**

One requirement for the commissioning of the CP is the completeness of the STEP 7 project data (see below). You should also read the section ["Configuration](#page-36-1) (Page [37\)](#page-36-1)".

#### Inserting the SIM card

Note

#### Inserting and removing the SIM card

Do not insert or remove the SIM card while the CP is operating.

Prior to installation, insert the SIM card in the CP.

5.2 Installing and commissioning the CP

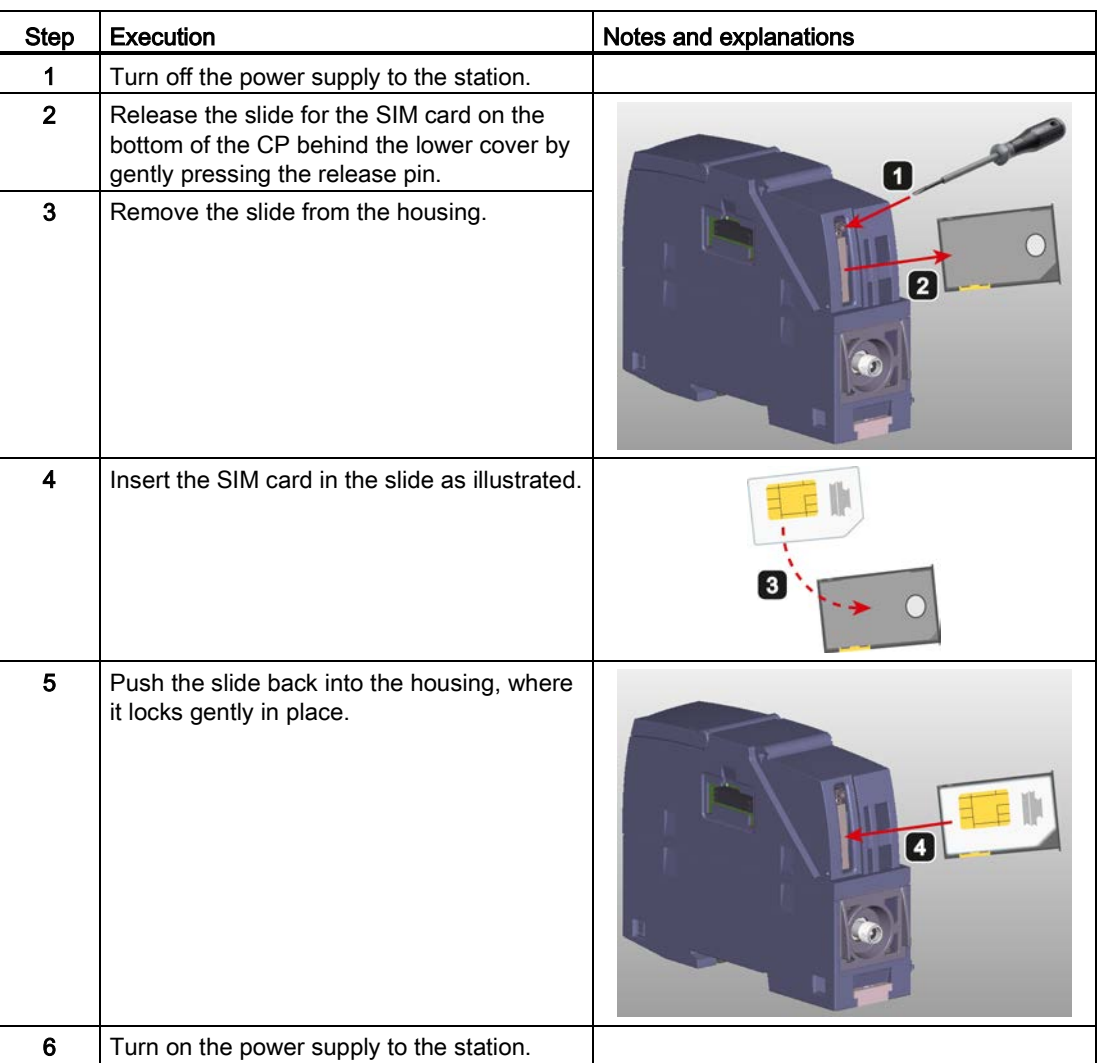

#### Dimensions for installation

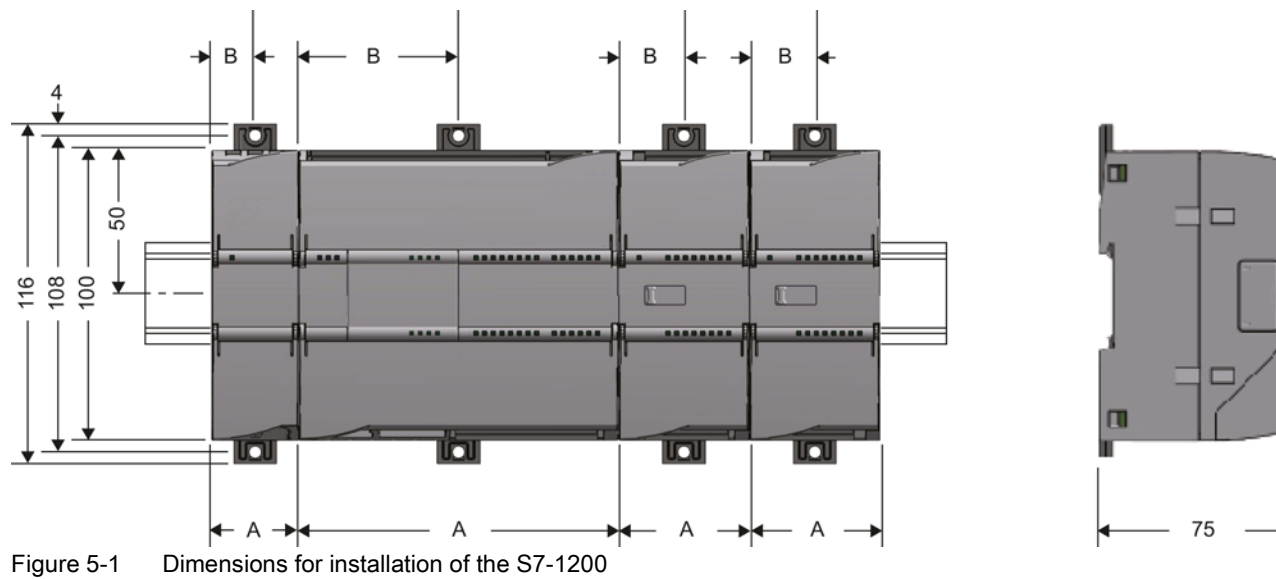

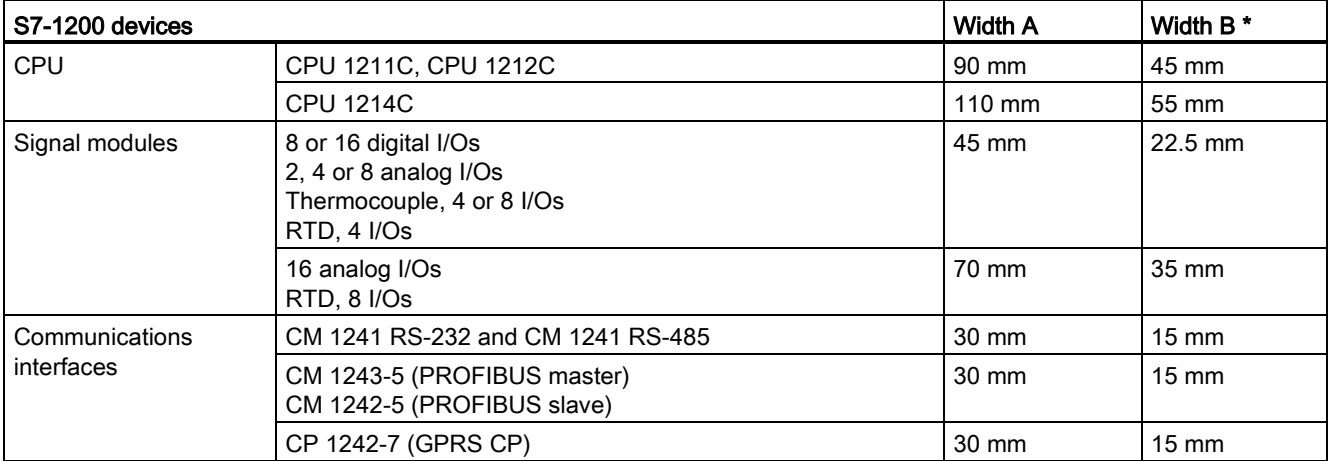

#### Table 5- 1 Dimensions for installation (mm)

\* Width B: The distance between the edge of the housing and the center of the hole in the DIN rail mounting clip

#### DIN rail mounting clips

All CPUs, SMs, CMs and CPs can be installed on the DIN rail in the cabinet. Use the pull-out DIN rail mounting clips to secure the device to the rail. These mounting clips also lock into place when they are extended to allow the device to be installed in a switching panel. The inner dimension of the hole for the DIN rail mounting clips is 4.3 mm.

#### Procedure for installation and commissioning

#### **NOTICE**

#### Installation location

The module must be installed so that its upper and lower ventilation slits are not covered, allowing adequate ventilation. Above and below the device, there must be a clearance of 25 mm to allow air to circulate and prevent overheating.

Remember that the permitted temperature ranges depend on the position of the installed device.

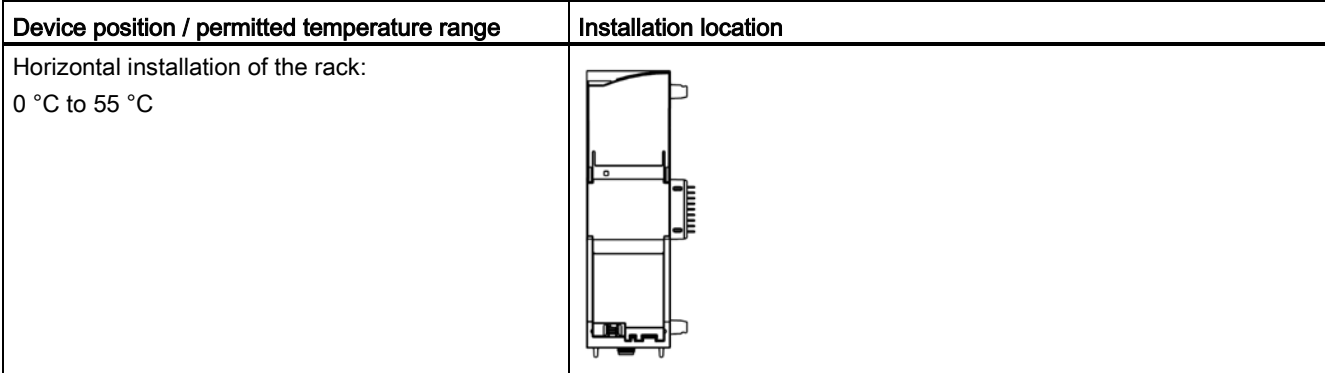

5.2 Installing and commissioning the CP

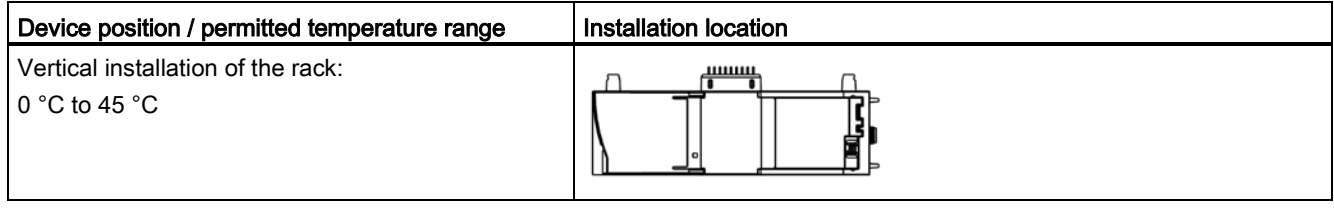

#### Note

#### Connection with power off

Only wire up the S7-1200 with the power turned off.

#### Power supply from the power outputs of the CPU

The power supply of the CP must be supplied via the power outputs of the CPU.

Keep within the maximum load of the power outputs of the CPU.

You will find data relating to the current consumption and power loss of the CP in the section [Technical specifications](#page-96-0) (Page [97\)](#page-96-0).

#### Turning off the station when plugging/pulling the CP

Do not only turn off the power supply to the CP. Always turn off the power supply for the entire station.

#### Table 5-2 Procedure for installation and connecting up

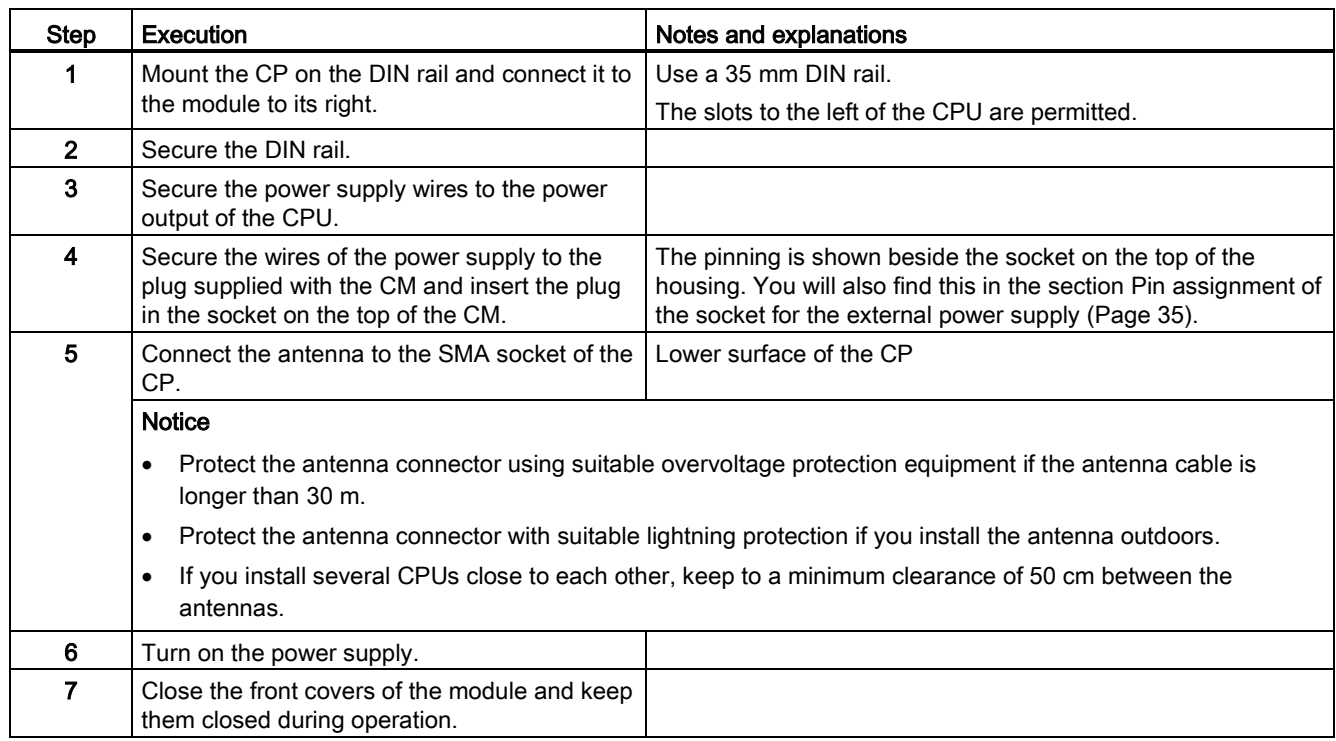

5.3 Pin assignment of the socket for the external power supply

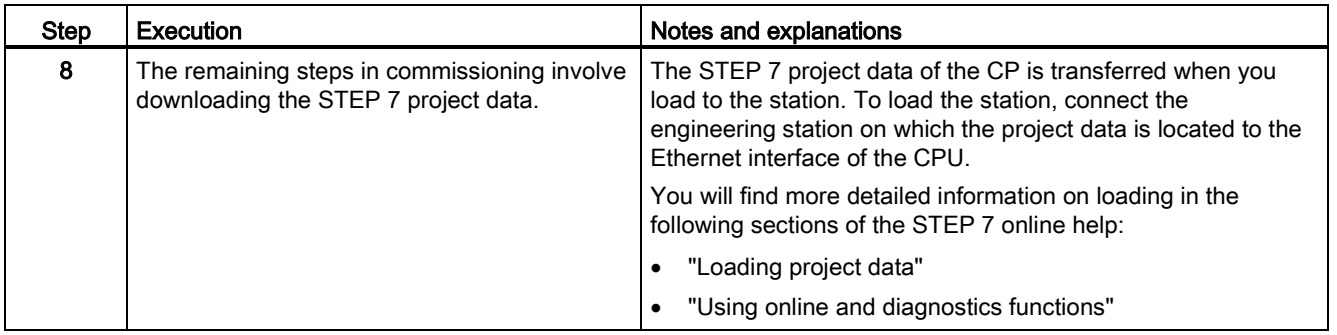

## <span id="page-34-0"></span>5.3 Pin assignment of the socket for the external power supply

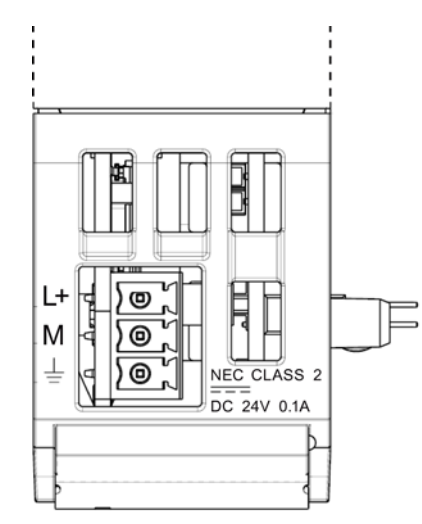

Figure 5-2 Socket for the external 24 VDC power supply (view from above)

Table 5- 3 Pin assignment of the socket for the external power supply

| Pin | Labeling | <b>Function</b>               |
|-----|----------|-------------------------------|
|     |          | + 24 VDC                      |
|     | м        | Ground reference for + 24 VDC |
|     |          | Ground connector              |

Installation, connecting up, commissioning

5.3 Pin assignment of the socket for the external power supply
# Configuration and operation 6

Passages in this section that apply only to one of the two modes of the CP are identified in the title with the name of the mode:

- (Telecontrol)
- (GPRS direct)

For a description or the modes, refer to the section [Modes and communications partners of](#page-39-0)  [the CP 1242-7](#page-39-0) (Page [41\)](#page-39-0).

# 6.1 Configuration

### 6.1.1 Configuration in STEP 7

#### Configuration in STEP 7

You configure the modules, networks and connections in SIMATIC STEP 7. You will find the required version in the section [Requirements for operation](#page-20-0) (Page [21\)](#page-20-0).

You can configure a maximum of three CMs/CPs per station. If you insert several modules of the type CP 1242-7 in an S7-1200, you can, for example, establish redundant communications paths.

When you load the station, the configuration data of the CP is stored on the CPU.

#### How to configure in STEP 7

Follow the steps below when configuring:

- 1. Create a STEP 7 project.
- 2. Insert the required SIMATIC stations.
- 3. Insert the CPs in the relevant stations.
- 4. Configure the inserted CPs.

No Ethernet network needs to be created for the GPRS communication of the CP 1242-7.

A telecontrol server or a TeleService- gateway cannot be configured in STEP 7.

5. Save the project.

You will find more detailed information on configuring the CP in the help system of STEP 7.

6.1 Configuration

### 6.1.2 Information required for configuration

To configure and commission the CP and the connected telecontrol system, the following information is required:

### General information

The following information is required for the STEP 7 configuration of the CP 1242-7:

- Own phone number of the CP (required for TeleService)
- Authorized phone numbers

Phone numbers of the subscribers that are allowed to send a wake-up call, a wake-up SMS or a data SMS to the CP.

● APN

Name of the GPRS access point (APN) of the GSM network provider

● APN user name

User name for the GPRS access point of the GSM network provider

● APN password

Password for the GPRS access point of the GSM network provider

- Subscriber number of the SMS center
- PIN of the SIM card

#### **Note**

### Configured PIN and PIN on the SIM card must match.

If you enter the PIN of the SIM card of the CP 1242-7 incorrectly during STEP 7 configuration and download the station, the CP stores the wrong PIN. An incorrectly entered PIN is transferred by the CP only once so that the SIM card is not locked.

If you change the PIN of the SIM card externally to the incorrectly configured PIN (new PIN of the SIM card = incorrectly entered PIN in STEP 7), the CP rejects this PIN again without checking it.

#### Solution after entering an incorrect PIN:

To avoid the PIN being rejected by the CP again, use a PIN that is different from the incorrectly entered PIN. Procedure:

- If the PIN of the SIM card was not changed:
	- Configure the PIN in STEP 7 with the PIN of the SIM card.
	- Reload the station.
- If the original PIN of the SIM card was changed externally to the PIN that was previously incorrectly entered in STEP 7:
	- Change the PIN of the SIM card externally to a new PIN that has not yet been incorrectly configured in STEP 7.
	- Change the configured PIN in STEP 7 to the newly assigned PIN of the SIM card.
	- Reload the station.

### Information required in "Telecontrol" mode

The following information is required for the STEP 7 configuration of the CP 1242-7:

- Address of the telecontrol server
	- IP address

 $\alpha$ r

- Name of the telecontrol server that can be resolved by DNS
- Port number

The relevant station type-dependent number of the listener port is configured in the telecontrol instructions.

If you install a substitute telecontrol server: Address and port of the substitute telecontrol server

• DNS server address(es)

You require the DNS server address if you address the telecontrol server using a name that can be resolved by DNS.

- If you do not specify an address, the DNS server address is obtained automatically from the network provider (recommended procedure).
- If you want to use a different DNS server, enter its address.

#### Information for TeleService

The following information is required for the STEP 7 configuration of the CP 1242-7:

● TeleService user name

To authenticate the user with the CP

- Configuration of the CP in STEP 7. You can configure up to 10 TeleService users.
- Entry at the engineering station
- TeleService password

To authenticate the user with the CP

- Configuration of the CP in STEP 7
- Entry at the engineering station
- Server password

To authenticate the CP with the telecontrol server

(not relevant for TeleService via a TeleService gateway)

- Configuration of the telecontrol server
- Entry at the engineering station

If no server password is configured on the telecontrol server, no server password needs to be entered when establishing the TeleService connection.

● Phone number of the SIM card of the CP

Configuration and operation

6.2 Notes on operation

### CP parameter for configuring the telecontrol server

The following parameters from the STEP 7 configuration of the CP 1242-7 are also required for the configuration of the telecontrol server:

- Address and port of the telecontrol server
- Project number
- Station number
- Slot of the CP
- Telecontrol password
- Authorized phone numbers
- Connection mode (permanent/temporary)

# 6.2 Notes on operation

### **CAUTION**

#### Minimum clearance to the device

The device may only be operated when the distance between the device (or antenna) and user is at least 20 cm.

### **NOTICE**

#### Closing the front panels

<span id="page-39-0"></span>To ensure interference-free operation, keep the front panels of the module closed during operation.

6.3 Modes and communications partners of the CP 1242-7

# 6.3 Modes and communications partners of the CP 1242-7

#### Modes and communications partners of the CP

For communication with the CP 1242-7 via GPRS, the CP is set to one of the two following modes:

#### ● Telecontrol

This CP mode allows the GPRS station to exchange data with a telecontrol server.

The telecontrol server is a PC with the "TELECONTROL SERVER BASIC" application that is connected to the Internet. It is generally located in the master station and is used for monitoring and control of the remote GPRS stations.

Possible communications partners of the GPRS station with a CP 1242-7 in "Telecontrol" mode are:

- A telecontrol server
- A central control system (via the OPC interface of the telecontrol server)
- An engineering station (for TeleService)
- Up to 5000 GPRS stations with a CP 1242-7 logged on with the telecontrol server

You will find detailed information about the "TELECONTROL SERVER BASIC" application in [/2/](#page-113-0) (Page [114\)](#page-113-0), see References in the Appendix.

#### **Note**

#### Protection of the telecontrol server

Protect the telecontrol server from unauthorized access by assigning a secure telecontrol password to the CP in STEP 7. When establishing the connection, the CP authenticates itself with the telecontrol server using this password.

#### GPRS direct

This mode of the CP is used for direct communication between remote stations via the GSM network. No telecontrol server is necessary.

To allow network nodes in mobile wireless networks to be directly accessible, these need to be addressed using a fixed address. Here, SIM cards with a fixed IP address are used that allow the stations to address each other directly.

The possible communications services and security functions (for example VPN) depend on what is offered by the network provider.

Possible communications partners of the GPRS station with a CP 1242-7 in "GPRS direct" mode are:

- A subscriber that can be reached by the CP via an IP address (for example S7-1200 with CP 1242-7)
- An engineering station (for TeleService)

6.4 Connection modes (Telecontrol)

# 6.4 Connection modes (Telecontrol)

#### Connection modes

There are no different connection modes in the "GPRS direct" mode.

In "Telecontrol" mode, the CP can be configured for the following connection modes.

#### ● Permanent

In this connection mode, there is a permanent TCP connection to the telecontrol server. Following connection establishment, there is a permanent TCP connection to the telecontrol server even if data is not transferred permanently.

#### ● Temporary

In this connection mode, a connection to the telecontrol server is established only when required.

### 6.5 Connection establishment

#### Connection establishment

A connection is always established by the CP. If a connection established by the CP is interrupted, the CP automatically attempts to re-establish the connection.

If a TCP connection is established, process data is sent as soon as the telecontrol program blocks are called on the CPU. For a description of programming blocks, refer to the section [Telecontrol program blocks](#page-60-0) (Page [61\)](#page-60-0).

#### **Note**

#### Connection interrupted by GSM network provider

When using the GPRS service, remember that existing connections can be interrupted by GSM network providers for maintenance purposes.

### 6.5.1 Triggering the connection establishment (Telecontrol)

#### Triggering connection establishment for permanent stations

In the "Telecontrol" mode, the permanent connection to the telecontrol server is established when the station starts up. If the connection is interrupted, the CP attempts to re-establish the connection at intervals set by the "Redial delay" parameter. Connection establishment to the main or substitute server can, however, also be initiated by a wake-up SMS (see below).

6.5 Connection establishment

#### Note

#### Cyclic data exchange with the telecontrol server

The special settings for cyclic data exchange initiated by a telecontrol server are described in the section [The S7-1200 sends data to the master station \(TC\\_SEND\)](#page-52-0) (Page [53\)](#page-52-0).

#### Triggering connection establishment for temporary stations

With "temporary" stations, connection establishment can be triggered by the following events:

Event on the local CPU that needs to be evaluated by the program and leads to TC\_SEND being called.

These can, for example, be events that lead to a one-time connection establishment (for example alarms or commands of an operator) or the elapsing of a time interval that leads to cyclic connection establishment (for example once daily for data transfer).

● Request by a communications partner (OPC client or S7 station)

A wake-up call or a wake-up SMS message from the communications partner causes a connection establishment.

● Request for TeleService by an engineering station

The request switched by the telecontrol server or TeleService gateway does not need to be evaluated in the program.

● Wake-up SMS of the telecontrol server

The wake-up SMS can be triggered spontaneously on the telecontrol server. It is also possible to configure cyclic sending on the telecontrol server.

• Telephone wake-up call

The wake-up call can be sent from a telephone that has a phone number authorized in the STEP 7 project. The telephone must support the CLIP function (transfer of its own call number).

The connection establishment with the (main) telecontrol server is triggered.

● Telephone wake-up SMS

The wake-up SMS can be sent from a telephone that has a phone number authorized in the STEP 7 project. The telephone must support the CLIP function (transfer of its own call number) and the sending of SMS messages.

The connection establishment with the telecontrol server specified in the SMS is triggered.

### 6.5.2 Triggering the connection establishment (GPRS direct)

### Triggering connection establishment in "GPRS direct" mode

In "GPRS direct" mode, a connection establishment is triggered by the following events:

- Event on the local CPU that is evaluated by the program and leads to TC CON being called.
- Request for TeleService by an engineering station

The wake-up frame (SMS) from the TeleService gateway does not need to be evaluated in the program.

# 6.6 The wake-up SMS

### Right to wake-up by "authorized phone numbers"

The CP only accepts an SMS if the sending communication partner is authorized based on its phone number. These numbers are in configured for the CP in STEP 7 in the "authorized phone numbers" list.

### "Authorized phone numbers" in the STEP 7 project

- A phone number entered here gives the sender who transfers this phone number the right to trigger connection establishment.
- $\bullet$  If only an asterisk ( $\ast$ ) is entered in the list, the CP accepts SMS messages from all senders.
- An asterisk (\*) after a phone number body authorizes connection establishment for all nodes connected to the body (extension numbers).

Example: +49123456\* authorizes +49123456101, +49123456102, +49123456207 etc.

#### **Note**

#### No wake-up without an authorized phone number

If the "Authorized phone numbers" list is empty, the CP cannot be woken up for connection establishment.

#### Wake-up call and wake-up SMS

The CP is woken by its communications partner using a wake-up call or a wake-up SMS and requested to establish the connection to the partner.

Depending on the connection type and the connection partner, the following text must be transferred in the wake-up SMS:

6.7 Calling a TeleService connection

- For telecontrol connections:
	- Text for the wake-up SMS message for establishing a connection to the telecontrol server:

TELECONTROL

– Text for the wake-up SMS message for establishing a connection to the main telecontrol server:

TELECONTROL MAIN

– Text for the wake-up SMS message for establishing a connection to the substitute telecontrol server:

TELECONTROL BACKUP

The configuration of the telecontrol server for the CP 1242-7 is set in STEP 7 in "Telecontrol interface > Operating mode > main or substitute telecontrol server".

#### Note

#### Wake-up with a mobile phone

- One of the texts listed above can be used in a wake-up SMS message.
- With a wake-up call, the station always connects to the main telecontrol server.
- **For TeleService connections:** 
	- Text for the wake-up SMS message for establishing a connection to the first configured TeleService server:

TELESERVICE

or

TELESERVICE 1

– Text for the wake-up SMS message for establishing a connection to the second configured TeleService server:

TELESERVICE 2

For TeleService, no extra wake-up SMS needs to be sent since the connection establishment is initiated by the engineering station.

The phone number of the TeleService must also be configured in the STEP 7 project for the CP in the "Authorized phone numbers" list.

The configuration of the TeleService server for the CP 1242-7 is set in STEP 7 in "Telecontrol interface > TeleService settings.

### 6.7 Calling a TeleService connection

#### Requirement for the engineering station

The STEP 7 project with the CP 1242-7 is stored on the engineering station.

6.7 Calling a TeleService connection

#### Requirement for switching the connection

The request for connection establishment is triggered by the engineering station. To switch the connection to the remote station, a telecontrol server or a TeleService gateway is required. See also section [Requirements for operation](#page-20-0) (Page [21\)](#page-20-0).

### Procedure for connection establishment for TeleService

#### **Note**

#### No TeleService connection establishment using "Online" > "Go online"

If you attempt to establish a TeleService connection by selecting the CPU and then selecting the menu or shortcut menu command "Online" > "Connect online", STEP 7 will automatically attempt to connect via Ethernet. Reason: In STEP 7, the last connection path used to download the project data is stored.

#### TeleService to 1 station only from 1 TIA Portal instance

You can operate TeleService with an S7 station only from 1 engineering station (1 TIA Portal instance; 1 STEP 7 project). TeleService by more than one engineering station at the same time with 1 station is not possible.

Follow the steps below to establish a TeleService connection to the remote station via GPRS from the engineering station:

- 1. Select the CPU of the remote station in the STEP 7 project.
- 2. Select the "Online" > "Online & Diagnostics" menu.

The "Online access" dialog opens.

- 3. Choose the entry "TeleService via GPRS" in the "Type of interface" drop-down list.
- 4. Choose the entry "GPRS TeleService board" in the "PG/PC interface" drop-down list.
- 5. Click on the  $\boxed{1}$  icon next to the "PG/PC interface" drop-down list.

The "Establish remote connection" dialog box opens.

6. Make the necessary entries in this dialog.

You will find information on the necessary entries in the tooltips of the STEP 7 online help.

6.8 Connection monitoring, data buffering, acknowledgement

#### Working with TeleService

#### Note

#### Loading only in offline mode

Loading software and blocks with TeleService via GPRS by calling the function "Load to device" only works when no TeleService connection is established.

#### Canceling a TeleService connection when calling online dialogs

An existing TeleService connection is canceled when you attempt to access an additional station or a node.

When there is an existing TeleService connection, do not select any of the menu commands "Go online", "Online & Diagnostics", "Load to device", "Extended download to device" or "Accessible nodes".

#### Terminating a TeleService connection

On completion of the TeleService session, terminate the TeleService connection again using the "Go offline" button. The connection is terminated after approximately 5 minutes.

# <span id="page-46-0"></span>6.8 Connection monitoring, data buffering, acknowledgement

### 6.8.1 Redial delay (telecontrol)

### "Redial delay " parameter ("Telecontrol" mode)

In "Telecontrol" mode, the redial delay is the waiting time between the connection establishment attempts of the CP if the telecontrol server cannot be reached. It is configured in STEP 7, parameter group "Operating mode" of the CP.

A basic value is configured for the waiting time before the next connection establishment attempt. Starting at the basic value, the current value is doubled in each case after 3 unsuccessful retries up to a maximum value of 900 s. Range of values for the basic value: 10 to 600 s.

Example: The basic value 20 results in the following intervals for connection establishment attempts:

- three times 20 s
- three times 40 s
- three times 80 s
- etc. up to max. 900 s

6.8 Connection monitoring, data buffering, acknowledgement

If a second telecontrol server is configured, the CP attempts to connect to the second partner at the 4th attempt.

#### Note

If the partner cannot be reached, connection establishment via the GSM network can take several minutes. This may depend on the particular network and current network load.

Depending on your contract, costs may result from each connection establishment attempt.

### 6.8.2 Connection monitoring time

#### "Connection monitoring time" parameter

The connection monitoring time is the monitoring time for the connection to the communications partner. The connection monitoring time is configured in the STEP 7 "Keepalive timeout" parameter group of the CP. Range of values: 0...600 s. The response differs depending on the mode of the CP:

#### ● "Telecontrol" mode

In the "Telecontrol" mode, the connection monitoring time is the time until the acknowledgement is received from the partner after sending a frame.

If the configured time is exceeded, the frame is buffered if the Telecontrol server is the recipient (RemoteWdcAddress = 0).

If 0 is entered, the default value 10 s will be used.

Note: The time until the arrival of the acknowledgement depends largely on the GSM network being used.

#### "GPRS direct" mode

In the "GPRS direct" mode (TCON\_IP\_RFC), the test is initiated to check the reachability of the partner after the configured time elapses. The test can take up to two minutes.

If the partner cannot be reached STATUS has the value 80F5h.

If you enter 0, the function is disabled.

If a connection is disrupted ERROR = 1 is set by TC\_SEND and STATUS has the value 80F5 h.

6.8 Connection monitoring, data buffering, acknowledgement

### 6.8.3 Acknowledgment

#### Monitoring and acknowledgement of send frames

The receipt of a frame is monitored and acknowledged in different ways. The mechanisms differ depending on the mode and recipients as follows:

#### **Recipient: Telecontrol server**

After processing the send job, DONE is set to 1 in the "TC\_SEND" instruction.

If there is a connection abort or the send monitoring time is exceeded, the frame is buffered and sent to the telecontrol server when the connection is re-established.

Receipt is acknowledged by a frame from the telecontrol server.

#### Recipient: CP 1242-7 - "Telecontrol" mode

The frame is forwarded by the telecontrol server to the destination CP.

Receipt is acknowledged by a frame from the destination CP. DONE is only set to 1 in the "TC\_SEND" instruction after receiving the acknowledgement.

If there is a connection abort or the send monitoring time is exceeded, TC\_SEND outputs to the ERROR and STATUS condition codes. The sending of the frame is not automatically repeated.

#### Recipient: CP 1242-7 - "GPRS direct" mode

If the network interface acknowledges that the frame was sent successfully, it sends the message "TC\_SEND" DONE.

### 6.8.4 Frame buffer (telecontrol)

#### Data buffering when there is a connection abort ("Telecontrol")

If the parameter in the data block TCON\_WDC is "RemoteWdcAddress" = DW#16#0, the send frames are stored with a time stamp in the frame buffer of the CP in the following situations:

- When the connection to the telecontrol server is interrupted
- If the connection monitoring time is exceeded

The next time a connection is established to the telecontrol server, the buffered frames are sent to the relevant OPC server.

The frame buffer is a ring buffer: If the buffer capacity is exceeded the oldest frames are discarded without a warning message.

The frame buffer is only deleted when the operating mode is changed or when the device is switched off.

The maximum number of stored frames can be found in the section [Performance data](#page-10-0) (Page [11\)](#page-10-0).

6.9 Data management in the process images of the CP 1242-7

# <span id="page-49-0"></span>6.9 Data management in the process images of the CP 1242-7

#### Access to process data by OPC clients using the correct data type

Make sure that OPC clients access the process data on the CP with the correct data type. Access should be oriented on the data type-specific data limits of the individual items.

Negative example: If the first two items have the data type DWORD, this means that they occupy bytes 0 - 3 and bytes 4 - 7, OPC clients should not, for example access bytes 2 - 3 or bytes 2 - 5.

#### 2 process images of the CP 1242-7

For stations with a CP 1242-7, separate the CPU data areas for writing and reading items.

#### **Note**

#### Writing and reading OPC items with separate CPU data areas (CP 1242-7)

If you both write and read with an item, it is possible that the value stored on the OPC server will differ from the value in the process image following a write job.

For stations with a CP 1242-7, use OPC items either for write or for read access. Writing and reading items must access different CPU data areas.

#### Reason:

For read and write communication with the CPU, the CP 1242-7 has two process images (reading and writing) and uses two different program blocks with one or more data blocks that access the process data of the CPU.

#### Send and receive process image of the CP

The process images on the CP are created for communication with the OPC server of the telecontrol server.

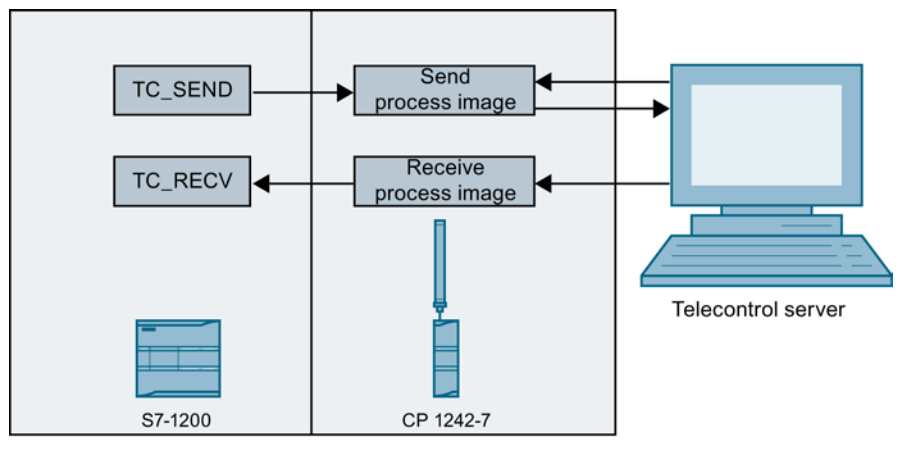

Figure 6-1 Process images of the CP 1242-7

In contrast to the CPU or the telecontrol server, the CP 1242-7 manages the process data in two process images:

#### ● Send process image (read direction of the control system)

The send process image of the CP is set up by the TC SEND program block.

After the startup or restart of a station, the TC\_SEND program block sets up the send process image of the CP in the program of the CPU to be able to supply it with data. To achieve this, it may be necessary to call the block several times.

Data sent to the telecontrol server is read from the send process image. This affects:

- Spontaneous transfer of data
- Read jobs of an OPC client (via TCSB)
- Cyclic data exchange with TCSB (regardless of OPC client requirements)
- Receive process image (write direction of the control system)

The receive process image of the CP is created or enlarged by write jobs of an OPC client (via TCSB).

Using a write job from TCSB, data is written to the receive process image of the CP.

The TC\_RECV program block reads the data out of the receive process image and writes it to the memory areas of the CPU.

#### Behavior during data exchange

#### Differences when reading and with unsolicited transfer

- When reading items of the CP 1242-7, precisely the requested items are transferred to TCSB.
- With the spontaneous transfer of data by the CP 1242-7, the entire process image of the CP is always transferred to TCSB.

#### Behavior when reading and writing and during cyclic data exchange

Note the following special points:

● Different address ranges for reading and writing on the CP

The data transfer between the two process images of the CP and the process data of the CPU is handled by two blocks TC\_SEND and TC\_RECV.

Different sizes of the send and receive process image

The size of the send process image and the receive process image on the CP may differ.

These system properties can lead to the following behavior:

6.9 Data management in the process images of the CP 1242-7

#### ● Different values when writing and reading

If an OPC client writes items to the station and then reads the same items (read from device), under certain circumstances, values will be read for these items that differ from those written earlier. Reason: Compared with the currently written receive process image, the send process image of the CP may contain different values.

#### Negative acknowledgement when reading outside the send process image

If an OPC client reads items located outside the send process image, the read job is negatively acknowledged.

If the TCSB cyclic reading wants to access items located outside the send process image, the job is not executed, any values stored previously in the process image of TCSB retain their value and cyclic reading is stopped.

Remember that connected OPC clients are not informed of this.

#### Synchronization of the process images of the CP

Synchronize the receive and send process image of the CP using the user program to ensure that TCSB accesses current process data. To do this, transfer each written value from the receive process image with the same offset to the send process image:

- 1. Copy the data received by TC\_RECV from the data block of TC\_RECV to the data block of TC\_SEND.
- 2. Transfer the data to send process image of the CP using TC\_SEND.

This ensures the following:

- The send process image is at least as large as the receive process image.
- After a write job of the OPC client, when this is followed by a read request and during cyclic data exchange, the previously written values are read and transferred to TCSB.

#### Recommendation for the structure of the process images

- Place all process data intended for write or read access in the lower address range (small offset).
- Place the process data intended only for read access in the upper address range (larger offset).
- Make sure that the send process image of the CP set up by the TC SEND program block is larger than the receive process image of the CP that is created by write access by the OPC clients.

#### Possible data loss for archives of OPC clients during cyclic data exchange

During cyclic data exchange, the CP always transfers its entire process image to TCSB.

Data can be lost in the following scenario:

- Cyclic data exchange was enabled in TCSB for the connection to a CP 1242-7.
- Due to a temporary connection termination, the data that the CP could not send to TCSB is stored in the send buffer.

6.10 Communication between stations

- If an OPC client now sends a read job, this is handled with priority and the current data is read from the process image of the CP.
- If older process data is then read from the send buffer of the CP within the framework of the cyclic data exchange, this is discarded for filling the archive if the OPC client rejects data older than the data it currently has stored.

# 6.10 Communication between stations

### Sending to a station with CP 1242-7

After data has been transferred from the CPU (TC\_SEND) to the CP, the CP sends the data to the station as the remote communications partner immediately using GPRS.

Depending on the transmission path, the following situations are distinguished:

#### ● Inter-station communication

The frames are transmitted to the station via the telecontrol server.

CP in "Telecontrol" mode

#### Direct communication

The frames are sent directly to the stations.

CP in "GPRS direct" mode

# <span id="page-52-0"></span>6.11 Communication between master station and stations (telecontrol)

### 6.11.1 The S7-1200 sends data to the master station (TC\_SEND)

#### **Requirements**

- The OPC server has been started on the telecontrol server (an OPC client has connected to the telecontrol server).
- The TC\_CON instruction was started successfully.

#### **Sequence**

The sequence and time of sending the data to the telecontrol server using GPRS depend on the configuration of the "RemoteWdcAddress" parameter (access ID) of the TCON\_WDC data block:

● RemoteWdcAddress = DW#16#0: immediate transfer

● RemoteWdcAddress = DW#16#FEEDDADA: no immediate or cyclic transfer

The DW#16#FEEDDADA setting is only used to update the send process image on the CP. Temporary values are not buffered, only the relevant current value is stored.

If the CP is required to receive additional data written by the OPC server, a second connection must be established with RemoteWdcAddress = DW#16#0.

These two transfer options can also be used on the CP at the same time. To achieve this, two different TC\_CON instructions must be called.

### Immediate transfer

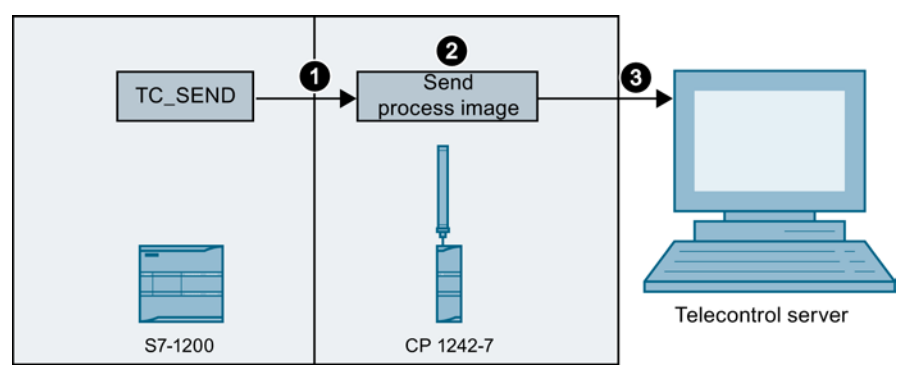

Figure 6-2 TC\_SEND: immediate transfer of the process data

"RemoteWdcAddress" = DW#16#0

- 1. TC\_SEND sends data to the CP.
- 2. The CP compares the data received from TC\_SEND with the existing send process image.
	- If the send process image does not exist or the data received from TC\_SEND is larger than the existing send process image:

The new data is stored in the send process image and the send process image is automatically enlarged.

– If the data received from TC\_SEND is not different from the existing send process image:

The call is ended and step 3 omitted.

– If the existing send process image is larger than the data sent by TC\_SEND:

Only the data sent by TC\_SEND is stored in the send process image.

3. Transfer of the entire send process image to the telecontrol server via GPRS.

#### **Note**

#### Send cycle time

If you send frames directly to the Telecontrol server ("Telecontrol" mode), make sure that the send cycle time is ≥ 1 second.

# No immediate transfer

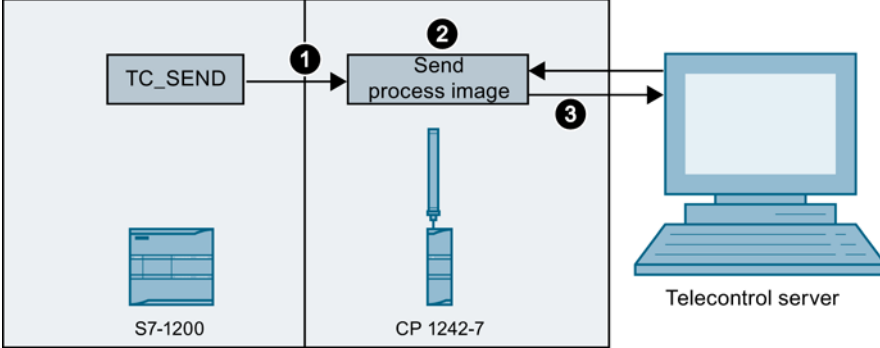

Figure 6-3 TC\_SEND: no immediate transfer of the process data

"RemoteWdcAddress" = DW#16#FEEDDADA

- 1. TC\_SEND sends data to the CP.
- 2. The CP does not compare the new process data with the previous send process image, but writes the new data to its send process image.
- 3. Only when the telecontrol server sends a request to the CP, for example after a request by an OPC client, does the CP send the requested part of the data from the send process image to the telecontrol server.

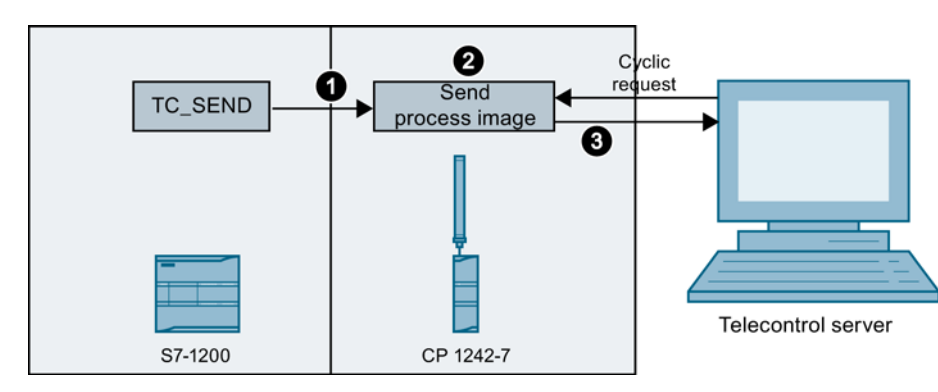

Cyclic data exchange

Figure 6-4 TC\_SEND: cyclic exchange of the process data

The cyclic data exchange is initiated by a request from the telecontrol server ("cyclic communication") to supply data archives with data at fixed intervals.

The following settings should be selected for cyclic data exchange:

- In the TCON\_WDC for the sending connection (TC\_SEND),RemoteWdcAddress" = DW#16#FEEDDADA
- In the TCON\_WDC for the receiving connection (TC\_RECV), RemoteWdcAddress" = DW#16#0

### 6.11.2 Master station reads out data from the S7-1200 (read, TC\_SEND)

### **Requirements**

- The OPC server has been started on the telecontrol server (an OPC client has connected to the telecontrol server).
- The TC\_SEND instruction was called at least once in the CPU of the station.

This creates the send process image on the CP.

#### **Note**

#### Item name of the OPC client

The send process image on the CP is created as a data block. The read access of an OPC client to the send process image must be transferred by the DB1 item to the CP.

### **Sequence**

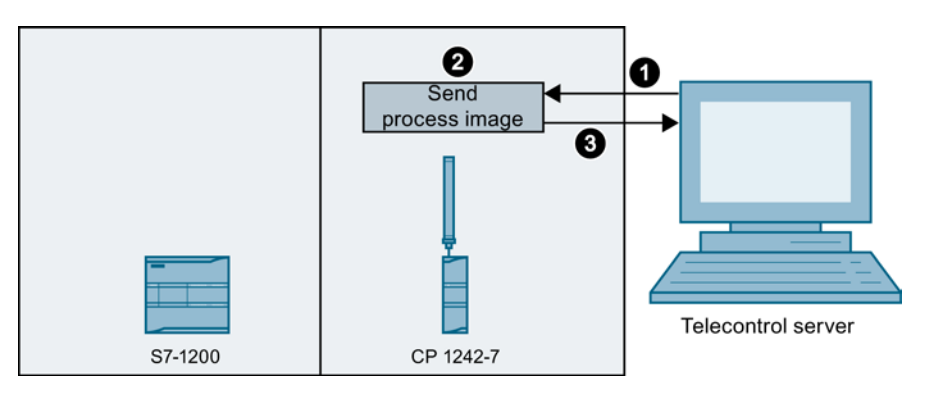

Figure 6-5 TC\_SEND: master station reads process data

- 1. With the DB1, DBx,y item, the OPC server sends a read job for "x" bytes starting at offset "y" to the CP.
- 2. The CP checks whether "x" bytes starting at offset "y" exist in the process image.
- 3. Reaction of the CP:
	- If "x" bytes starting at offset "y" exist in the send process image:

The data ("x" bytes) is sent to the telecontrol server.

 $-$  If the send process image is smaller than  $x + v$  bytes:

The read job is acknowledged negatively.

The OPC client receives an error message from the OPC server of the telecontrol server.

For more information, refer to section [Data management in the process images of the CP](#page-49-0)  [1242-7](#page-49-0) (Page [50\)](#page-49-0).

### 6.11.3 Master station sends data to the S7-1200 (write, TC\_RECV)

### **Sequence**

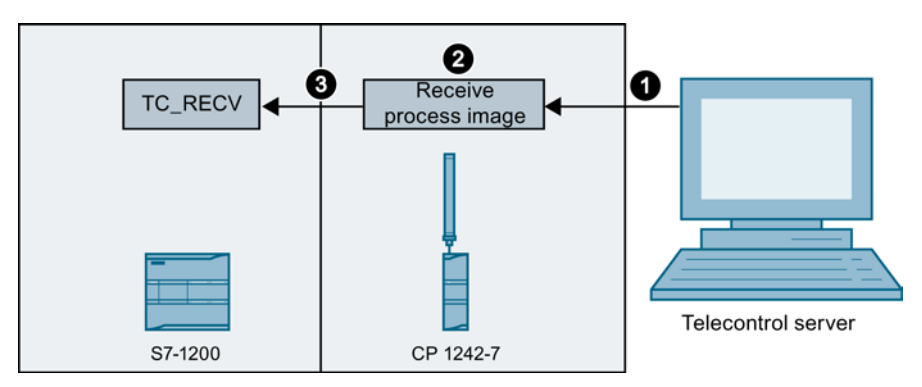

Figure 6-6 TC\_RECV: master station sends process data

- 1. The telecontrol server writes "x" bytes starting at offset "y" in a write job to the CP.
- 2. The CP saves the data at position "y" in the receive process image.
	- If the receive process image on the CP does not yet exist or is smaller than  $x + y$ bytes:

The data is stored as a new receive process image. Data areas without value are filled with the value 0.

– If the data area of the write job is smaller than the receive process image:

The receive process image is not reduced in size.

3. The CP always transfers the entire receive process image to TC\_RECV.

Remember this when specifying the size of the "LEN" parameter of TC\_RECV:

– Set "LEN" to the maximum possible size of 2048 (bytes).

#### Selective evaluation of written data with RDREC "read data record"

Individual items of data that are changed in the receive process image of the CP by being written by an OPC client can be evaluated by the CPU selectively based on an identifier.

The data in the receive process image of the CP is identified byte by byte with the following status:

● 16#FF

Status for changed data

● 0

Status for unchanged data (no identification)

The identifiers are written to the data record 8455.

6.12 Main and substitute telecontrol server

The received data is written from the TC\_RECV block to the CPU. If TC\_RECV completes the execution with DONE = 1, the CPU can read out the identifiers from data record 8455 using the program block RDREC.

#### Programming RDREC

Program the parameters of RDREC to read out the status information as follows:

● ID

Hardware identifier of the CP

● Index

Set INDEX to 8455.

● MLEN

Set MLEN to 2048 (bytes).

#### ● RECORD

The RECORD target area must have a size of 2048 (bytes).

The IDs of the changed bytes (FF or 0) are written to the target area defined in RECORD.

# 6.12 Main and substitute telecontrol server

#### Telecontrol server: Main and substitute server

If TELECONTROL SERVER BASIC is installed as the main and substitute server, two parallel systems are installed by TELECONTROL SERVER BASIC and these are independent of each other. Both systems have their own database and the complete communications functions of TELECONTROL SERVER BASIC. The two TELECONTROL SERVER BASIC systems do not monitor each other.

#### Configuration of the main and substitute server

Make sure that the configuration data on the two systems are consistent with each other. You can achieve this by entering all the configuration data twice manually or after configuring the main system, by copying the database of the main system to the substitute system using operating system tools. Follow the steps outlined below:

- 1. Copy the database file from the following directory of the main system:
	- Programdata > Siemens > Automation > TCS Basic > Data > "Smsc.sqlite"
- 2. Insert the database file at the same location in the file system of the substitute system.

The existing "Smsc.sqlite" file on the substitute system is overwritten.

3. If necessary, adapt the addressing of the database server in the configuration of the substitute server under "Settings" if CMT and the database in the main system are installed on different computers.

Copying ensures the consistency of the configuration data. Since the system parameters of the main and substitute system can be configured in the CMT, following copying no editing of the system parameters of the substitute system is necessary.

#### Interaction between the main and substitute server

In a normal situation, the stations are connected to the main telecontrol server. If the main server cannot be reached, the connection of the remote S7-1200 with the CP 1242-7 fails over from the main to the substitute server.

#### Switchover between the main and substitute server by the CP 1242-7

When establishing the GPRS connection to the telecontrol server, the CP automatically switches over to the substitute server after the 4th dialing attempt if the main server cannot be reached.

If the substitute server cannot be reached either, the 4th time the CP once again tries to connect to the main server.

The intervals of the redial attempts are controlled by the "Redial delay" parameter.

You will find an example in the section [Redial delay \(telecontrol\)](#page-46-0) (Page [47\)](#page-46-0).

### 6.13 Time synchronization

#### Synchronizing the time of day regularly

With applications that require time-of-day synchronization, you need to synchronize the time of day of the CP regularly. If you do not synchronize the time of day of the CP regularly, there may be deviations of several seconds per day in the time information of the CP.

You can synchronize the time of day regularly as follows:

● "Telecontrol" mode

#### Note

#### Blocking access to the time of day of the TCSB computer

Changing the PC time on the TCSB computer affects the time-of-day synchronization of the stations.

Protect the TCSB computers from unauthorized access with operating system tools (user groups, passwords). If the PC is synchronized by an external time master, this needs to be taken into account.

6.13 Time synchronization

In "Telecontrol" mode, the time of day is transferred by the telecontrol server under the following conditions:

- Each time when the station logs on to the server; in other words even after an interrupted connection.
- Regularly at the interval set for the monitoring time.

To enable the monitoring:

- In the Configuration and Monitoring Tool (CMT) of TELECONTROL SERVER BASIC, enable the station monitoring in the "Communication monitoring" parameter group.
- Enter the required interval for the monitoring time.

Result: The regular time-of-day synchronization starts when the CP logs on to the telecontrol server.

#### ● "GPRS direct" mode

In "GPRS direct" mode, the time of day of the CP is requested using NTP.

– Enable the "Activate time-of-day synchronization" option.

Result: The NTP server specified during the configuration initiates the regular time-ofday synchronization.

### Reading out time by CPU

#### Requirement

Before the CPU can read out the correct time-of-day from the CP, the time-of-day of the CP needs to be set. The options for time-of-day synchronization of the CP via the Internet can be found in the section [Other properties of the CP](#page-10-1) (Page [11\)](#page-10-1).

#### Reading out time by the CPU with RDREC

You can read out the CP time of day with the RDREC "read data record" instruction. To do this, create a block of the type RDREC.

The parameters of the RDREC need to have the following settings:

● ID

As the logical address, enter the hardware identifier of the CP 1242-7.

● MLEN

Enter a length of 12 bytes.

● INDEX

For the index, enter the data record with the number 160.

● RECORD

Specify a structure of the data type DTL as the target area.

# <span id="page-60-0"></span>Telecontrol program blocks 7

# 7.1 Using and creating the telecontrol program blocks

#### Using the program blocks for GPRS communication

The telecontrol program blocks are necessary whenever data from the station needs to be sent to a communications partner.

If you only want to use the TeleService function, no telecontrol program blocks are necessary.

#### Creating the program blocks and SDTs in STEP 7

The telecontrol blocks "TC\_..." can be found in STEP 7 in the "Instructions > Communication" window.

You create the corresponding system data types (SDTs) "TCON\_xxx" and "IF\_CONF" as a data block. The procedure is described in the sections for the two SDTs.

#### **Note**

#### Program block versions

In STEP 7 you cannot use different versions of a program block in a station.

- If possible, only use the current block version with new STEP 7 projects.
- When expanding old STEP 7 projects in a station use the same program block version or update the existing blocks.

When updating older block versions the newly-inserted blocks must be programmed again.

A link to the current manual for the version history of SIMATIC NET program blocks can be found in the references in the Appendix of this manual.

#### Connection establishment with the "TC\_CON" instruction

Connections are established via GPRS using the "TC\_CON" instruction. Note that a separate "TC\_CON" instruction must be called for each connection.

Once a connection is established, data can then be received with the "TC\_RECV" instruction and/or sent with the "TC\_SEND" instruction.

A separate connection must be established for each communications partner even if identical blocks of data are being sent.

After a successful transfer of the data, a connection can be terminated. A connection is also terminated by calling "TC\_DISCON".

7.2 TC CON: Establish connection via the GSM network

Note the maximum number of parallel connections in the section [Performance data](#page-10-0) (Page [11\)](#page-10-0).

#### Note Connection abort

If an existing connection is aborted by the communications partner or due to disturbances on the network, the connection must also be terminated by calling "TC\_DISCON". Make sure that you take this into account in your programming.

### Application example for the "TC\_CONFIG" instruction

With the "TC\_CONFIG" instruction, you cannot permanently overwrite the configuration data of the CP 1242-7. This can have practical applications if you want to activate a TeleService partner temporarily by setting an input and this partner is disabled in the default configuration.

# 7.2 TC\_CON: Establish connection via the GSM network

### Meaning

TC\_CON allows an S7-1200 with a CP 1242-7 to establish a connection of the following types:

● ISO-ON-TCP

Connection partner is a CP 1242-7.

ISO-ON-TCP connections are used only in "GPRS direct" mode.

● UDP

Any connection partner is possible.

● SMS

The connection partner is an SMS client.

● Telecontrol connection

The connection partner is either a telecontrol server or another station that can be reached via the telecontrol server.

A TC\_CON program block establishes exactly one connection. Depending on the mode of the CP 1242-7 and the protocol you are using, a maximum of 3 to 5 simultaneous connections with unique IDs (see below) are supported per CP. You will find the maximum number of simultaneous connections in the performance data of the CP.

The CONNECT parameter uses a data block (DB) with the structure of a system data type (SDT) for the connection description.

7.2 TC CON: Establish connection via the GSM network

The required connection type is defined using a connection-specific SDT "TCON\_..." (see below). For each of the connection types listed above, one of the following SDTs must be programmed:

- TCON\_IP\_RFC for ISO-ON-TCP connections
- TCON\_IP\_V4 for UDP connections
- TCON\_PHONE for SMS connections
- TCON WDC for telecontrol connections

The "ActiveEstablished" parameter of these SDTs also specifies whether or not connection establishment is active or passive.

For programming these SDTs, see [TCON\\_...: SDTs for the telecontrol connection](#page-77-0)  [establishment](#page-77-0) (Page [78\)](#page-77-0).

The ID parameter references the GPRS connection. The ID is freely selectable but must be unique within the CPU. All blocks of a connection must use the same ID.

The INTERFACE parameter references the GPRS interface of the required local CP. This must be taken from STEP 7.

### Call interface in FBD representation

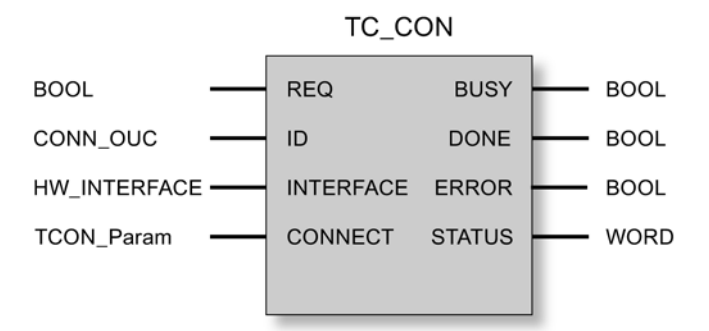

#### Explanation of the formal parameters

The following table explains all the formal parameters for the TC\_CON instruction.

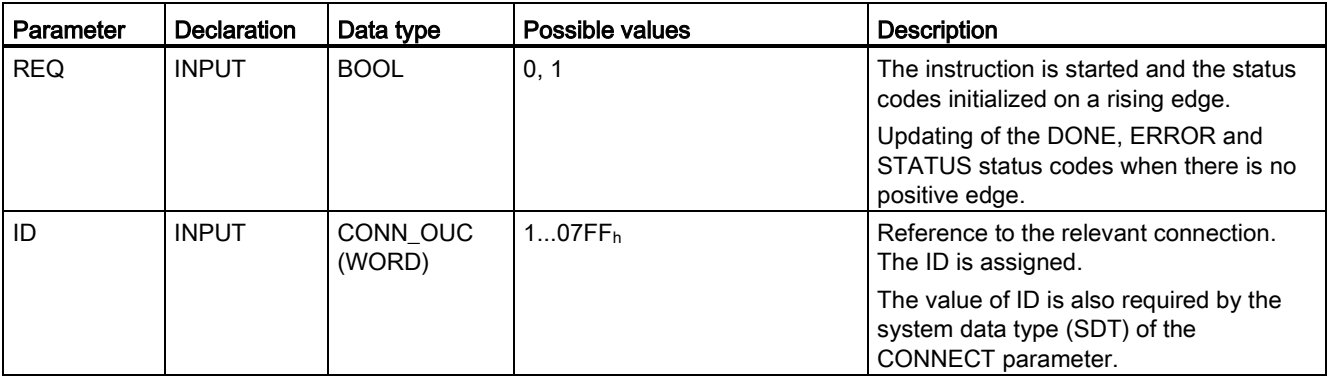

7.2 TC CON: Establish connection via the GSM network

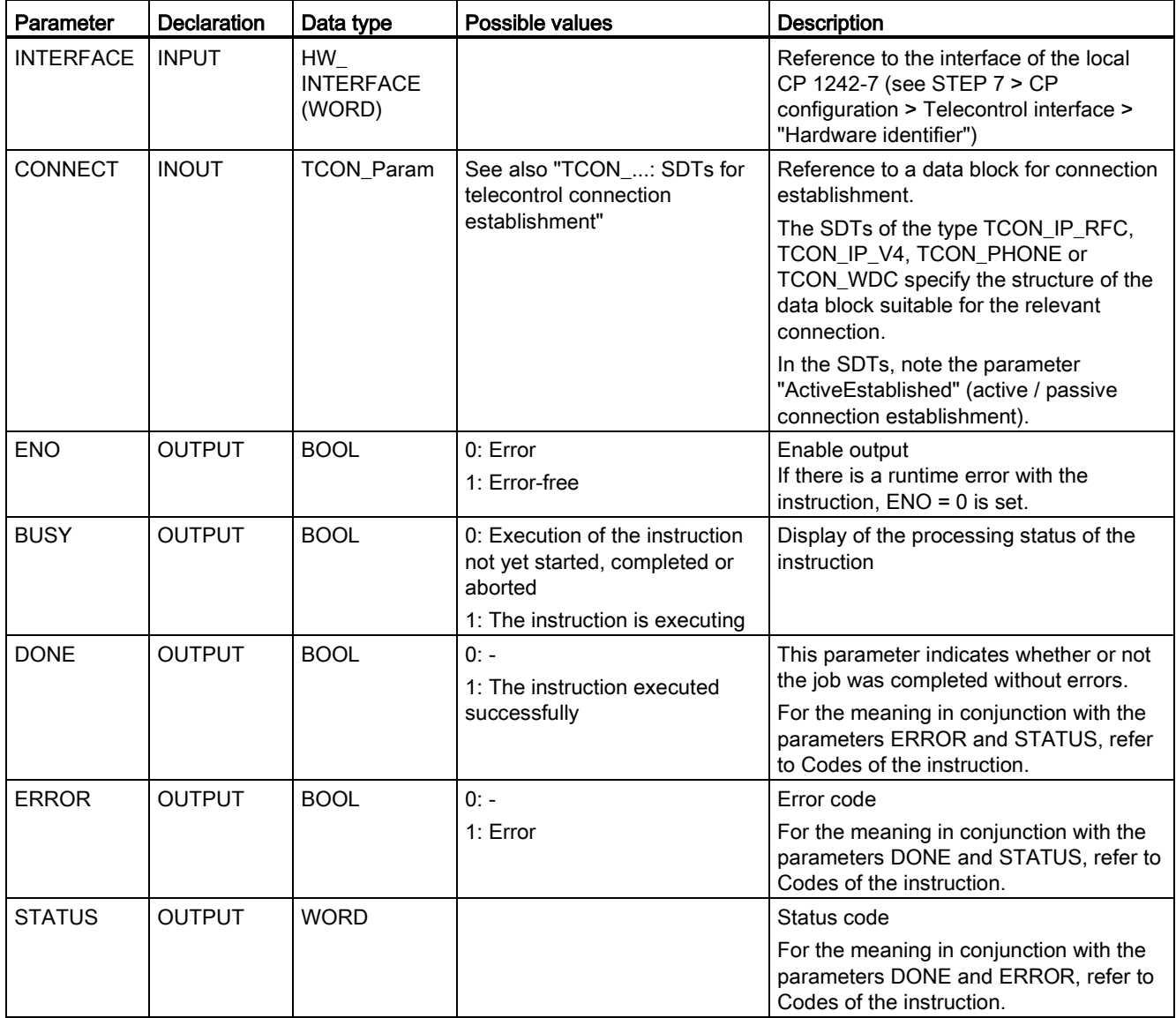

### The codes BUSY, DONE and ERROR

The codes of DONE and ERROR are relevant only when BUSY = 0.

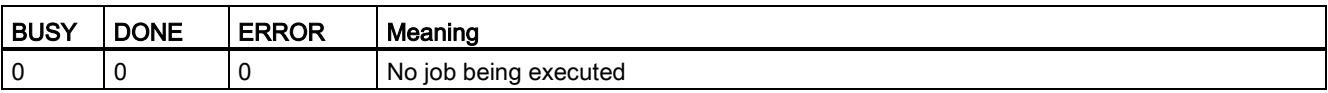

You will find all other code combinations of DONE and ERROR in the following table.

When called, the instruction remains in the BUSY = 1 state for several seconds. In the following situations, the BUSY state = 1 can last for a longer time:

- On active ISO-on-TCP connections if the partner cannot be reached.
- On passive connections when no frame is received.

7.2 TC\_CON: Establish connection via the GSM network

### The codes DONE, ERROR and STATUS

The following table shows the condition codes formed based on DONE, ERROR and STATUS that must be evaluated by the user program.

#### Note

#### Do not call up TC\_DISCON if TC\_CON ERROR = 1

When connection establishment fails (TC\_CON ERROR = 1), TC\_DISCON must not be called. In this case, calling up TC\_DISCON leads to the connection being blocked.

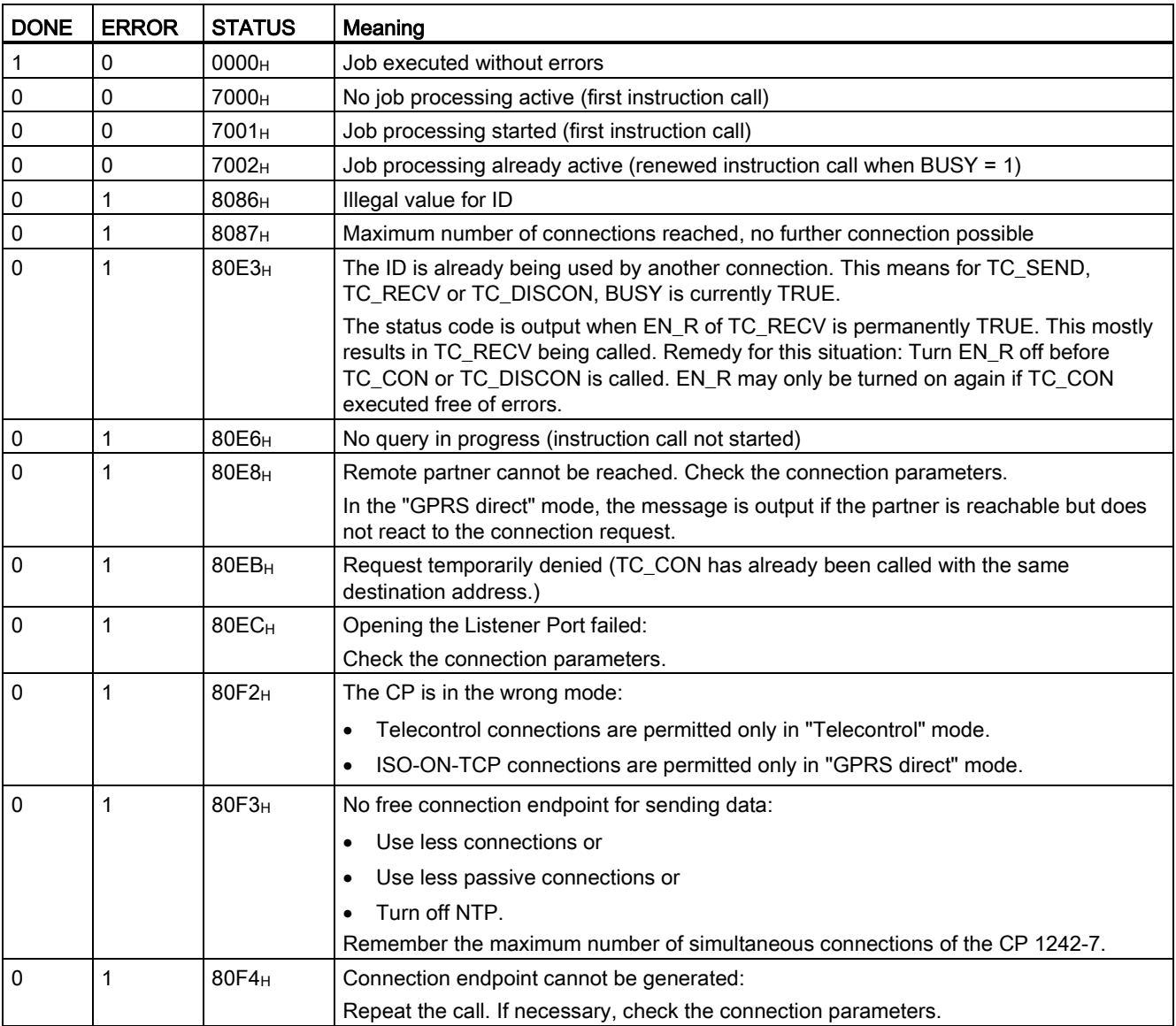

#### Telecontrol program blocks

7.3 TC\_DISCON: Terminate connection via the GSM network

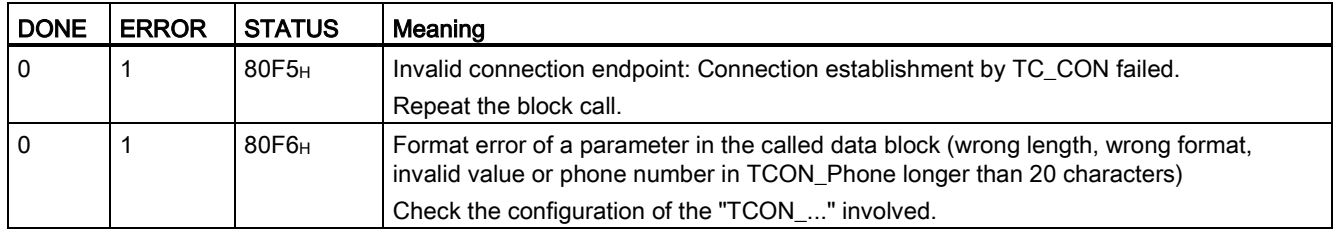

# 7.3 TC\_DISCON: Terminate connection via the GSM network

#### Meaning

The TC\_DISCON instruction on an S7-1200 with CP 1242-7 terminates an ISO-ON-TCP, UDP, SMS or telecontrol connection that was established with the TC\_CON instruction.

You will find detailed information on the connection types in the description of the TC\_CON instruction.

TC\_DISCON terminates the connection to the telecontrol server only logically. At the TCP/IP level, the connection is retained.

If you want the connection to the telecontrol server to be terminated physically, configure the connection as a "Temporary connection" in the "telecontrol server" parameter group in STEP 7. Temporary stations terminate the connection automatically after sending the data.

#### **Note**

### Stopping the execution of further program blocks by TC\_DISCON

Calling up TC\_DISCON ends the execution of TC\_CON, TC\_SEND, and TC\_RECV blocks, that were called up with the same connection ID (parameter "ID") and interface ( parameter "INTERFACE"). These blocks then signal an ERROR.

#### Do not call up TC\_DISCON if TC\_CON indicates "Error = 1".

If TC\_CON indicates "ERROR", then the connection is not established. In this case TC\_DISCON must not be called.

If TC\_DISCON is called in this case, the connection ID ("ID") is briefly reserved, and a TC\_CON called up immediately afterwards would indicate ERROR and STATUS 80E3.

The ID parameter references the GPRS connection. The ID must be unique within the CPU and the same as the ID used with TC\_CON.

The INTERFACE parameter references the GPRS interface of the required local CP. The value must be the same as that used by TC\_CON for INTERFACE.

7.3 TC\_DISCON: Terminate connection via the GSM network

### Call interface in FBD representation

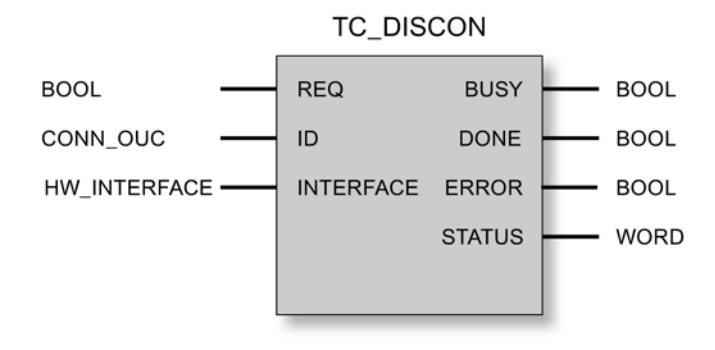

### Explanation of the formal parameters

The following table explains all the formal parameters for the TC\_DISCON instruction

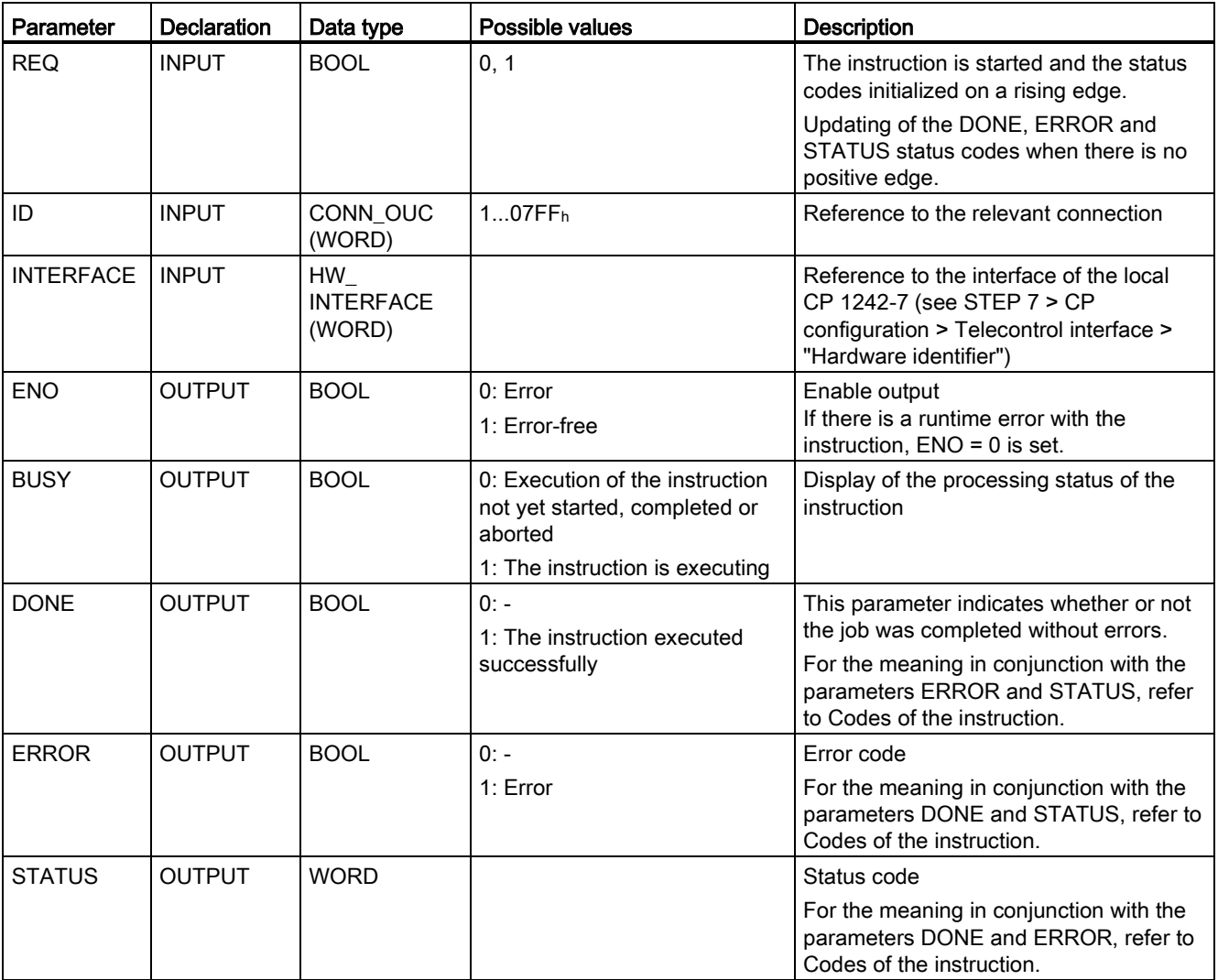

### The codes BUSY, DONE and ERROR

The codes of DONE and ERROR are relevant only when BUSY = 0.

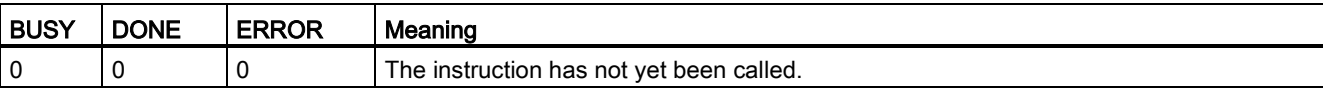

You will find all other code combinations of DONE and ERROR in the following table.

#### **Note**

When called, the instruction remains in the BUSY = 1 state for several seconds.

### The codes DONE, ERROR and STATUS

The following table shows the condition codes formed based on DONE, ERROR and STATUS that must be evaluated by the user program.

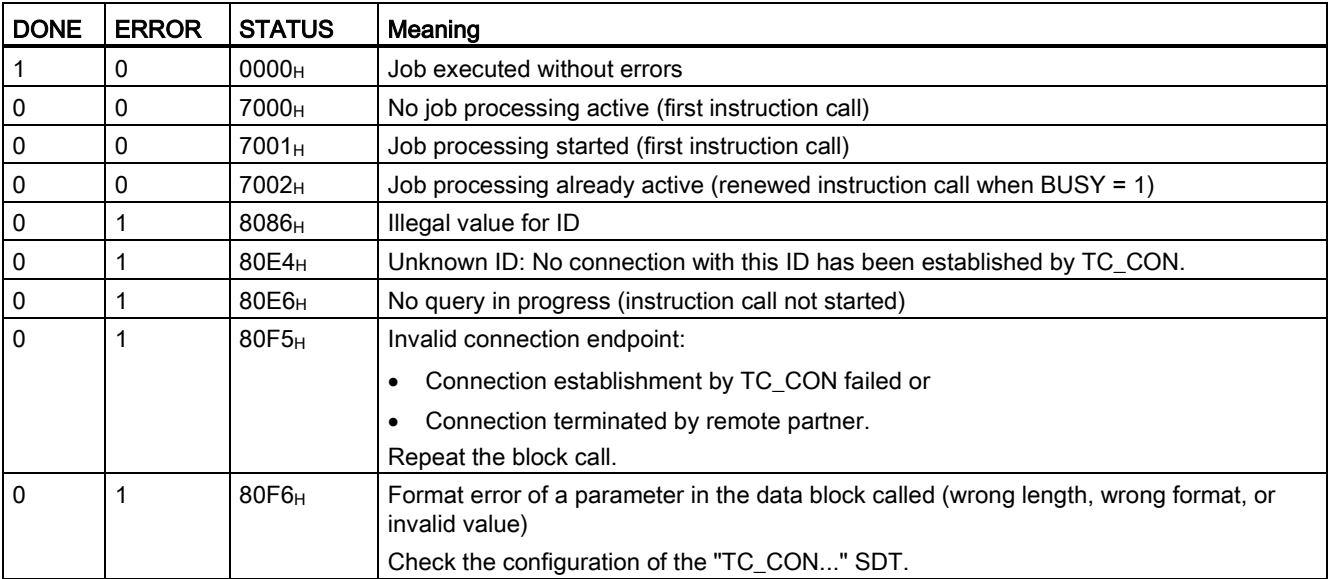

# 7.4 TC\_SEND: Send data via the GSM network

### Meaning

The TC\_SEND instruction allows the sending of data via programmed connections of the following types:

- ISO-ON-TCP connections
- UDP connections

● SMS connections

The sending of SMS messages is supported only if this was set up in the STEP 7 configuration of the CP.

● Telecontrol connections

#### Note

#### Sending SMS messages to multiple recipients

If you want to send an identical SMS message to several recipients, you need to establish a connection to each recipient.

You will find more detailed information on the connection types in the description of the TC\_CON instruction.

The ID parameter references the GPRS connection. The value of ID must correspond to the value used for ID by TC\_CON.

The INTERFACE parameter references the GPRS interface of the required local CP. The value must be the same as that used by TC\_CON for INTERFACE.

The amount of data to be sent is specified with the LEN parameter.

The size of the data area specified in DATA must be at least as large as the number of bytes configured for LEN. Permitted data types in the data area specified in DATA are all except BOOL and ARRAY of BOOL.

The destination address (connection partner) for the data to be sent is configured in the TC\_CON instruction.

#### Call interface in FBD representation

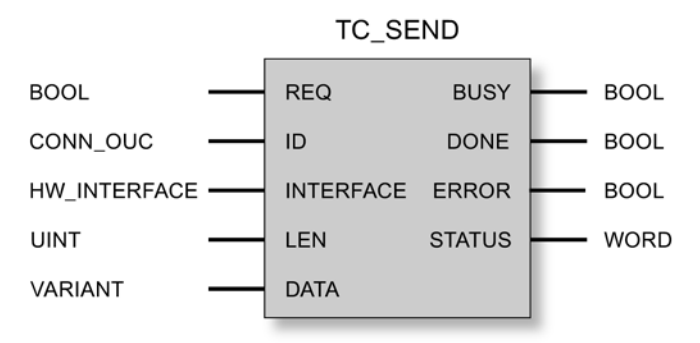

### Explanation of the formal parameters

The following table explains all the formal parameters for the TC\_SEND instruction.

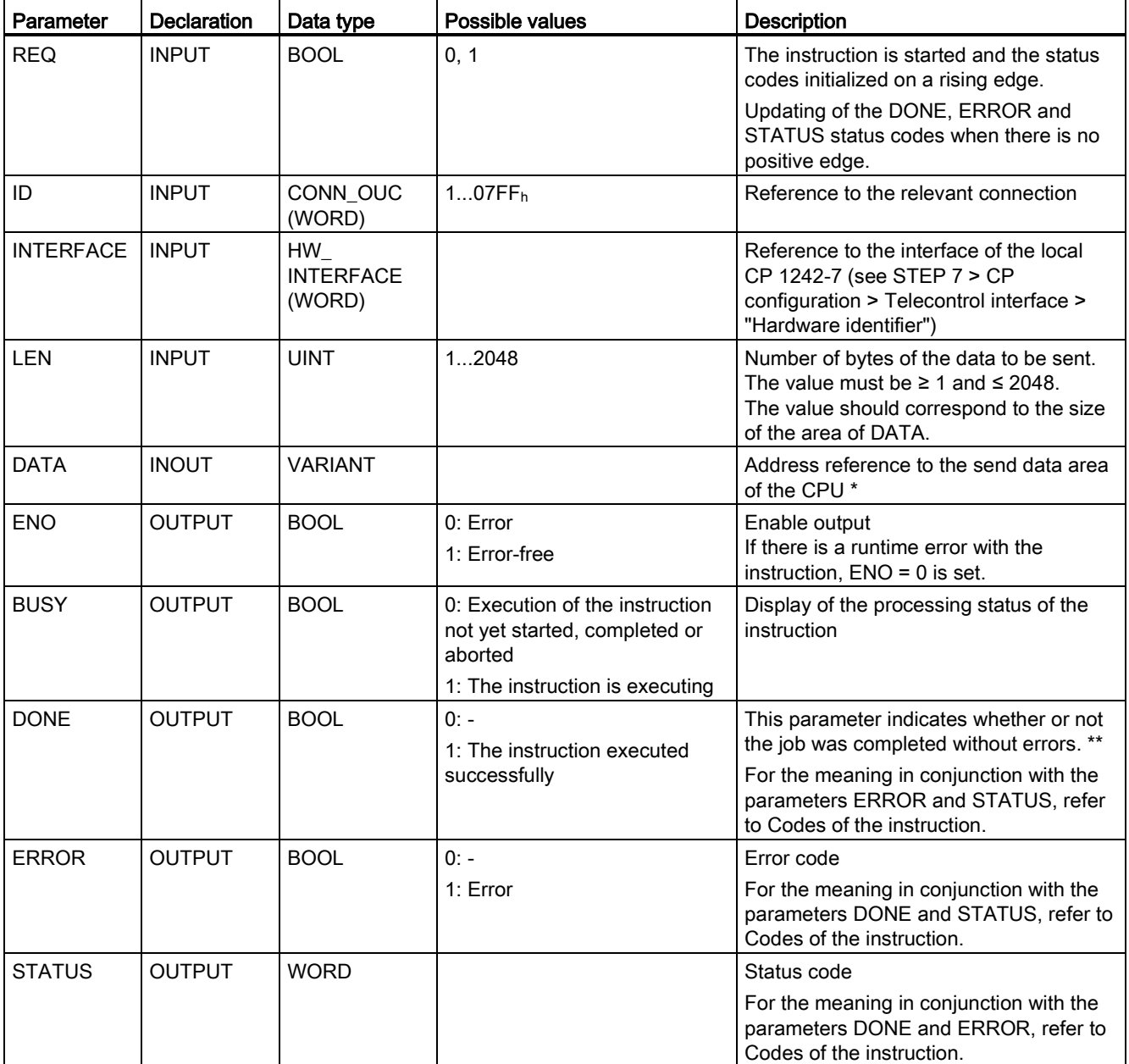

\* For special features of the DATA parameter for SMS texts, refer to the next section.

\*\* After sending a frame, TC\_SEND sets DONE = 1. Note the following response:

The loss of an ISO-on-TCP connection is only recognized by the sender after 1 to 2 minutes. The transferred data may be lost although TC\_SEND has set DONE = 1 at the sender.

If an ISO-on-TCP connection is aborted after receiving a frame before TC\_RECV was started, the transferred data may be lost even if TC\_SEND sets DONE = 1 at the sender.

### Configuring SMS texts with the DATA parameter

The instruction sends the data referenced by the pointer of the type VARIANT of the DATA parameter as an SMS text.

If an operand of the data type STRING is referenced by DATA for SMS texts, the first two bytes are transferred with length information of the string.

One option for the correct text representation of SMS messages to be sent is to convert the text string into an Array of BYTE or Array of CHAR using the conversion function Strg TO\_Chars. Strg\_TO\_Chars at the EN parameter is linked to the output parameter ENO by TC\_SEND.

For SMS texts, the CP does not support all special characters, for example umlauts (ü, ä etc.). The specification GSM 03.38 applies. There may be additional restrictions imposed by the GSM network provider.

### The codes BUSY, DONE and ERROR

The codes of DONE and ERROR are relevant only when BUSY = 0.

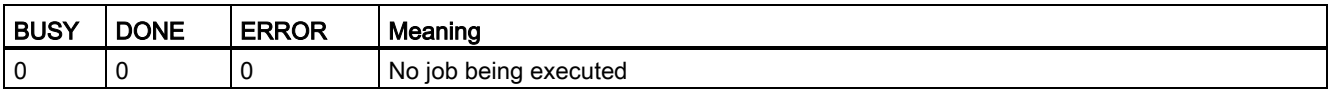

You will find all other code combinations of DONE and ERROR in the following table.

#### The codes DONE, ERROR and STATUS

The following table shows the condition codes formed based on DONE, ERROR and STATUS that must be evaluated by the user program.

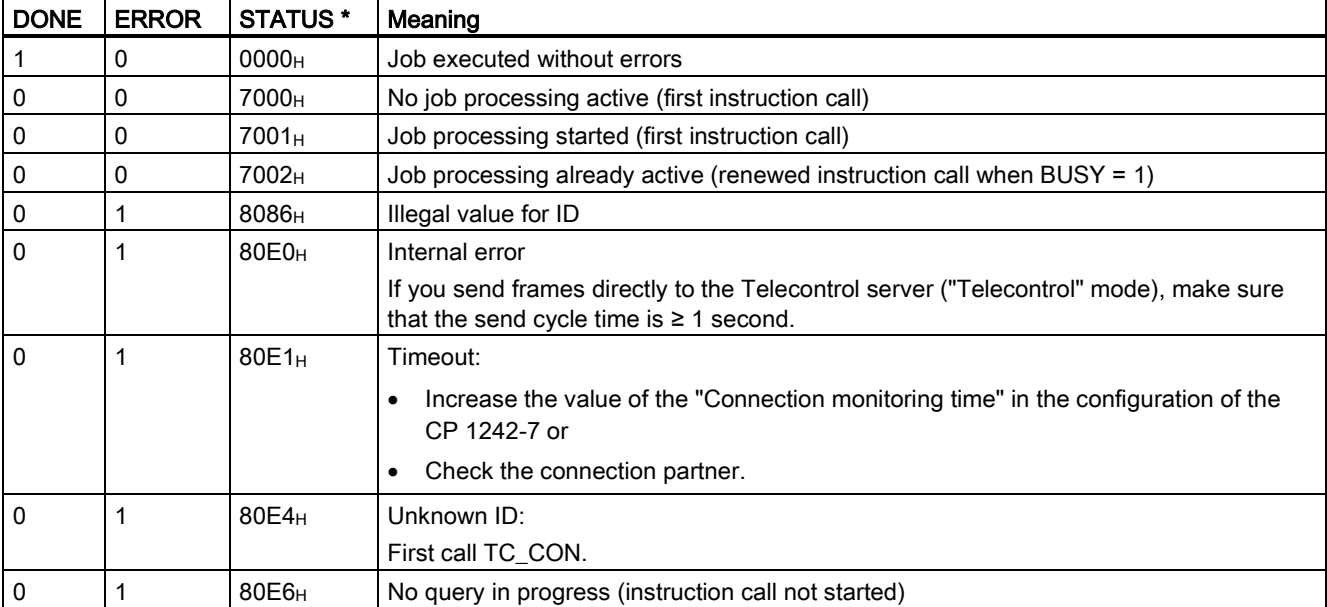

### Telecontrol program blocks

7.4 TC\_SEND: Send data via the GSM network

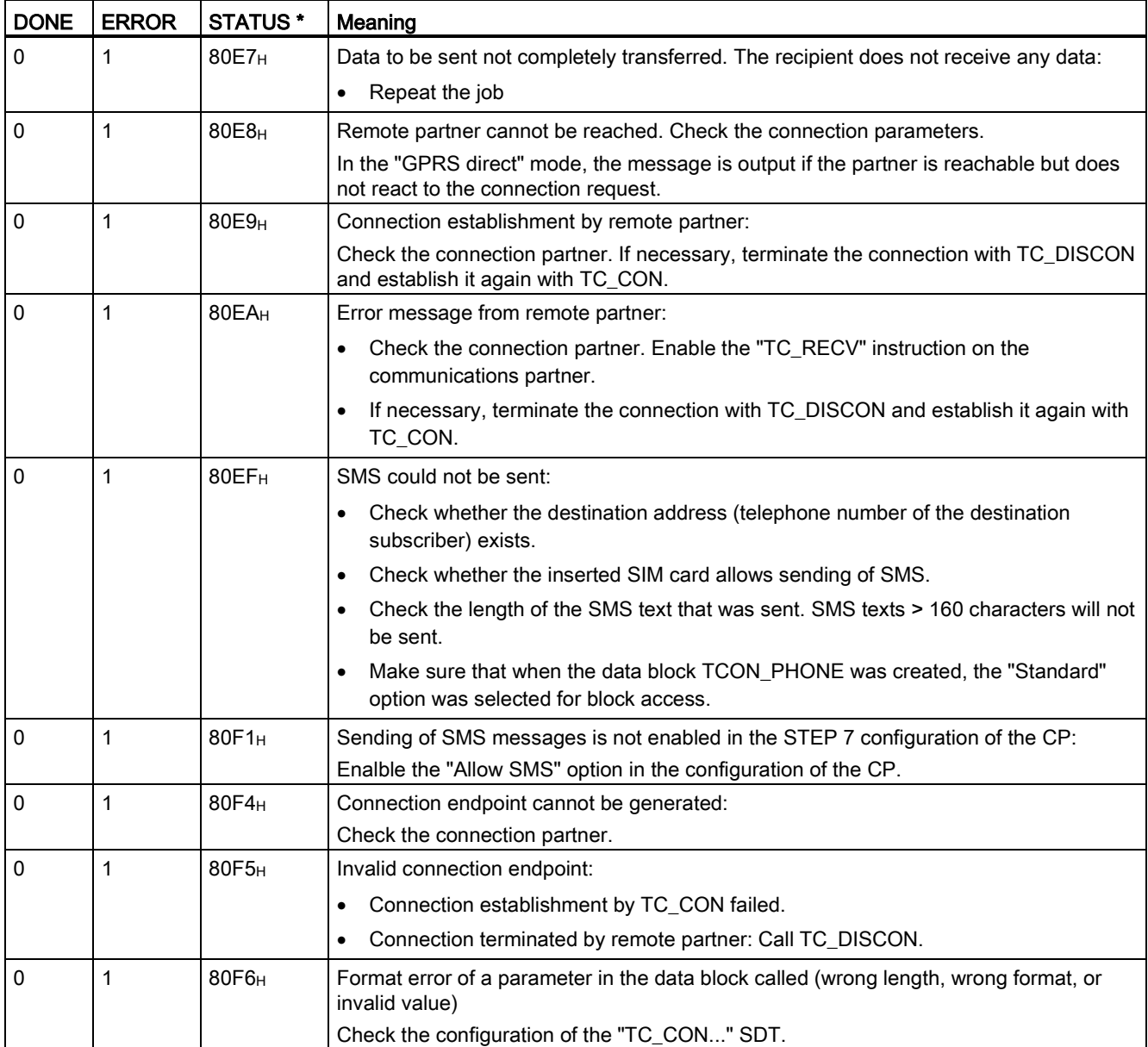

\* Other statuses that are not listed here can be found in the status codes of the "RDREC" and "WRREC" instructions in the two middle status bytes (STATUS[2], STATUS[3]).
7.5 TC\_RECV: Receive data via the GSM network

## 7.5 TC\_RECV: Receive data via the GSM network

#### Meaning

The TC\_RECV block allows the reception of data via programmed connections of the following types:

- ISO-ON-TCP connections
- SMS connections

To receive SMS messages, the phone number of the sender must be configured in the STEP 7 configuration of the receiving CP (authorized phone numbers). The sender must support the CLIP function.

The phone number of the connection partner must be entered in the "TCON\_PHONE" SDT.

Wake-up SMS messages are filtered out.

● Telecontrol connections

#### **Note**

#### Receiving SMS messages from different senders

If you want to receive SMS messages from different senders, you have two alternatives:

- You configure several connections (TC\_CON, TC\_RECV, TC\_DISCON).
- You may only enter no telephone number for only one configured connection in the required data block "TCON\_PHONE" in the "PhoneNumber" parameter. When receiving messages, this is then interpreted as a placeholder for all authorized connection partners.

You will find more detailed information on the connection types in the description of the TC\_CON block.

The ID parameter references the GPRS connection. The value of ID must correspond to the value used for ID by TC\_CON.

The INTERFACE parameter references the GPRS interface of the required local CP. The value must be the same as that used in TC\_CON for INTERFACE.

The maximum amount of data to be received is specified with the LEN parameter. Set LEN to the maximum possible size.

The size of the data area specified in DATA must be at least as large as the number of bytes configured for LEN. Permitted data types in the data area specified in DATA are all except BOOL and ARRAY of BOOL. The received data is interpreted as if the sending partner had used the same data types.

The DB (system data type) used for the connection description of TC\_RECV must differ from a DB used for TC\_SEND.

7.5 TC RECV: Receive data via the GSM network

#### Storing SMS messages

Received SMS messages are stored in the CP 1242-7 (25 storage spaces) and on the SIM card (varying number of storage spaces).

- After an SMS message has been read by TC\_RECV the SMS message will be deleted from its storage space.
- If all of the storage spaces have been allocated and a new SMS message is received, the oldest SMS message is deleted.

#### Call interface in FBD representation

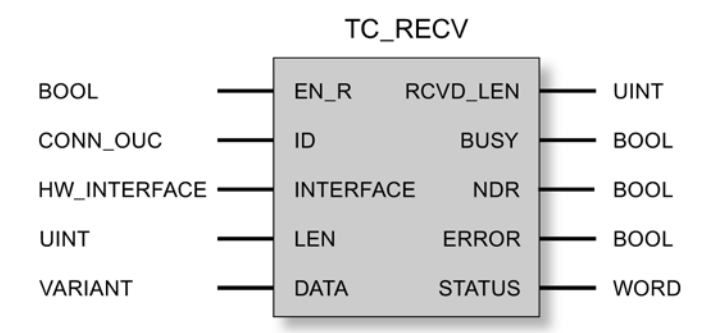

#### Explanation of the formal parameters

The following table explains the formal parameters of the TC\_RECV block

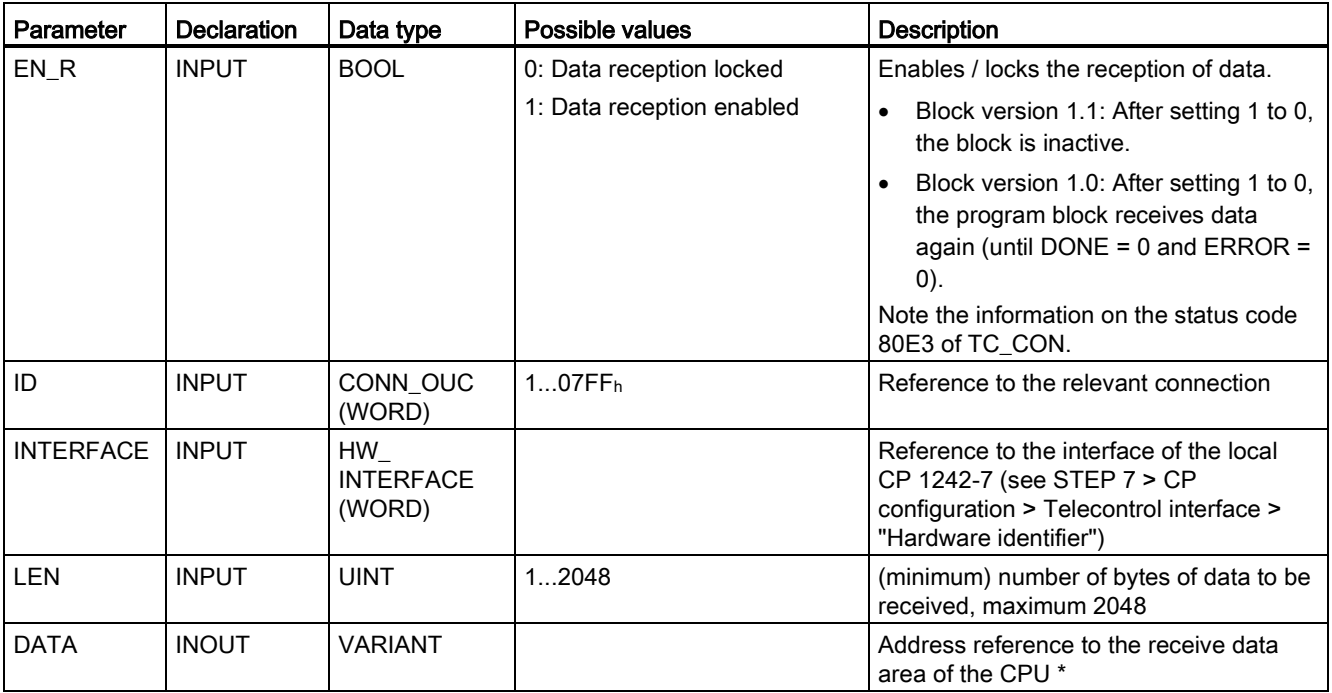

#### 7.5 TC\_RECV: Receive data via the GSM network

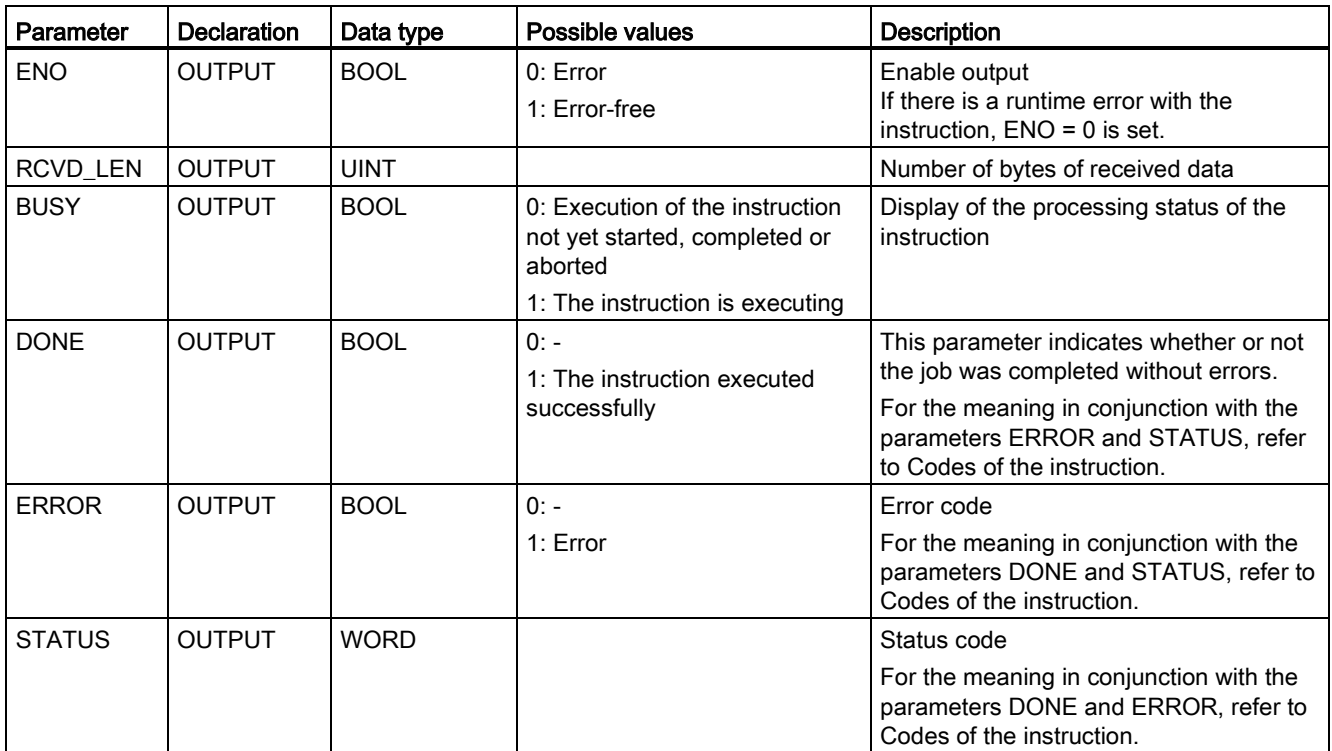

\* For special features of the DATA parameter for SMS texts, refer to the next section.

#### Configuring SMS texts with the DATA parameter

The instruction references the received SMS text with the pointer of the type VARIANT of the DATA parameter to the data area of the CPU.

If DATA references an operand of the data type STRING for the SMS text, the first two bytes of the SMS text will be interpreted as length information of the data type STRING and not as SMS text.

One option for the correct text representation of SMS messages to be received is to convert an Array of BYTE or Array of CHAR to a text string using the conversion function Chars\_TO\_Strg. Chars\_TO\_Strg at the EN parameter is linked to the output parameter ENO of TC\_RECV.

For SMS texts, the CP does not support all special characters, for example umlauts (ü, ä etc.). The specification GSM 03.38 applies. There may be additional restrictions imposed by the GSM network provider.

#### The codes BUSY, DONE and ERROR

The codes of DONE and ERROR are relevant only when BUSY = 0.

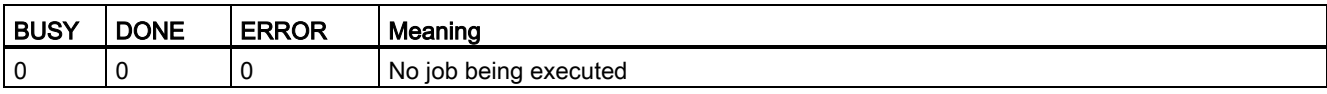

You will find all other code combinations of DONE and ERROR in the following table.

7.6 TC CONFIG: Transferring configuration data to CP

#### The codes DONE, ERROR and STATUS

The following table shows the condition codes formed based on DONE, ERROR and STATUS that must be evaluated by the user program.

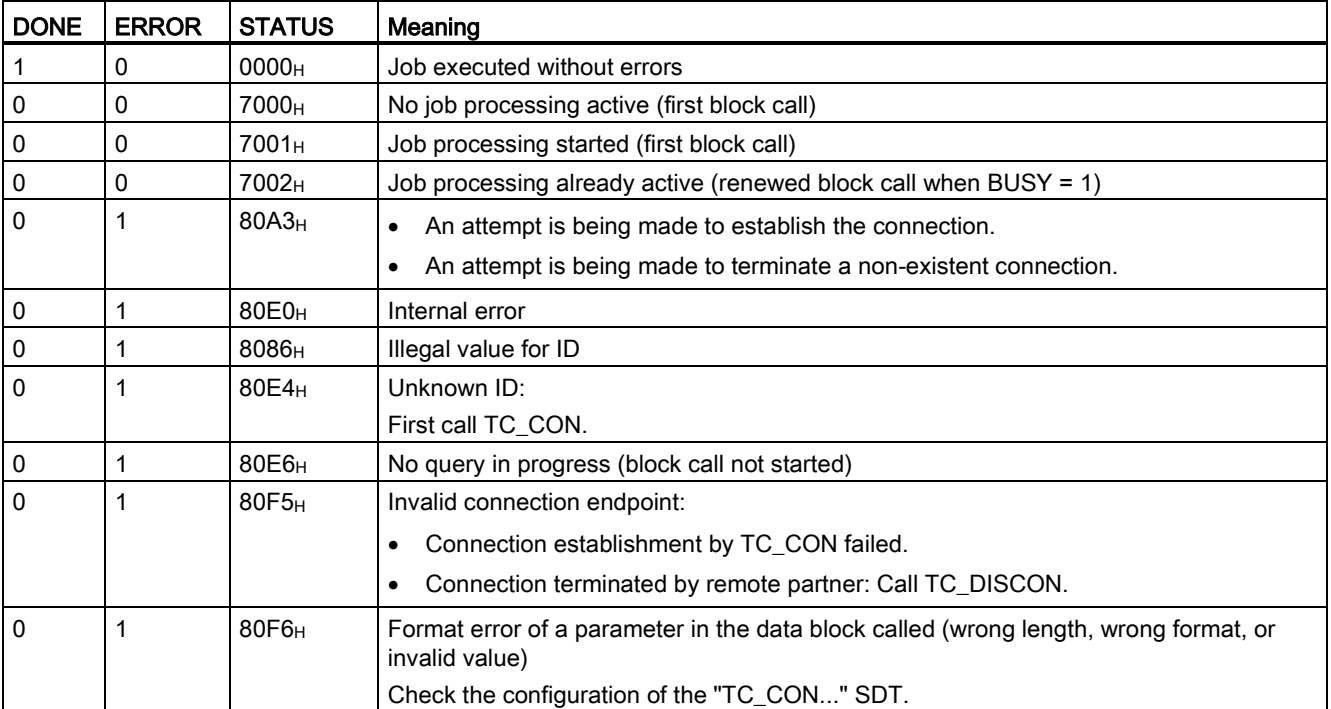

\* Other statuses that are not listed here can be found in the status codes of the "RDREC" and "WRREC" blocks in the two middle status bytes (STATUS[2], STATUS[3]).

## 7.6 TC\_CONFIG: Transferring configuration data to CP

#### Meaning

With the TC\_CONFIG instruction, parameters of a the CP 1242-7 configured in STEP 7 can be modified. The configured values are not overwritten retentively. The overwritten values remain valid until TC\_CONFIG is called again or until the station starts up again (cold restart after cycling power).

If the STEP 7 configuration data of the CP needs to be changed permanently, the instruction needs to be called again each time the station restarts (cold restart) or a modified project must be downloaded to the station.

The CONFIG parameter points to the memory area with the configuration data. The configuration data is stored in a data block (DB). The structure of the DB is specified by the system data type (SDT) IF\_CONF.

The configuration data to be modified on the CP is put together as necessary in blocks in IF\_CONF "IF\_CONF\_..." for the individual parameters.

7.6 TC CONFIG: Transferring configuration data to CP

Parameters that are not intended to change as a result of the instruction are not entered in IF CONF. They retain the value configured in STEP 7.

For detailed information on programming IF\_CONF, refer to the section [IF\\_CONF: SDT for](#page-82-0)  [telecontrol configuration data](#page-82-0) (Page [83\)](#page-82-0).

The INTERFACE parameter references the GPRS interface of the required local CP.

#### Call interface in FBD representation

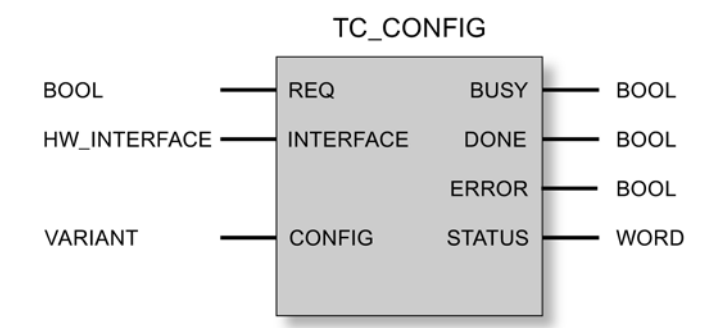

#### Explanation of the formal parameters

The following table explains all the formal parameters for the TC\_CONFIG instruction

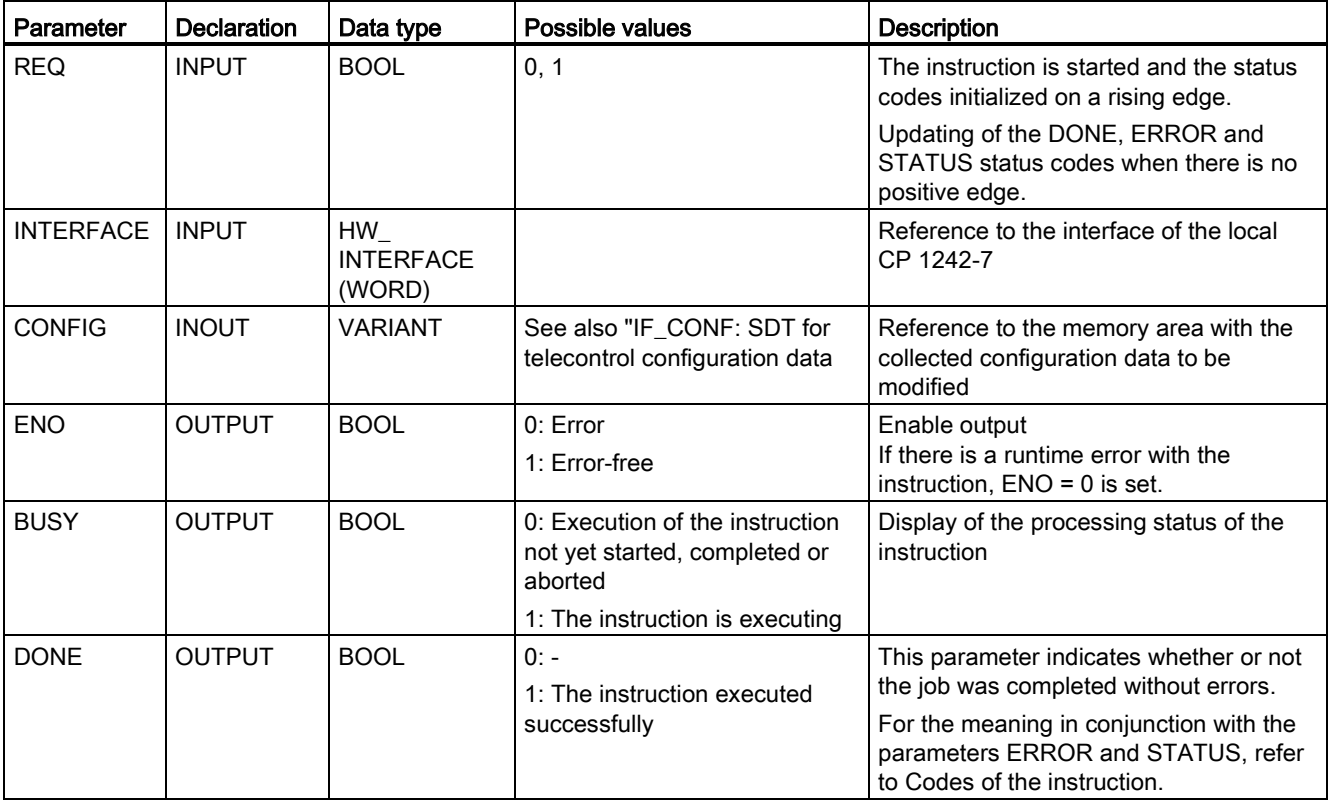

7.7 TCON ...: SDTs for the telecontrol connection establishment

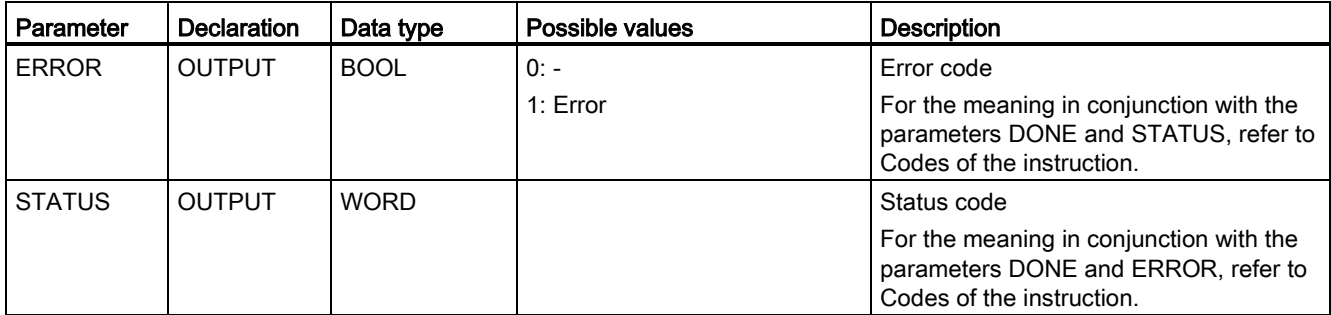

#### The codes BUSY, DONE and ERROR

The codes of DONE and ERROR are relevant only when BUSY = 0.

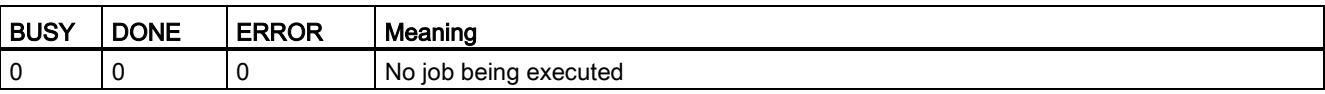

You will find all other code combinations of DONE and ERROR in the following table.

#### The codes DONE, ERROR and STATUS

The following table shows the condition codes formed based on DONE, ERROR and STATUS that must be evaluated by the user program.

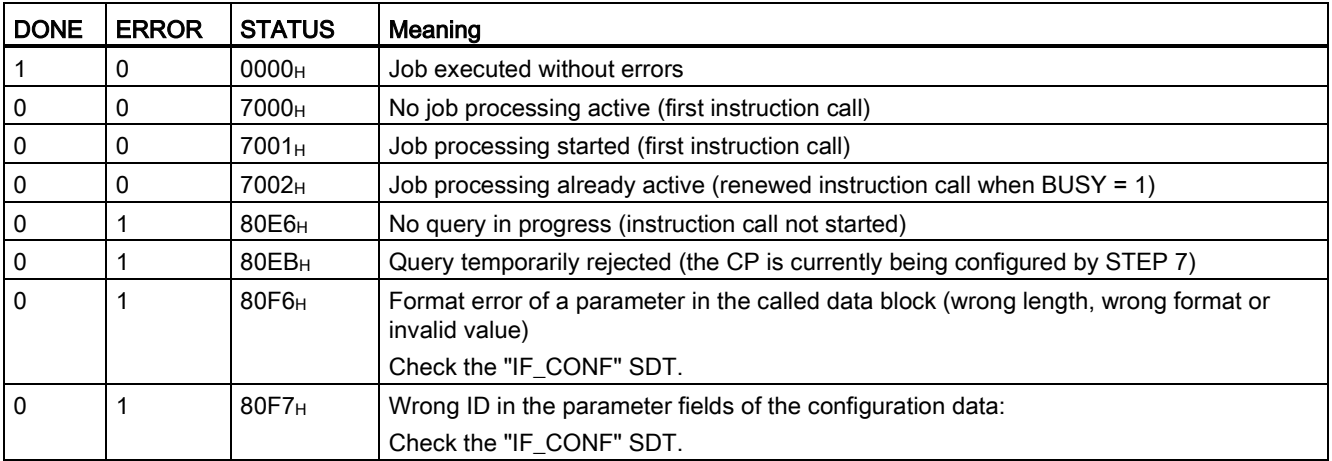

## 7.7 TCON\_...: SDTs for the telecontrol connection establishment

#### System data types TCON\_... for the TC\_CON instruction

To configure a telecontrol connection using the TC\_CON instruction, the CONNECT parameter of the instruction is used for the connection description.

7.7 TCON ...: SDTs for the telecontrol connection establishment

The connection description is specified by the structure of the system data type (SDT). The structure of the relevant SDT contains the parameters necessary to establish the connection with the remote communications partner.

For different connection types that depend on the remote communications partner, the following SDTs are used:

- TCON\_IP\_RFC for ISO-on-TCP connections to IPv4 stations with CP 1242-7
- TCON IP V4 for UDP connections to IPv4 stations (sending only)
- TCON\_PHONE for connections to SMS clients
- TCON WDC for connections to telecontrol servers or stations that can be reached via the telecontrol server.

The connection description is programmed in a data block of the same type as the SDT.

#### Creating a DB of the type TCON\_...

You will need to type in the data types of the relevant DBs with the keyboard. They are not displayed in the selection list. The data types are not case-sensitive.

To create a TCON\_... DB, follow the steps outlined below:

- 1. Create a data block of the type "global DB" with block access "Standard".
- 2. Create an SDT in the table of the parameter configuration of the DB by assigning the name and typing in the required type (for example "TCON\_IP\_RFC") in the cell of the data type.

The SDT and its parameters are created (see below).

3. Configure the parameters that are described below for each SDT type.

Reserved bits are not displayed.

#### System data type TCON\_IP\_RFC for connections to IPv4 stations

This connection type is supported only on ISO-on-TCP connections to communications partners with a fixed IP address. The CP must be configured for the "GPRS direct" mode.

Byte Parameter | Data type | Initial value | Description 0 ... 1 | InterfaceID | HW\_ANY | Reference to the interface of the local CP 1242-7 (see STEP 7 > CP configuration > Telecontrol interface > "Hardware identifier") 2 ... 3 ID CONN\_OUC 1...07FF<sub>h</sub> Reference to the GPRS connection. The ID is assigned and must be unique within the CPU. Here, the same value as that of the ID parameter of the TC\_CON instruction must be used. 4 ConnectionType BYTE W#16#0C Protocol variant 12 (Ch): ISO-on-TCP connection

Table 7- 1 Parameters of TCON\_IP\_RFC

## Telecontrol program blocks

7.7 TCON\_...: SDTs for the telecontrol connection establishment

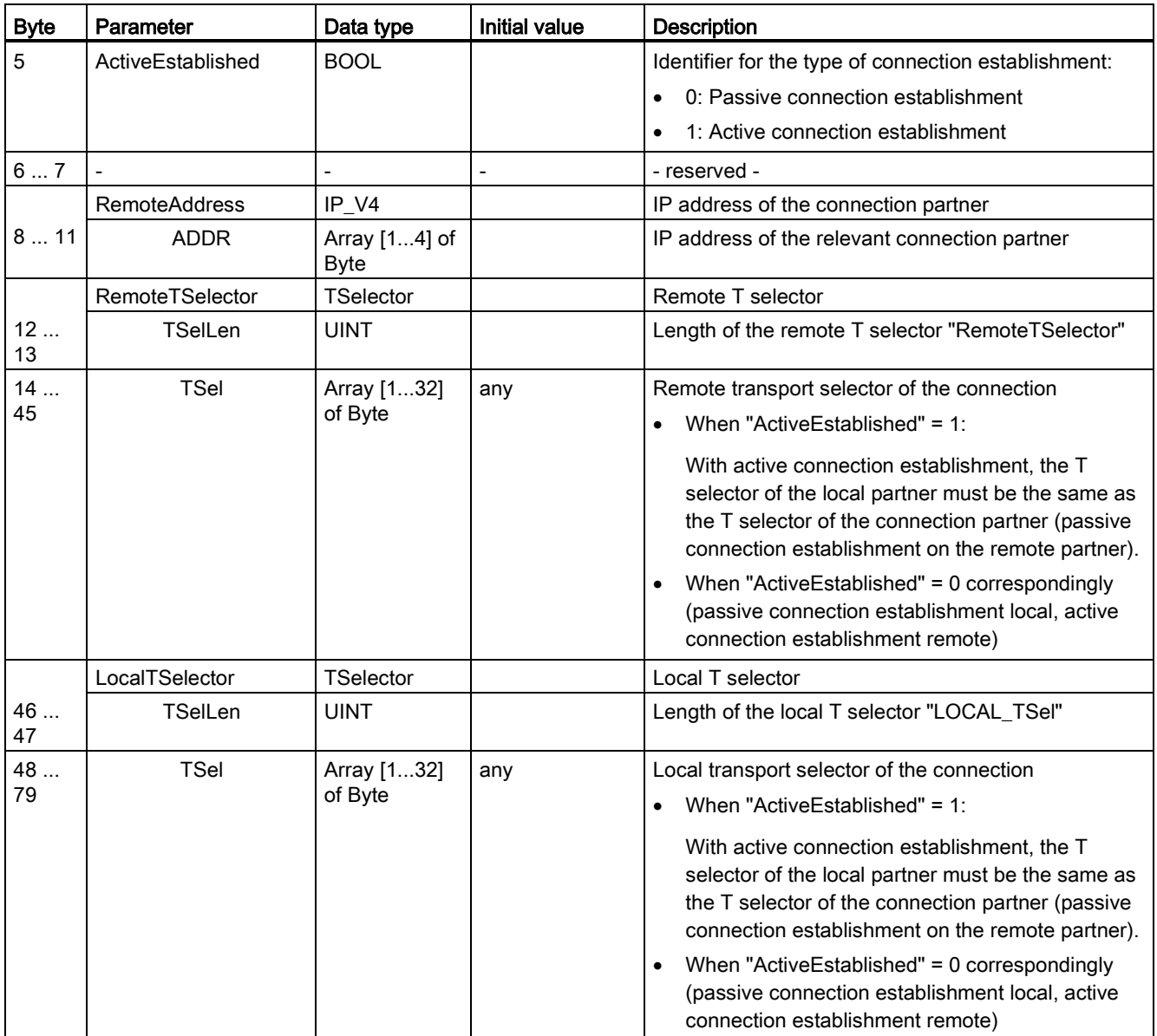

7.7 TCON ...: SDTs for the telecontrol connection establishment

#### System data type TCON\_IP\_V4 for connections to IPv4 stations

This connection type is supported only for sending on UDP connections to communications partners with a fixed IP address.

Table 7- 2 Parameters of TCON\_IP\_V4

| <b>Byte</b> | Parameter            | Data type                    | <b>Initial value</b>  | <b>Description</b>                                                                                                    |
|-------------|----------------------|------------------------------|-----------------------|----------------------------------------------------------------------------------------------------|
| 01          | InterfaceID          | HW_ANY                       |                       | Reference to the interface of the local CP 1242-7<br>(see STEP 7 > CP configuration > Telecontrol<br>interface > "Hardware identifier") |
| 23          | ID                   | CONN_OUC                     | $107$ FF <sub>h</sub> | Reference to the GPRS connection. The ID is<br>assigned and must be unique within the CPU.                                              |
|             |                      |                              |                       | Here, the same value as that of the ID parameter of<br>the TC_CON instruction must be used.                                             |
| 4           | ConnectionType       | <b>BYTE</b>                  | W#16#0B               | Protocol variant 11 (B <sub>h</sub> ): UDP connection                                                                                   |
| 5           | ActiveEstablished    | <b>BOOL</b>                  |                       | Identifier for the type of connection establishment:                                                                                    |
|             |                      |                              |                       | 0: Passive connection establishment                                                                                                    |
|             |                      |                              |                       | Setting for sending and receiving data.                                                                                                 |
|             |                      |                              |                       | 1: Active connection establishment<br>$\bullet$                                                                                         |
|             |                      |                              |                       |                                                                                                    |
|             |                      |                              |                       | Setting for sending data only.                                                                                                    |
|             | <b>RemoteAddress</b> | IP_V4                        |                       | IP address of the connection partner                                                                                                    |
| 69          | <b>ADDR</b>          | Array [14] of<br><b>Byte</b> |                       | IP address of the relevant connection partner                                                                                           |
| 10          | <b>RemotePort</b>    | <b>UINT</b>                  | 1.65535               | IP port of the connection partner                                                                                                    |
| 11          |                      |                              |                       | Not relevant if Active Established = 0                                                                                                  |
| 12          | LocalPort            | <b>UINT</b>                  | 1.65535               | Local IP port ("0" is not permitted)                                                                                                    |
| 13          |                      |                              |                       | Not relevant if Active Established = 1                                                                                                  |

#### System data type TCON\_PHONE for SMS connections

#### Note

#### Authorized phone numbers

The CP only accepts an SMS if the sending communication partner is authorized based on its phone number. These numbers are in configured for the CP in STEP 7 in the "authorized phone numbers" list.

#### SMS text

- Programmed SMS texts for SMS messages to be sent are accessed using the DATA parameter of the TC\_SEND instruction.
- The text of a received SMS message is assigned to the address area of the CPU by the DATA parameter of the TC\_RECV instruction.

7.7 TCON ...: SDTs for the telecontrol connection establishment

| <b>Byte</b> | Parameter         | Data type   | <b>Initial value</b> | <b>Description</b>                                                                                                    |
|-------------|-------------------|-------------|----------------------|----------------------------------------------------------------------------------------------------|
| 01          | InterfaceID       | HW_ANY      |                      | Reference to the interface of the local CP 1242-7<br>(see STEP 7 > CP configuration > Telecontrol<br>interface > "Hardware identifier")                                                                                                 |
| 23          | ID                | CONN_OUC    | 107FFh               | Reference to the GPRS connection. The ID is<br>assigned and must be unique within the CPU.                                                                                                    |
|             |                   |             |                      | Here, the same value as that of the ID parameter of<br>the TC_CON instruction must be used.                                                                                                    |
| 4           | ConnectionType    | <b>BYTE</b> | W#16#0E              | Protocol variant 14 (E <sub>h</sub> ): SMS connection                                                                                                    |
| 5           | ActiveEstablished | <b>BOOL</b> |                      | Identifier for the type of connection establishment<br>(not relevant for the CP 1242-7):                                                                                                    |
|             |                   |             |                      | 0: Passive connection establishment (not relevant<br>here)                                                                                                    |
|             |                   |             |                      | 1: Active connection establishment                                                                                                    |
| 67          |                   |             |                      | - reserviert -                                                                                                    |
| 831         | PhoneNumber       | STRING[22]  |                      | Call number of the connection partner                                                                                                    |
|             |                   |             |                      | Permitted values: Plus character (+) and numbers                                                                                                    |
|             |                   |             |                      | Note the exact notation of the international dialing<br>code of the relevant phone number assigned by the<br>network provider ("+" character or zeros).                                                                                 |
|             |                   |             |                      | Without an entry for the PhoneNumber parameter, no<br>connection partner is specified and SMS messages<br>can be received reception from all authorized<br>connection partners.<br>Note the following during startup: Without an entry, |
|             |                   |             |                      | TC_RECV first delivers the oldest received SMS<br>message.                                                                                                    |

Table 7-3 Parameters of TCON PHONE

#### System data type TCON\_WDC for connections to telecontrol servers or remote stations

You can configure the connection to the telecontrol server assigned to the S7-1200 or to a remote station that can be reached via the telecontrol server with TCON\_WDC. The address data of the telecontrol server assigned to the CP can be found in STEP 7 in the "Telecontrol interface > Mode" tab of the CP. The telecontrol server or a remote station is addressed using the host name or the IP address.

The "RemoteWdcAddress" parameter of TCON\_WDC specifies the Access ID of the connection partner.

#### Telecontrol program blocks

#### 7.8 IF\_CONF: SDT for telecontrol configuration data

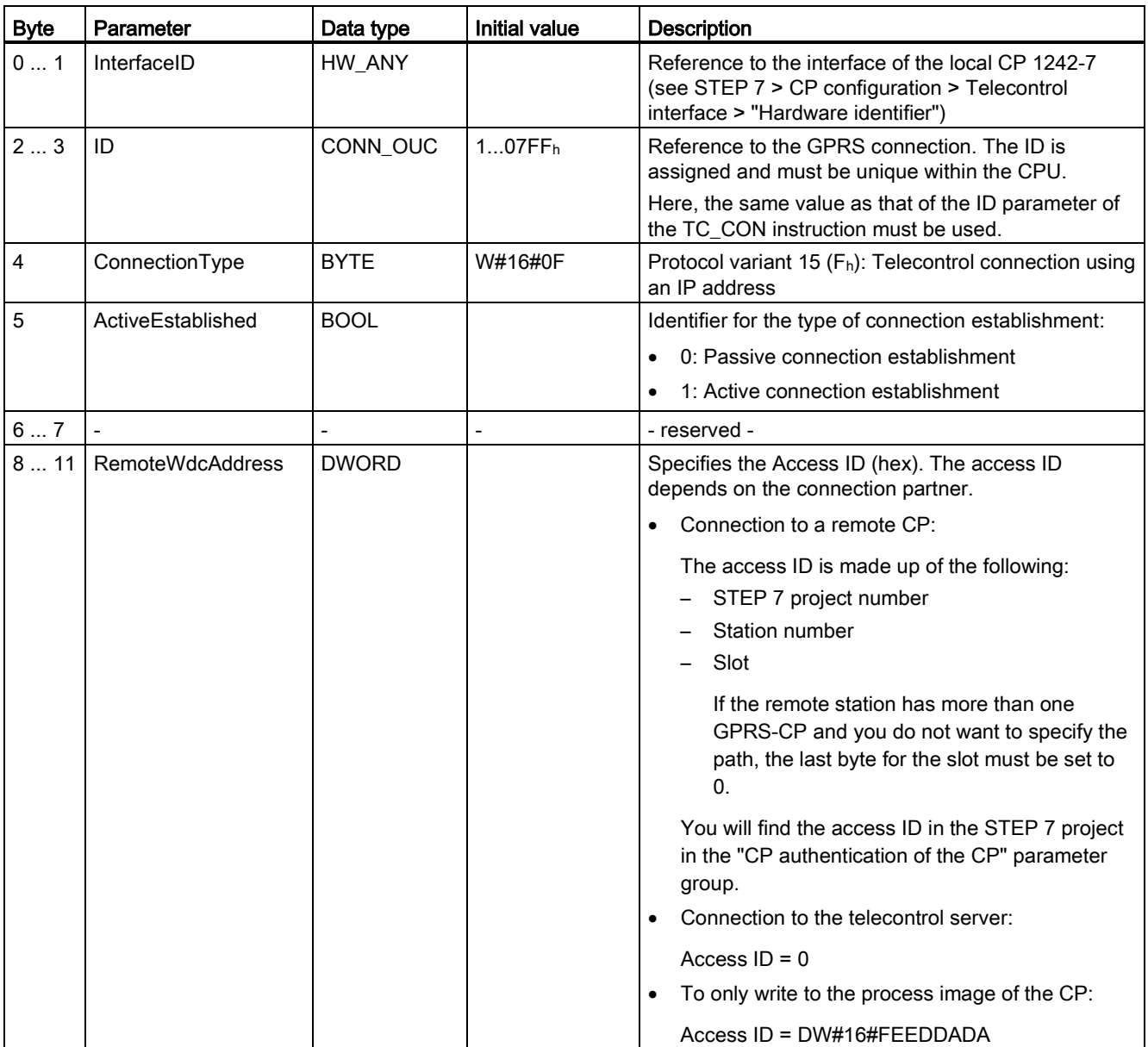

#### Table 7- 4 Parameters of TCON\_WDC

## <span id="page-82-0"></span>7.8 IF\_CONF: SDT for telecontrol configuration data

#### Structure of the system data type IF\_CONF for the TC\_CONFIG instruction

The CONFIG parameter of the TC\_CONFIG instruction references the memory area with the configuration data of the CP 1242-7 to be modified. The configuration data stored in a data block is described as a structure of the system data type (SDT) IF\_CONF.

IF\_CONF is made up of a header followed by fields that correspond to the parameters or parameter areas of the CP in the device properties of the STEP 7 project.

The CP configuration data to be modified is collected together as IF\_CONF fields. Parameters that will not be modified are ignored in the IF CONF structure and remain as they were configured in the STEP 7 project.

#### Creating the DB and the IF\_CONF structures

You can create the parameters of the CP within the IF\_CONF DB in one or more structures each with one or more fields.

You will need to type in the data types of the fields using the keyboard. They are not displayed in the selection list. The data types are not case-sensitive.

Follow the steps below to create IF\_CONF:

- 1. Create a data block of the type "global DB" with block access "Standard".
- 2. Create a structure (data type "Struct") in the table of the parameter configuration of the DB.

You can specify any name.

3. Under this structure add a header by assigning the name of the header and typing it in in the cell of the data type "IF\_CONF\_Header".

The header of the structure and its three parameters (see below) is created.

- 4. Create a field for the first parameter to be changed by typing in the required data type (for example "IF\_CONF\_APN") in the cell of the data type.
- 5. Repeat the last step for all parameters you want to change on the CP using the TC\_CONFIG instruction.
- 6. Finally, update the number of fields in the header in the "subfieldCnt" parameter.

#### Header of IF\_CONF

Table 7-5 IF\_CONF\_Header

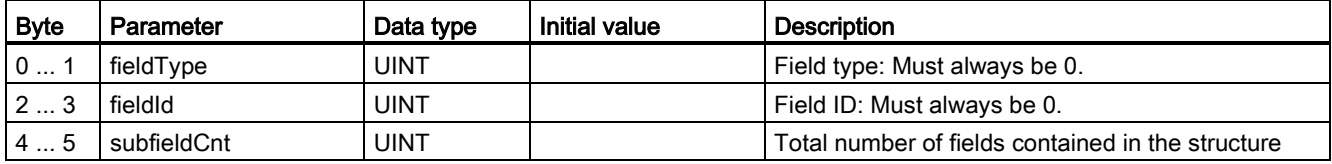

#### General parameters of the parameter fields

Each field has the following general parameters:

● Id

This parameter identifies the field and must not be modified.

● Length

This parameter indicates the length of the field. The value serves as information.

Fields with strings and / or arrays have a variable length. Due to hidden bytes, the actual length of fields can be greater than the sum of the displayed parameters.

● Mode

The following values are permitted to these parameters:

Table 7- 6 Values of "Mode"

| Value          | Meaning                                                                                                    |
|----------------|----------------------------------------------------------------------------------------------------|
|                | Permanent validity of the configuration data                                                                 |
|                | Not relevant for the CP 1242-7                                                                               |
| $\overline{2}$ | Temporary validity of the configuration data, including deleting of existing permanent<br>configuration data |
|                | The permanent configuration data is replaced by the parameter fields of IF_CONF.                             |

#### Field for the parameter area "GPRS access"

Table 7-7 IF\_CONF\_APN

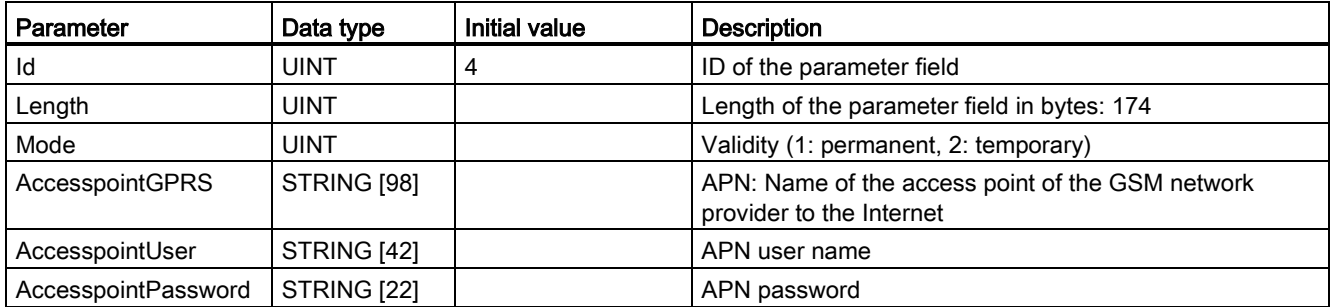

#### Field for the parameter area "CP identification"

Table 7- 8 IF\_CONF\_Login

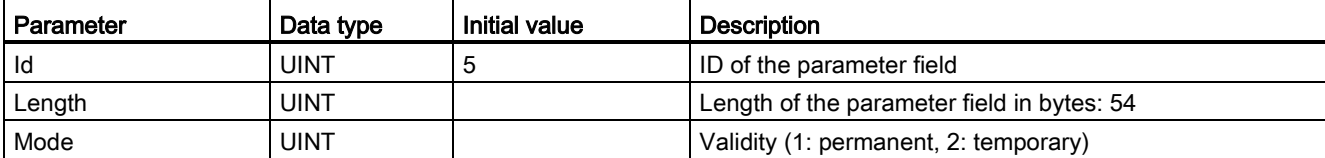

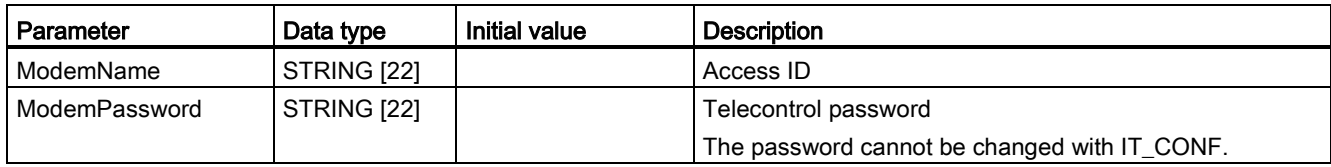

#### Field for the parameter area "Telecontrol server access"

This field is only used when the telecontrol server is addressed with a name that can be resolved by DNS. If the telecontrol server is addressed with its IP address, the "IF\_CONF\_TCS\_IP\_V4" field is used.

In STEP 7, the corresponding data is located in the "Mode" parameter area.

If there is more than one telecontrol server, use the field once per server.

Table 7-9 IF\_CONF\_TCS\_Name

| Parameter         | Data type           | Initial value | <b>Description</b>                                                                                   |
|-------------------|---------------------|---------------|----------------------------------------------------------------------------------------------------|
| ld                | <b>UINT</b>         | 6             | ID of the parameter field                                                                            |
| Length            | <b>UINT</b>         |               | Length of the parameter field in bytes: 266                                                          |
| Mode              | <b>UINT</b>         |               | Validity (1: permanent, 2: temporary)                                                                |
| <b>TcsName</b>    |                     |               | - reserved -                                                                                         |
|                   | <b>STRING [254]</b> |               | Name of the telecontrol server that can be resolved by<br><b>DNS</b>                                 |
| <b>RemotePort</b> | <b>UINT</b>         |               | Port of the telecontrol server                                                                       |
| Rank              | <b>UINT</b>         |               | Priority of the server [1, 2]<br>$1 =$ main telecontrol server,<br>2 = substitute telecontrol server |

#### Field for the parameter area "Telecontrol server access"

This field is only used when the telecontrol server is addressed by its IP address. If the telecontrol server is addressed by its DNS name, the "IF\_CONF\_TCS\_Name" field is used.

In STEP 7, the corresponding data is located in the "Mode" parameter area.

If there is more than one telecontrol server, use the field once per server.

Table 7-10 IF\_CONF\_TCS\_IP\_v4

| Parameter            | Data type   | Initial value | <b>Description</b>                                                                                     |
|----------------------|-------------|---------------|----------------------------------------------------------------------------------------------------|
| ld                   | <b>UINT</b> |               | ID of the parameter field                                                                              |
| Length               | <b>UINT</b> |               | Length of the parameter field in bytes: 14                                                             |
| Mode                 | <b>UINT</b> |               | Validity (1: permanent, 2: temporary)                                                                  |
| <b>RemoteAddress</b> | IP V4       |               | IP address of the telecontrol server                                                                   |
| <b>RemotePort</b>    | <b>UINT</b> |               | Port of the telecontrol server                                                                         |
| Rank                 | <b>UINT</b> |               | Priority of the server [1, 2]<br>$1 =$ main telecontrol server,<br>$2$ = substitute telecontrol server |

## Field for the "Mode" parameter area

In STEP 7, the corresponding data is located in the parameter areas "Mode" and Modem settings".

| Parameter          | Data type   | <b>Initial value</b> | <b>Description</b>                                                                                                    |
|--------------------|-------------|----------------------|----------------------------------------------------------------------------------------------------|
| Id                 | <b>UINT</b> | 8                    | ID of the parameter field                                                                                                    |
| Length             | <b>UINT</b> |                      | Length of the parameter field in bytes: 10                                                                                                    |
| Mode               | <b>UINT</b> |                      | Validity (1: permanent, 2: temporary)                                                                                                    |
| GPRSmode           | <b>UINT</b> |                      | Mode of the CP:                                                                                                    |
|                    |             |                      | $0 =$ Telecontrol                                                                                                    |
|                    |             |                      | $1 = GPRS$ direct                                                                                                    |
| TemporaryStation   | <b>BOOL</b> |                      | Bit 0: Temporary connection                                                                                                    |
|                    |             |                      | If this option is selected, the CP only establishes a<br>temporary connection to send data. Once the frames<br>have been transferred, the CP terminates the connection<br>again. |
|                    |             |                      | 1: activated (temporary connection)<br>$\bullet$                                                                                                    |
|                    |             |                      | 0: deactivated (permanent connection)<br>$\bullet$                                                                                                    |
| <b>SMS Enabled</b> | <b>BOOL</b> |                      | Bit 1: Allow SMS                                                                                                    |
|                    |             |                      | Selecting the option allows the S7 station to send SMS<br>messages.                                                                                                    |
|                    |             |                      | 1: activated (SMS allowed)<br>$\bullet$                                                                                                    |
|                    |             |                      | 0: deactivated (no SMS)<br>$\bullet$                                                                                                    |

Table 7- 11 IF\_CONF\_GPRS\_Mode

#### Field for the "SMSC" parameter

In STEP 7, the corresponding data is located in the parameter area "Modem settings".

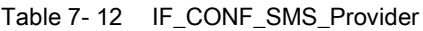

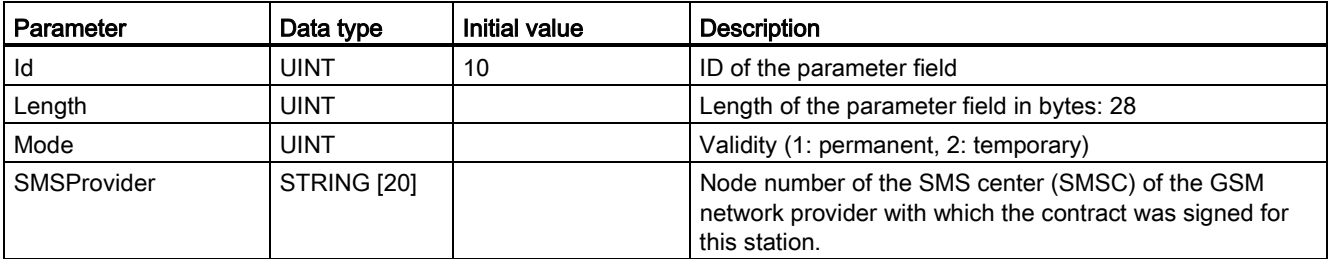

#### Field for the "PIN" parameter

In STEP 7, the corresponding data is located in the parameter area "Modem settings".

Table 7- 13 IF\_CONF\_PIN

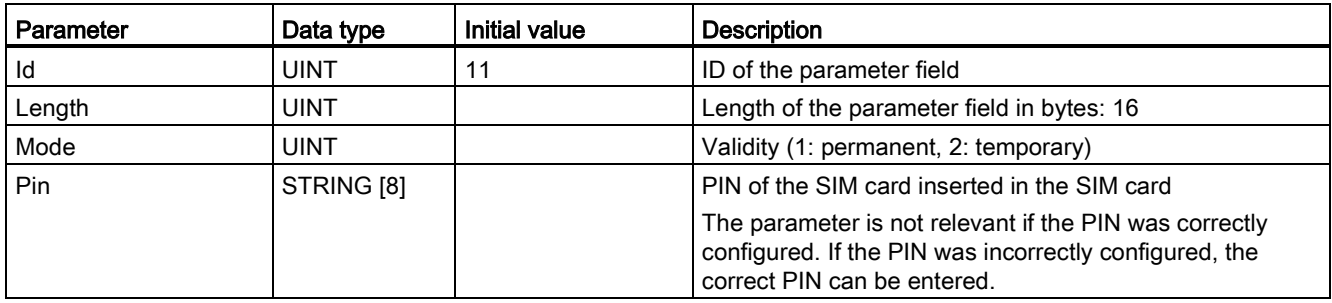

#### Field for monitoring times

In STEP 7, the corresponding data is located in the parameter areas "Keepalive timeout" and Operating mode".

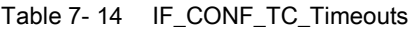

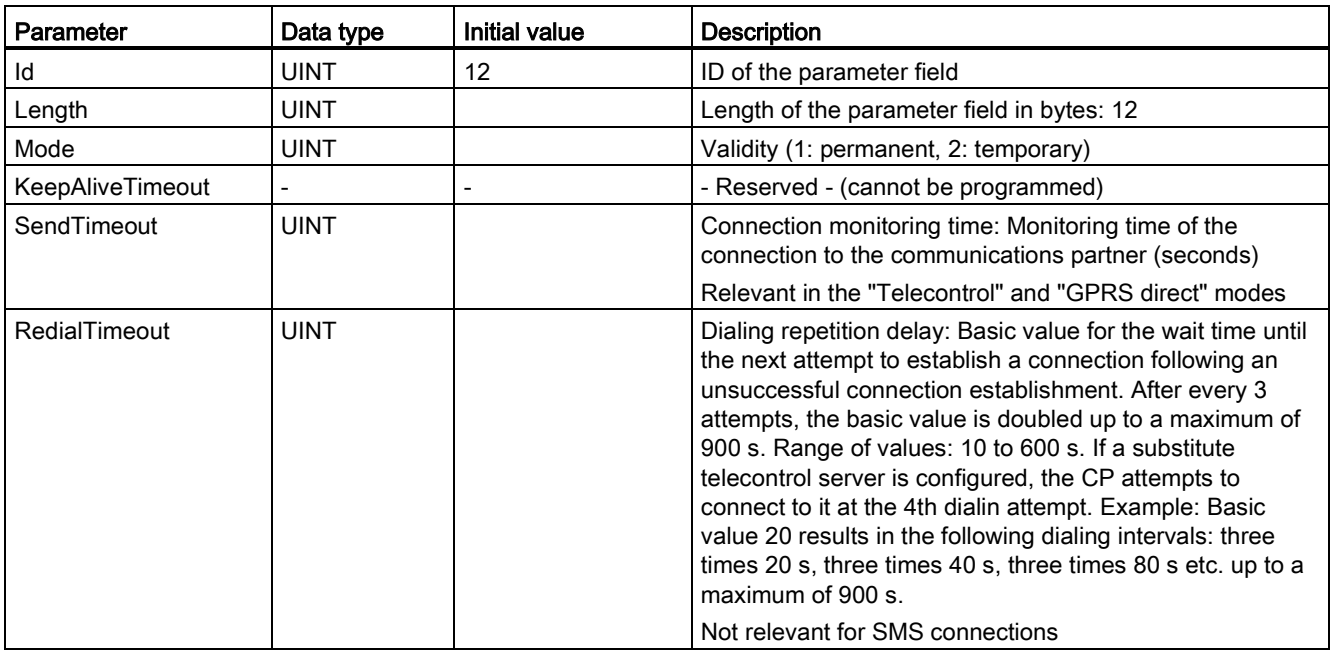

### Field for the "Wake up right" parameter area

Table 7- 15 IF\_CONF\_WakeupList

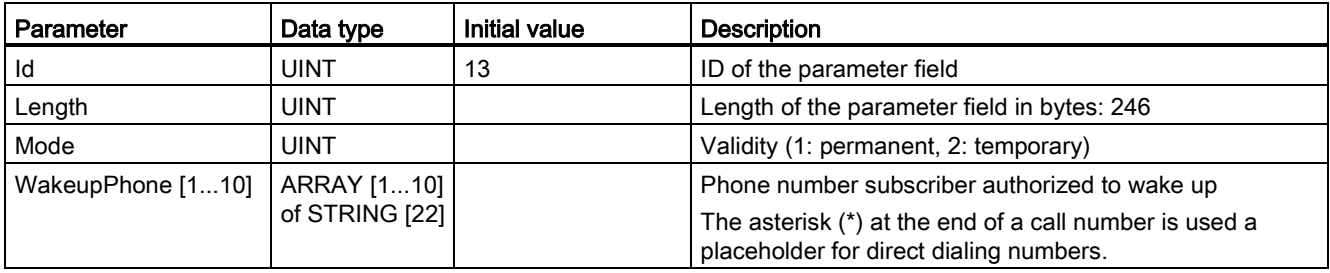

#### Field for the "Preferred GSM networks" parameter area

Table 7- 16 IF\_CONF\_PrefProvider

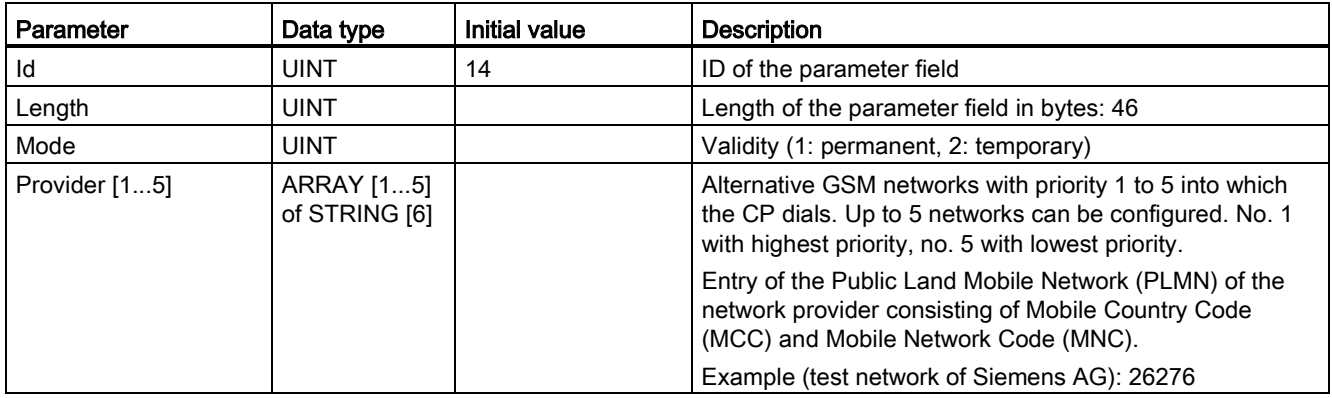

#### Field for the "DNS configuration" parameter area

Table 7- 17 IF\_CONF\_DNS

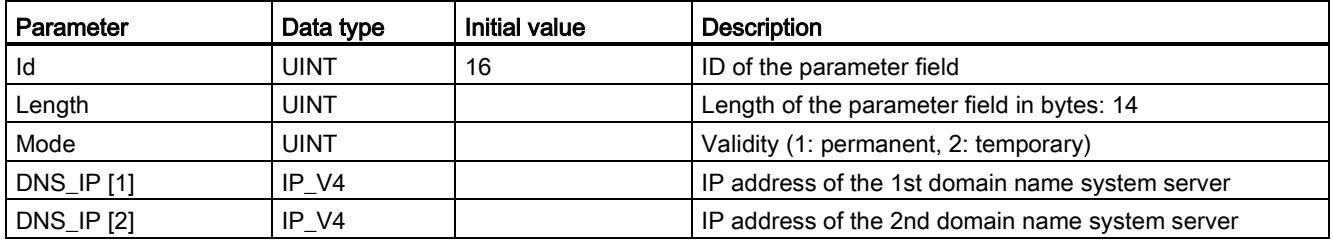

### Field for the "Time-of-day synchronization" parameter area

Table 7- 18 IF\_CONF\_NTP

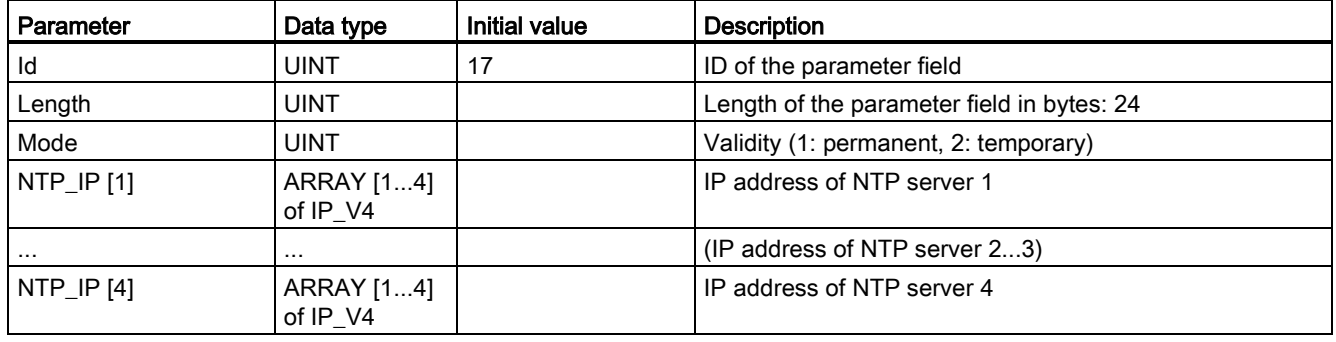

#### Block for activating / deactivating TeleService users

SDT for activating or deactivating TeleService users already configured in the STEP 7 project of the CP. In STEP 7, the corresponding data can be found in the parameter area "TeleService settings" > "TeleService user management".

Table 7- 19 IF\_CONF\_GPRS\_UserList

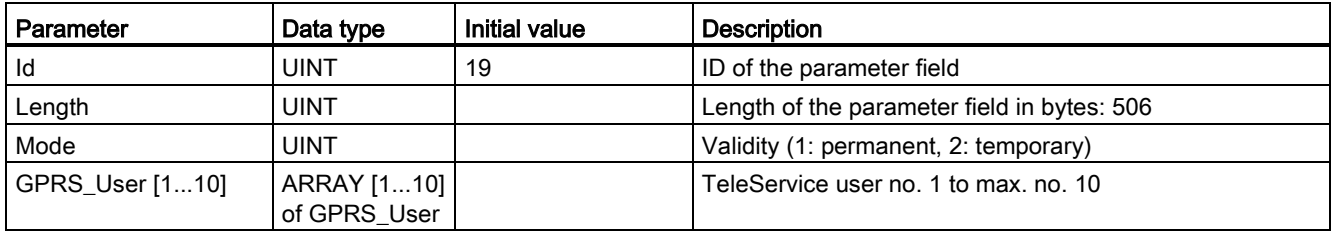

The array is formed from the parameter records for the TeleService users ("GPRS\_User" [1...n]).

Table 7- 20 GPRS\_User [n] (parameter for TeleService user)

| Parameter            | Data type   | Initial value | <b>Description</b>                  |
|----------------------|-------------|---------------|-------------------------------------|
| UserName [n]         | STRING [22] |               | TeleService user name               |
| Password [n]         | STRING [22] |               | - The string must be empty! -       |
| Diag_Allowed [n]     | <b>BOOL</b> |               | - Reserved - (cannot be programmed) |
| Teleserv Allowed [n] | <b>BOOL</b> |               | Activation of the TeleService user  |
|                      |             |               | $0 =$ user is deactivated           |
|                      |             |               | $1 =$ user is activated             |
| FW Load Allowed [n]  | <b>BOOL</b> |               | - Reserved - (cannot be programmed) |

#### Field for programming the TeleService access (DNS name of the server)

Access data of the TeleService server (switching station).

In STEP 7, the corresponding data is located in the parameter area "TeleService settings". If there is more than one TeleService server, use the field once per server.

Table 7- 21 IF\_CONF\_TS\_Name

| Parameter         | Data type           | Initial value | <b>Description</b>                                                   |
|-------------------|---------------------|---------------|----------------------------------------------------------------------|
| ld                | <b>UINT</b>         | 20            | ID of the parameter field                                            |
| Length            | <b>UINT</b>         |               | Length of the parameter field in bytes: 266                          |
| Mode              | <b>UINT</b>         |               | Validity (1: permanent, 2: temporary)                                |
| ts name           | <b>String [254]</b> |               | Name of the TeleService server that can be resolved by<br><b>DNS</b> |
| <b>RemotePort</b> | <b>UINT</b>         |               | Port of the engineering station                                      |
| Rank              | <b>UINT</b>         |               | Priority of the server [1] or [2]<br>$1 =$ server 1, $2 =$ server 2  |

#### Field for programming the TeleService access (IP address of the server)

Access data of the TeleService server (switching station).

In STEP 7, the corresponding data is located in the parameter area "TeleService settings".

If there is more than one TeleService server, use the field once per server.

Table 7-22 IF\_CONF\_TS\_IF\_V4

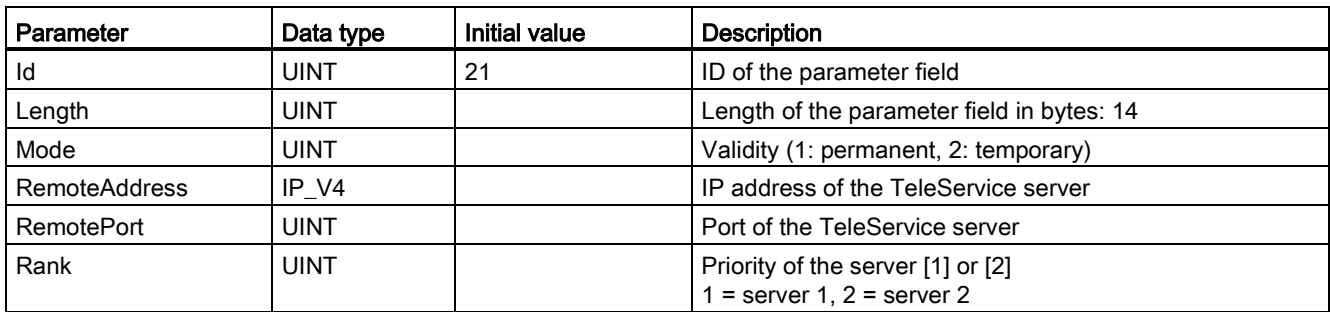

Telecontrol program blocks

7.8 IF\_CONF: SDT for telecontrol configuration data

## Diagnostics and upkeep

#### 8.1 Diagnostics

The following diagnostics options are available:

#### LEDs of the module

For information on the LED displays, refer to the section [LEDs](#page-23-0) (Page [24\)](#page-23-0).

#### STEP 7: The "Diagnostics" tab in the Inspector window

Here, you can obtain the following information on the selected module:

- Entries in the diagnostics buffer of the CPU
- Information on the online status of the module

#### STEP 7: Diagnostics functions in the "Online > Online and diagnostics" menu

Here, you can obtain static information on the selected module:

- General information on the module
- Diagnostics status
- Information on the Telecontrol interface:
	- Network
	- Ethernet port
	- Statistics

You can obtain further information on the diagnostics functions of STEP 7 in the STEP 7 online help.

#### Diagnostics SMS message

The CP sends a diagnostics SMS message to a telephone with an authorized call number if it receives an SMS message with the following text from this telephone:

#### CPDIAG

The diagnostics SMS message that is then sent contains the following data of the S7 station:

- Firmware version of the CP 1242-7
- Mode of the CPU (RUN / STOP)
- Status of the GPRS connection

8.2 Downloading firmware

● Date and time of the last dial-in to the GSM network

The data is specified in the ISO 8601 format ("Attach: YYYY-MM-DD hh:mm:ss").

If the time-of-day of the CP has not been synchronized at the time of the dial-in, the time of the measurement since the beginning of the default time-of-day of the CP (01.01.2009) is transferred.

If the last attempted dial-in to the GSM network was not successful, "Attach: -" is sent.

- Name of the current GSM network
- IP address of the CP
- Signal strength of the GSM network
	- weak: poor signal quality (-109 ... -91 dBm)
	- medium: medium signal quality (-89 ... -75 dBm)
	- good: good signal quality (-73 ... -53 dBm)
	- no signal: signal too weak to be received
- Received Signal Strength Indication (RSSI) received field strength at the station [0 ... 31]
- Status of the connection to the telecontrol server or substitute server (only in "Telecontrol" mode)

If the data to be sent exceeds the default size of an SMS message, several SMS messages are sent.

## 8.2 Downloading firmware

#### New firmware versions

If a new firmware version is available for the module, you will find this on the Internet pages of Siemens Industry Online Support under the following ID:

45605894 [\(http://support.automation.siemens.com/WW/view/en/45605894\)](http://support.automation.siemens.com/WW/view/en/45605894)

On the Internet page, select the "Entry list" tab and the "Download" entry type.

#### Downloading new firmware files

There are two different ways of downloading a new firmware file to the CP:

● Saving the firmware file on the Memory Card of the CPU

You will find a description of the procedure for downloading on the Internet page of Industry Online Support shown above.

● Downloading the firmware file to the CP from an engineering station using the online functions of STEP 7

Downloading the file using the online functions of STEP 7 is supported for CPs as of V1.4 in stations with a CPU as of firmware version V4.

#### Downloading the firmware file using the online functions of STEP 7

Requirement: The new firmware file is stored on the engineering station.

Follow these steps:

- 1. Connect the engineering station to the CPU.
- 2. Open the relevant STEP 7 project on the engineering station.
- 3. Select the CPU of the station with the GPRS CP whose firmware you want to update.
- 4. Enable the online functions using the "Connect online" icon.
- 5. In the "Connect online" dialog, select the Ethernet interface "PN/IE" from the "Type of PG/PC interface" list box and connect to the integrated interface of the CPU.

The dialog closes again.

- 6. In the devices and network view, select the GPRS CP.
- 7. Open the "Online > Online & diagnostics" menu.
- 8. In the navigation panel of the Inspector window, select the entry "Functions > Firmware update".
- 9. Find the firmware file stored on the engineering station using the "Browse" button.
- 10.Download this using the "Start update" button.

You can recognize that firmware is being loaded by the flashing LEDs of the CP, see section [LEDs](#page-23-0) (Page [24\)](#page-23-0).

You will find further information on the online functions in the STEP 7 information system.

## 8.3 Module replacement

#### Module replacement

#### **WARNING**

#### Read the system manual "S7-1200 Programmable Controller"

Prior to installation, connecting up and commissioning, read the relevant sections in the system manual "S7-1200 Programmable Controller" (refer to the documentation in the Appendix).

When installing and connecting up, keep to the procedures described in the system manual "S7-1200 Programmable Controller".

Make sure that the power supply is turned off when installing/uninstalling the devices.

The STEP 7 project data of the CP is stored on the local CPU. If there is a fault on the device, this allows simple replacement of this communications module without needing to load the project data to the station again.

When the station starts up again, the new CP reads the project data from the CPU.

If you replace a module, remember to take the SIM card from the old module and insert it in the new CP.

Diagnostics and upkeep

8.3 Module replacement

## Technical specifications 9

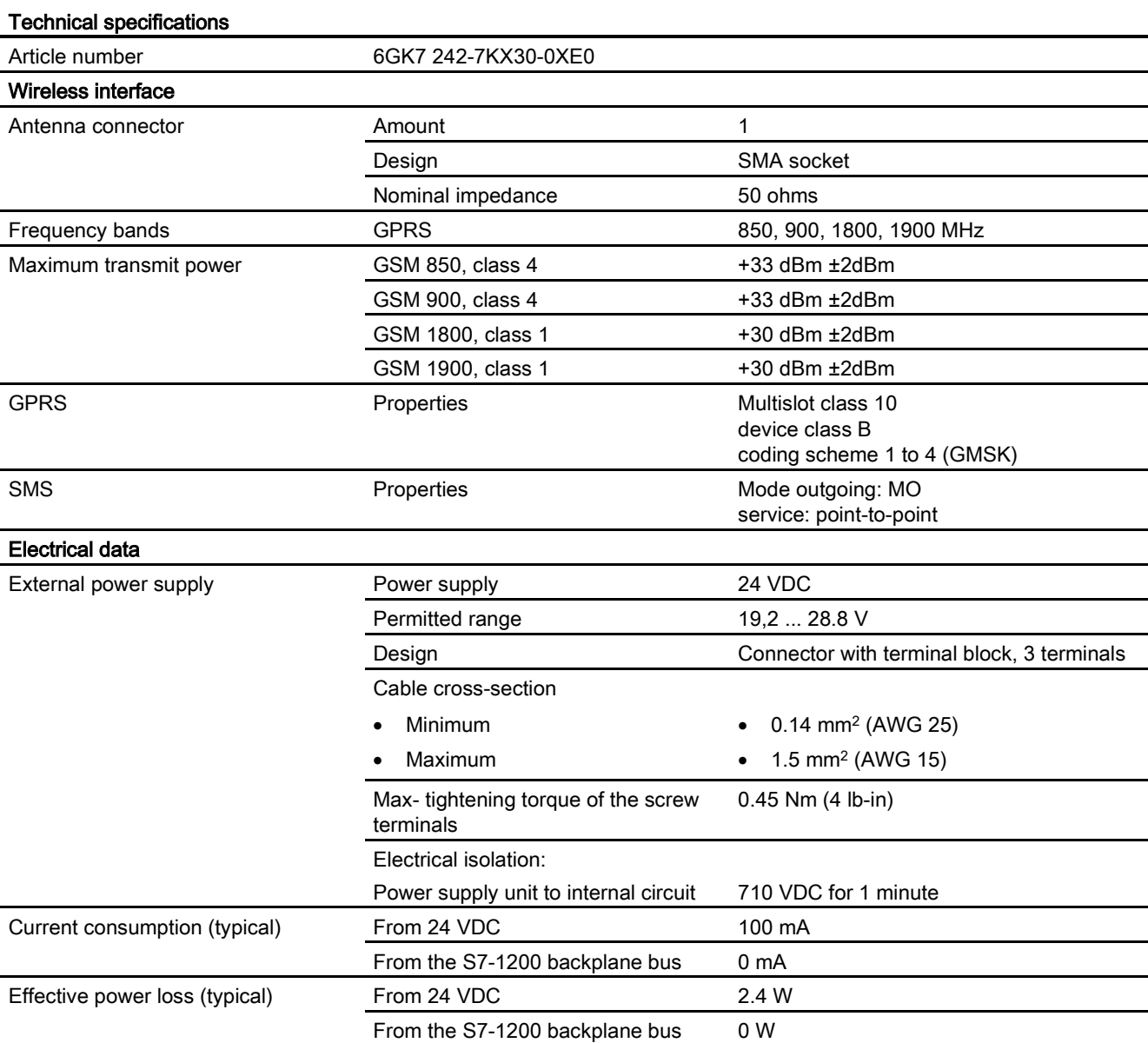

Table 9- 1 Technical specifications of the CP 1242-7

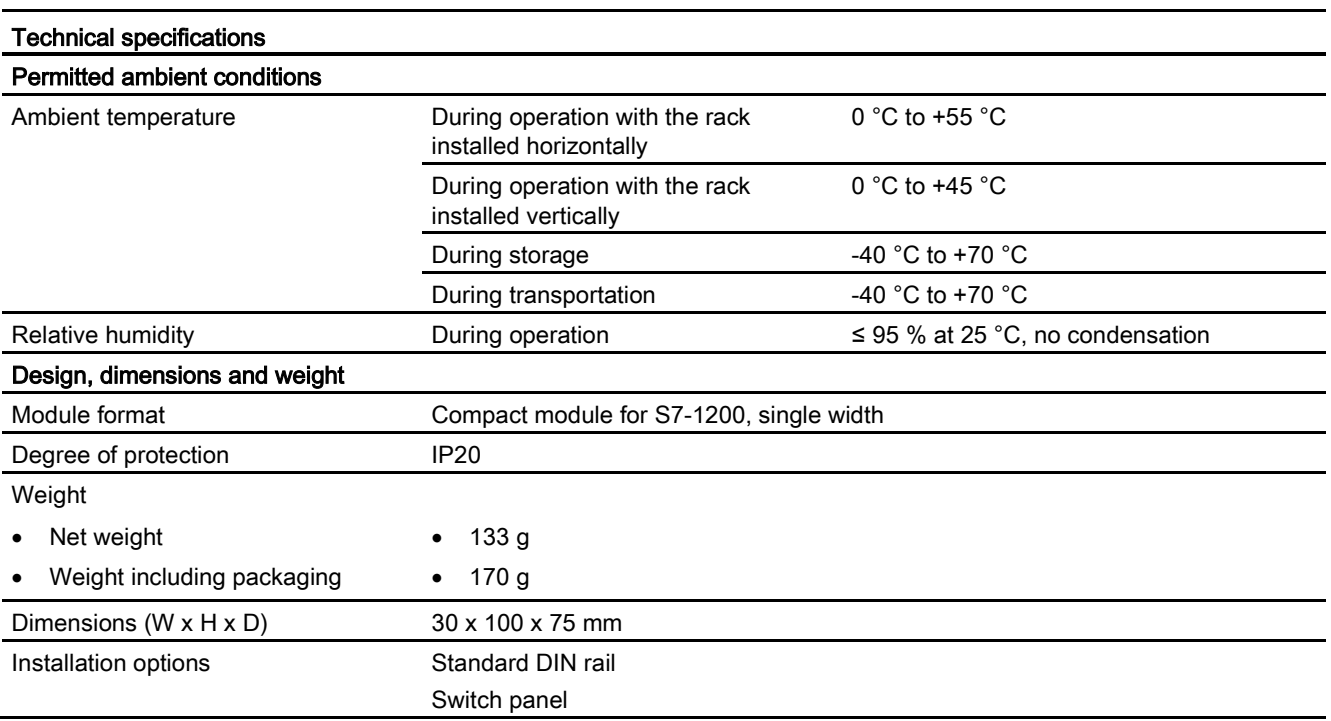

You will find additional functions and performance data in the section [Application and](#page-8-0)  [properties](#page-8-0) (Page [9\)](#page-8-0).

## Dimension drawings

#### Note

All dimensions in the drawings are in millimeters.

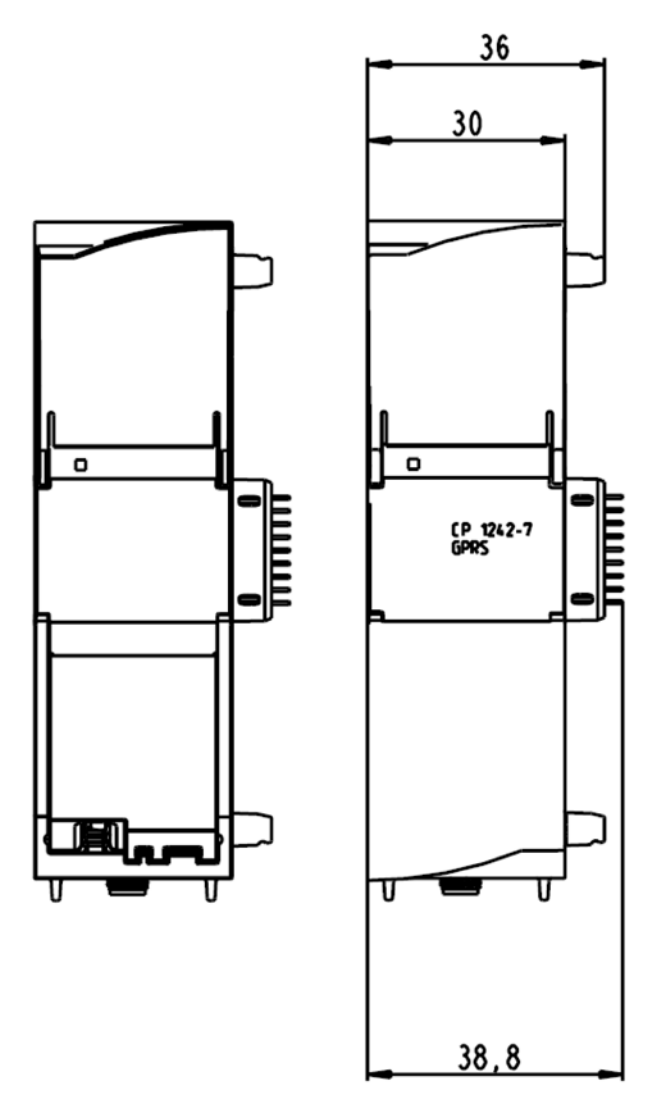

Figure A-1 CP 1242-7 - front view

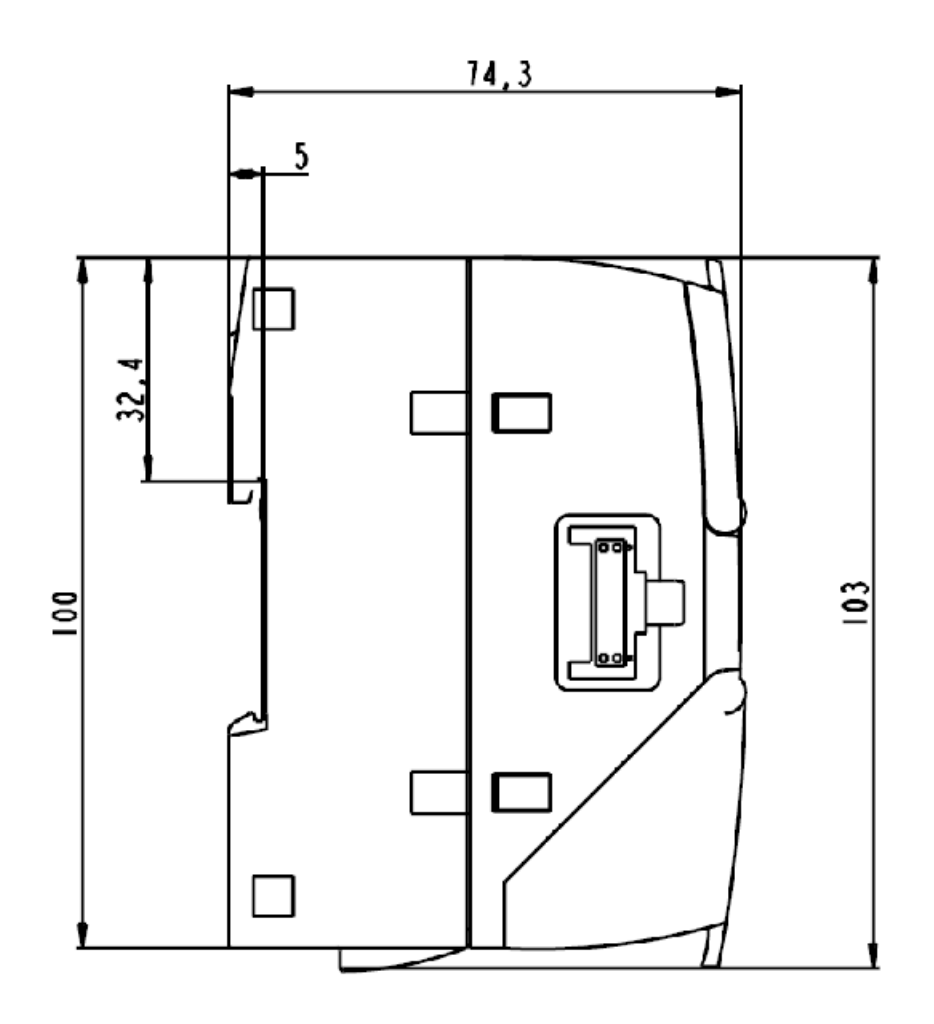

Figure A-2 CP 1242-7 - side view left

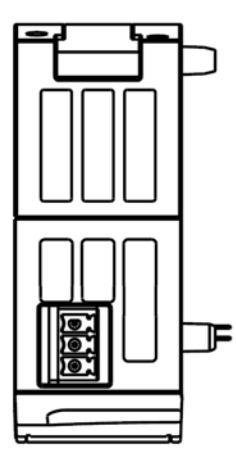

Figure A-3 CP 1242-7 - view from above

# Approvals **B**

#### Approvals issued

#### **Note**

#### Issued approvals on the type plate of the device

The specified approvals apply only when the corresponding mark is printed on the product. You can check which of the following approvals have been granted for your product by the markings on the type plate.

#### National approvals

You will find an overview of the country-specific wireless approvals of SIMATIC NET devices with GSM or UMTS services on the Internet pages of Siemens Automation Customer Support. You will find the link to the document on the following page:

ik-Info [\(www.siemens.com/simatic-net/ik-info\)](http://www.siemens.com/simatic-net/ik-info)

#### Other approvals

SIMATIC NET products are regularly submitted to the relevant authorities and approval centers for approvals relating to specific markets and applications.

If you require a list of the current approvals for individual devices, consult your Siemens contact or check the Internet pages of Siemens Automation Customer Support:

45605894 [\(http://support.automation.siemens.com/WW/view/en/45605894\)](http://support.automation.siemens.com/WW/view/en/45605894)

Under this entry, go to the relevant product and select the following settings: "Entry list" tab > entry type "Certificates".

#### Approvals for SIMATIC NET products

You will find an overview of the approvals for SIMATIC NET products including approvals for shipbuilding on the Internet pages of Siemens Automation Customer Support under the following entry ID:

57337426 [\(http://support.automation.siemens.com/WW/view/en/57337426\)](http://support.automation.siemens.com/WW/view/en/57337426)

#### EC declaration of conformity

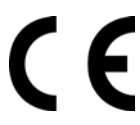

The CP meets the requirements and safety objectives of the following EU directives and it complies with the harmonized European standards (EN) for programmable logic controllers which are published in the official documentation of the European Union.

- EU directive 2006/95/EEC "Electrical Equipment Designed for Use within Certain Voltage Limits" (Low Voltage Equipment Directive)
- EN 60950-1 Information Technology Equipment Safety
- EU Directive 2004/108/EEC "Electromagnetic Compatibility" (EMC Directive)
	- EN 61000-6-4: Emission industrial area
	- EN 61000-6-2: Immunity industrial area
- EU directive 94/9/EC "Equipment and protective systems intended for use in potentially explosive atmospheres" (ATEX Explosion Protection Directive)
	- EN 60079-15: Type of protection 'n':
- Directive 1999/5/EC of the European Parliament and of the Council of 9 March 1999 on radio equipment and telecommunications terminal equipment and the mutual recognition of their conformity (R&TTE)
- EU Directive 2002/95/EC (RoHS)

The EC Declaration of Conformity is available for all responsible authorities at:

Siemens Aktiengesellschaft Industry Automation Industrielle Kommunikation SIMATIC NET Postfach 4848 D-90327 Nürnberg Germany

You will find the EC Declaration of Conformity for this product on the Internet at the following address:

10805878 [\(http://support.automation.siemens.com/WW/view/en/10805878\)](http://support.automation.siemens.com/WW/view/en/10805878) → "Entry List" tab

Filter settings: Entry type: "Certificates" Certificate Type: "Declaration of Conformity" Search items(s): <name of the module>

#### cULus approval

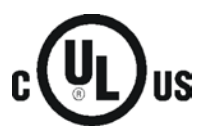

Underwriters Laboratories Inc. meets

- Underwriters Laboratories, Inc.: UL 508 Listed (industrial control devices)
- Canadian Standards Association: CSA C22.2 Number 142 (process control equipment)

#### FM certification

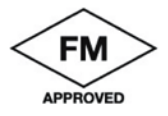

Factory Mutual Research (FM): Approval Standard Class number 3600 and 3611 Approved for use in: Class I, Division 2, Group A, B, C, D, Temperature Class T4A, Ta = 55 °C Class I, Zone 2, Group IIC, Temperature Class T4, Ta = 55 °C

#### ATEX approval

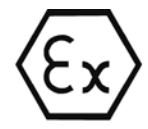

ATEX approval: II 3 G Ex nA II T4

Test number: KEMA 10 ATEX 0166X

EN 60079-0:2006: Potentially explosive atmosphere - general requirements

EN 60079-15:2005: Electrical apparatus for explosive gas atmospheres; type of protection 'n'

Over and above this, the following conditions must be met for the safe deployment of the CP:

- Install the modules in a suitable enclosure with degree of protection of at least IP54 to EN 60529 and take into account the environmental conditions for operation of the devices.
- If the rated temperatures of 70°C at the cable entry or 80°C at the branching point of the wires are exceeded, the permitted temperature range of the selected cable must be suitable for the actual measured temperatures.
- Measures must be taken to prevent the rated voltage being exceeded by more than 40% due to transient disturbances.

#### C-Tick approval

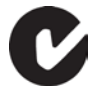

The CP meets the requirements of the AS/NZS 2064 standards (Class A)

#### International wireless approvals

Brazil

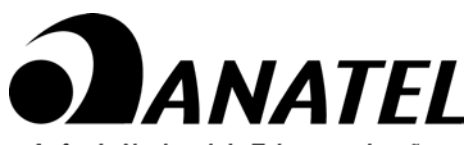

Agência Nacional de Telecomunicações

Número do Certificado: 05809/11

"Este equipamento opera em caráter secundário, isto é, não tem direito a proteção contra interferência prejudicial, mesmo de estações do mesmo tipo, e não pode causar interferência a sistemas operando em caráter primário."

#### Mexico

La operación de este equipo está sujeta a las siguientes dos condiciones:

(1) es posible que este equipo o dispositivo no cause interferencia perjudicial y

(2) este equipo o dispositivo debe aceptar cualquier interferencia, incluyendo la que pueda causar su operación no deseada.

#### Taiwan

本產品符合低功率電波輻射性電機管理辦法 第十二條、第十四條等條文規定

1.

經型式認證合格之低功率射頻電機,非經許可,公司、商號或使用者均不得擅自變更頻率、加 大功率或變更原設計之特性及功能。

Low Power radio frequency electric machinery was qualified by Type Approval, not get permission from authority; the company, business or user can't arbitrarily change frequency, increase power or modify feature or function of original design.

2.

低功率射頻電機之使用不得影響飛航安全及干擾合法通信;經發現有干擾現象時,應立即停用 ,並改善至無干擾時方得繼續使用。

前項合法通信,指依電信法規定作業之無線電通信。

低功率射頻電機須忍受合法通信或工業、科學及醫療用電波輻射性電機設備之干擾。

Use of low power radio frequency electric machinery can't affect flight safety and interfere with legal communication; once discover the interfered phenomenon, it should stop immediately and improve to no interference and then could continue to use.

The preceding legal communication is radio communication which follows Telecommunication Act to operate.

Low power radio frequency electric machinery must tolerate interference from legal communication or electric machinery apparatus of industry, science and medical radiation.

Israel

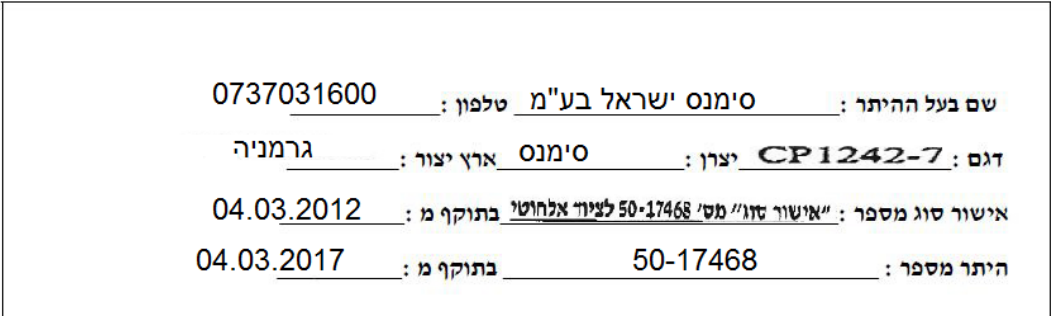

#### **Serbia**

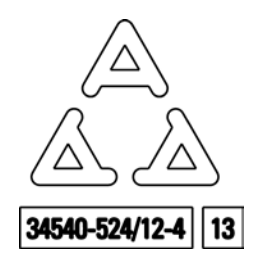

#### Standards and test specifications

The device meets the following standards and test specifications. The test criteria for the device are based on these standards and test specifications.

#### Industrial environments

The CP was developed for use in industrial environments.

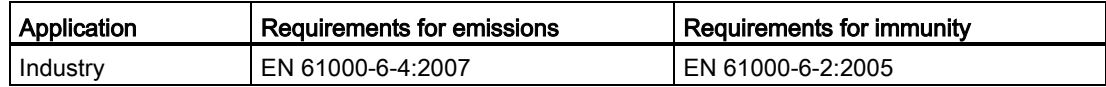

#### Electromagnetic compatibility (EMC)

The electromagnetic compatibility (EMC) of an electrical device is its capability of functioning as intended in an electromagnetic environment without emitting electromagnetic interference that could impair the operation of other electrical devices in the vicinity.

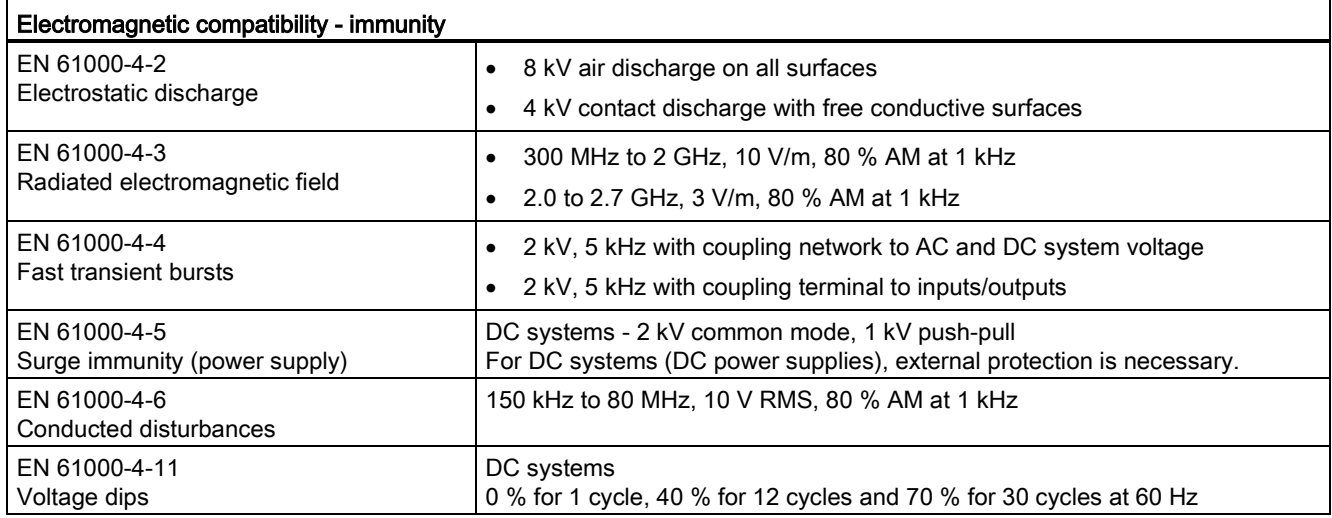

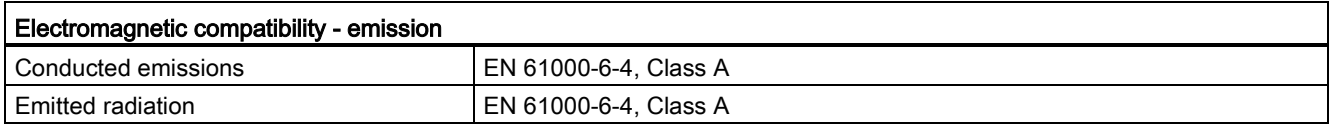

#### Environmental conditions

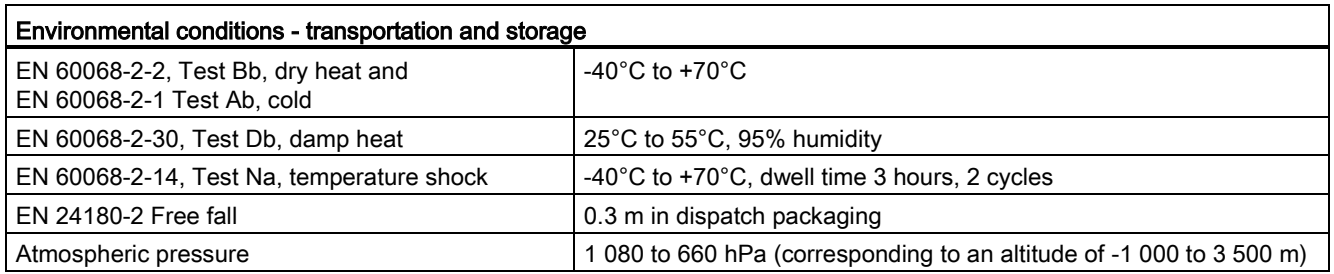

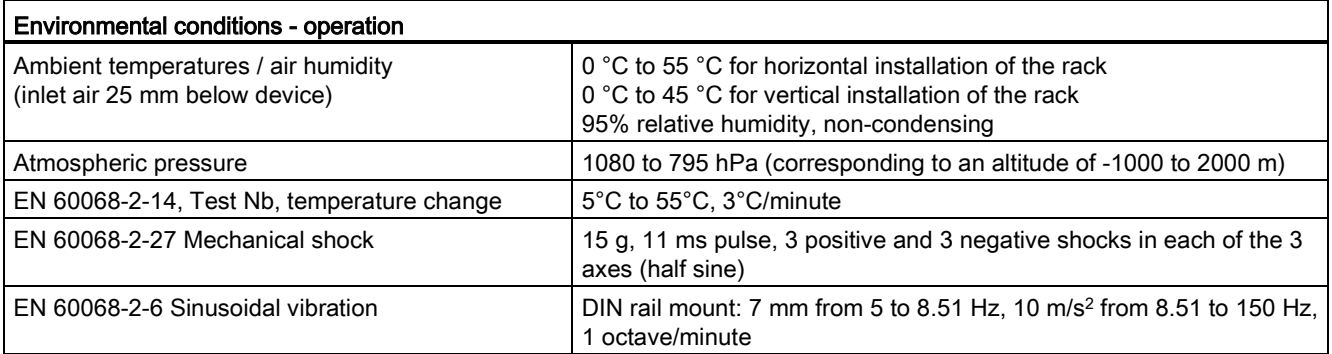

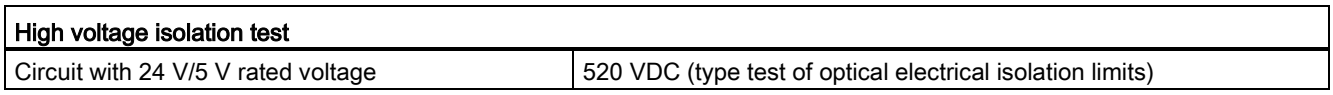

#### Protection class

● Protection class III according to EN 60950-1 (protective conductor not required)

#### Degree of protection

● Mechanical protection to EN 60529: IP20

Protects against finger contact with high voltage as tested by standard probe. External protection required for dust, dirt, water and foreign objects of < 12.5 mm in diameter.

#### Rated voltage

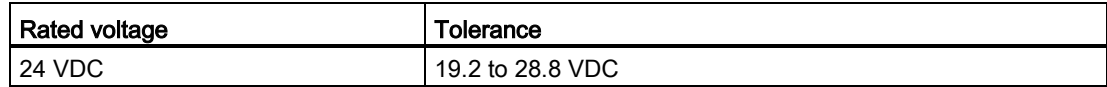

# Accessories **C**

## C.1 Antennas

#### GSM/GPRS antennas

The following antennas are available for use in GSM/GPRS networks and can be installed both indoors and outdoors. The antennas must be ordered separately.

#### Antenna ANT794-4MR

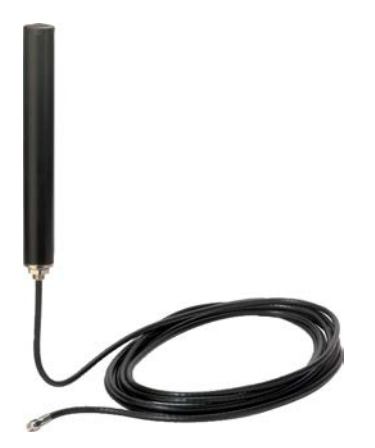

Figure C-1 Antenna ANT794-4MR

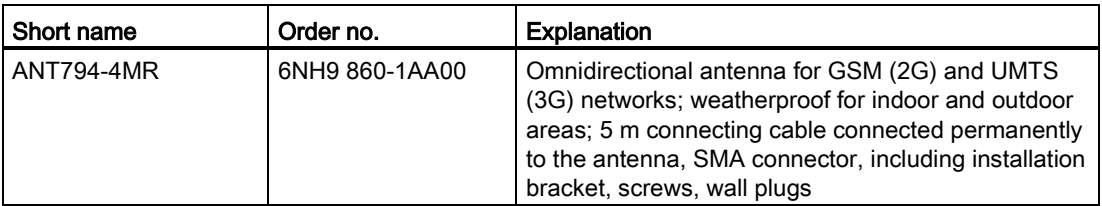

You will find detailed information in the device manual. You will find this on the Internet on the pages of Siemens Industrial Automation Customer Support under the following entry ID:

23119005 [\(http://support.automation.siemens.com/WW/view/en/23119005\)](http://support.automation.siemens.com/WW/view/en/23119005)

C.1 Antennas

#### Flat antenna ANT794-3M

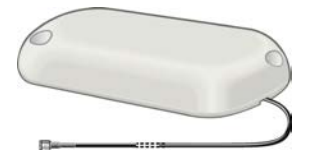

Figure C-2 Flat antenna ANT794-3M

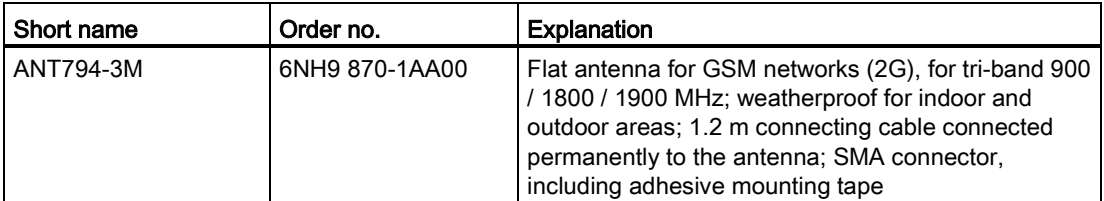

You will find detailed information in the device manual. You will find this on the Internet on the pages of Siemens Industrial Automation Customer Support under the following entry ID:

48729835 [\(http://support.automation.siemens.com/WW/view/en/48729835\)](http://support.automation.siemens.com/WW/view/en/48729835)

#### Technical specifications of the ANT794-4MR GSM/GPRS antenna

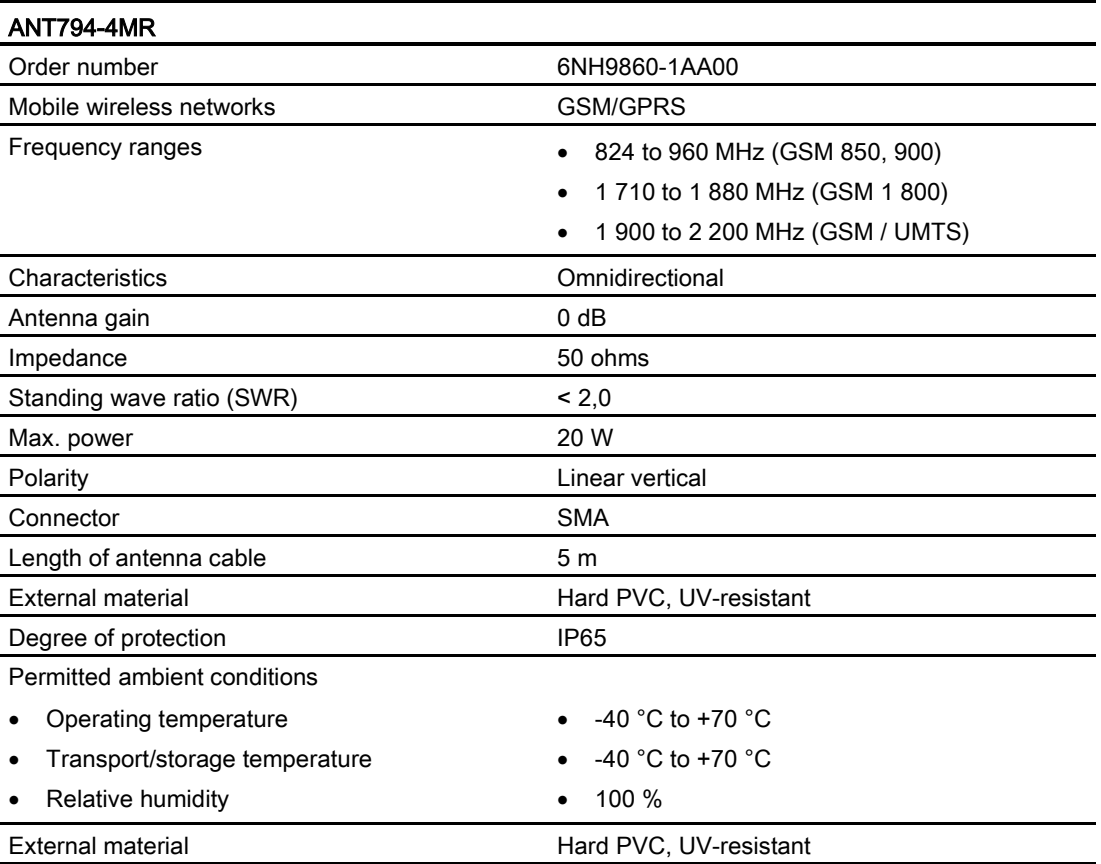
C.2 TS Gateway

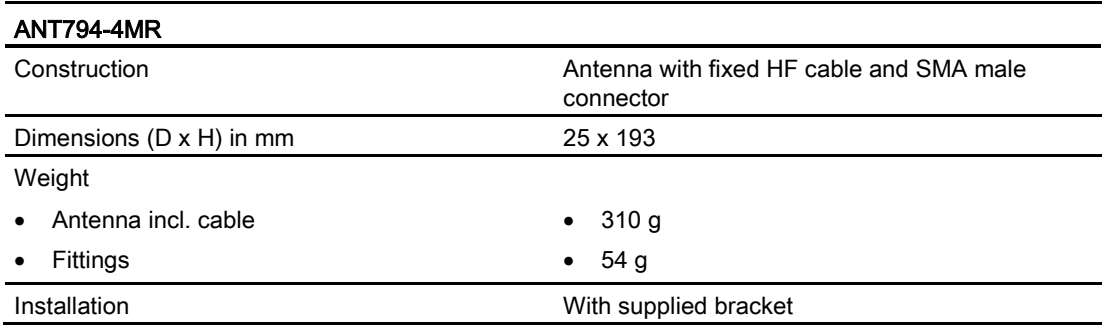

#### Technical specifications of the flat antenna ANT794-3M

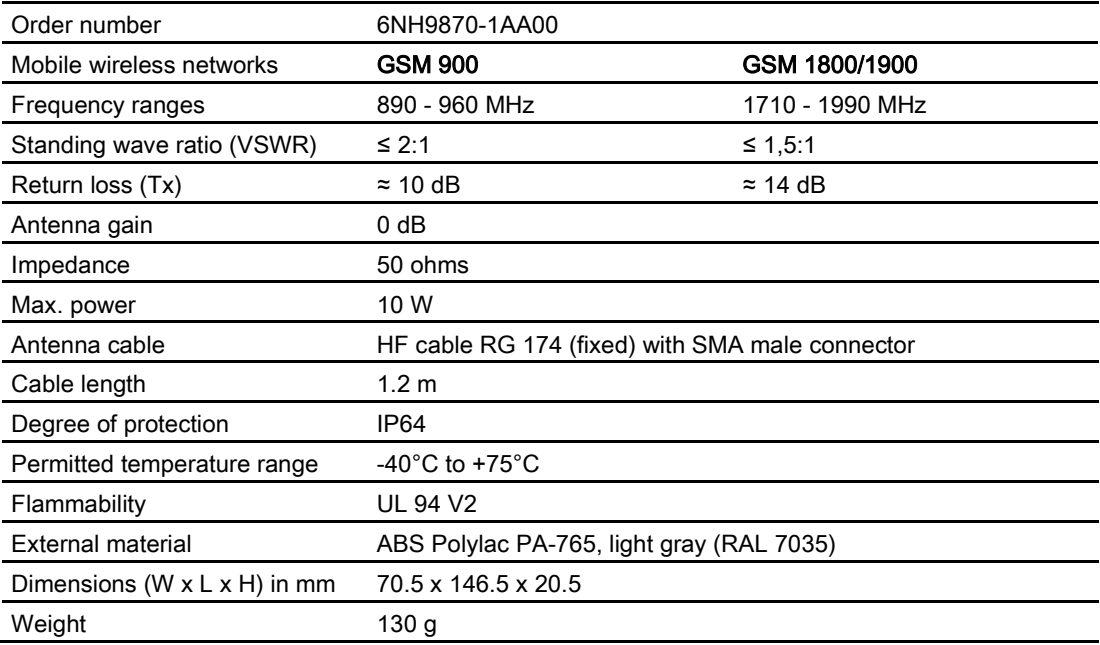

# C.2 TS Gateway

#### Use of TS Gateway

TS Gateway is an application used for TeleService connections via GPRS with remote SIMATIC stations of the type S7-1200.

#### What is a TeleService gateway?

A TeleService gateway is a PC on which the "TS Gateway" software is installed.

The TeleService gateway is not configured in STEP 7.

```
Accessories
```
C.2 TS Gateway

#### What functions does the TeleService gateway provide?

The TeleService gateway has the following functions:

● Switching station

The TeleService gateway is a PC in the network that serves as the intermediary between the engineering station and remote S7 station.

Since a firewall is normally closed for connection requests from the outside, a switching station between the remote station and the engineering station is required. This switching station can be a telecontrol server or, if there is no telecontrol server in the configuration, a TeleService gateway. The switching station directs the messages via a tunnel through the firewall. This allows access by the engineering station connected to a LAN to the S7- 1200 via a router and via the APN of the network provider.

● Configuration of the SMS gateway provider

With the help of TS Gateway, SMS gateway providers are configured that are necessary for the sending of wake-up SMS messages to the remote S7 stations.

#### Configuration with TeleService gateway

A TeleService gateway is intended for the following telecontrol systems in which TeleService is used with GPRS:

● Configurations without a telecontrol server

In configurations without a telecontrol server, a TeleService gateway is required for TeleService via GPRS.

● Configurations with telecontrol server

In configurations in which a second path needs to be established for TeleService via GPRS alongside the telecontrol server, a TeleService gateway can be used.

This can, for example, be the case when certain people, groups or companies should not operate TeleService via the telecontrol server or when access to the stations for TeleService needs to be set up independent of the telecontrol server.

#### Range of performance of a TS Gateway

● Number of simultaneous TeleService connections: 1

#### **Note**

#### TS Gateway only for TeleService

<span id="page-109-0"></span>TS Gateway is used only for the "TeleService" function via GPRS. No connections to the remote stations can be monitored and no process data can be transferred.

#### Main and substitute TeleService gateway

If the requirements for availability are higher, you can install TS Gateway as the main or substitute gateway. If the connection via the main system cannot be established, you can establish the TeleService connection via the substitute system. In terms of the range of functions, both systems are identical and do not monitor each other.

#### Requirements for TeleService with the TeleService gateway

The following requirements must be met for TeleService via a TeleService gateway:

● Engineering station connected to a LAN or with Internet access

TeleService using GPRS is possible on an engineering station with the STEP 7 project that contains the remote station with the CP 1242-7.

STEP 7 version required for TeleService using GPRS: V12.x.

- SIMATIC S7-1200
	- CPU with firmware version as of V2.0
	- Communications processor CP 1242-7
- PC for the TeleService gateway with:
	- DVD drive
	- Connection to LAN or Internet access for connecting to the engineering station
	- Internet access for connecting to the remote S7 station
	- Installation of the "TS Gateway" application

The software ships with the CP 1242-7 (see product DVD).

Accessories

C.2 TS Gateway

# References **D**

#### Where to find Siemens documentation

- You will find the article numbers for the Siemens products of relevance here in the following catalogs:
	- SIMATIC NET Industrial Communication / Industrial Identification, catalog IK PI
	- SIMATIC Products for Totally Integrated Automation and Micro Automation, catalog ST 70

You can request the catalogs and additional information from your Siemens representative.

● You will find SIMATIC NET manuals on the Internet pages of Siemens Automation Customer Support:

Link to Customer Support [\(http://support.automation.siemens.com/WW/view/en\)](http://support.automation.siemens.com/WW/view/en)

Enter the entry ID of the relevant manual as the search item. The ID is listed below some of the reference entries in brackets.

As an alternative, you will find the SIMATIC NET documentation on the pages of Product Support:

10805878 [\(http://support.automation.siemens.com/WW/view/en/10805878\)](http://support.automation.siemens.com/WW/view/en/10805878)

Go to the required product group and make the following settings:

"Entry list" tab, Entry type "Manuals / Operating Instructions"

- You will find the documentation for the SIMATIC NET products relevant here on the data medium that ships with some products:
	- Product CD / product DVD or
	- SIMATIC NET Manual Collection

## /1/

SIMATIC S7-1200 Programmable Controller System Manual Siemens AG order number: 6ES7298-8FA30-8BH0 Current issue under the following entry ID: 34612486 [\(http://support.automation.siemens.com/WW/view/en/34612486\)](http://support.automation.siemens.com/WW/view/en/34612486) /2/

## /2/

SIMATIC NET TELECONTROL SERVER BASIC Operating Instructions Siemens AG entry ID: 50898745 [\(http://support.automation.siemens.com/WW/view/en/50898745\)](http://support.automation.siemens.com/WW/view/en/50898745)

/3/

SIMATIC NET TS Gateway Operating Instructions Siemens AG Entry ID: 48548898 [\(http://support.automation.siemens.com/WW/view/en/48548898\)](http://support.automation.siemens.com/WW/view/en/48548898)

/4/

SIMATIC NET Program blocks for SIMATIC NET S7 CPs Version history, reference document Siemens AG Entry ID: 9836605 [\(http://support.automation.siemens.com/WW/view/en/9836605\)](http://support.automation.siemens.com/WW/view/en/9836605)

# Index

# A

Access ID, [53,](#page-52-0) [83](#page-82-0) Acknowledgment of frames, [49](#page-48-0) Antennas, [107](#page-106-0) Article number, [3](#page-2-0) ATEX, [30](#page-29-0) Authorized phone numbers, [44](#page-43-0)

# C

CDMA, [9](#page-8-0) Connection abort, [49,](#page-48-1) [62](#page-61-0) Connection establishment active/passive, [11](#page-10-0) Connection interrupted, [42](#page-41-0) Connection modes, [42](#page-41-1) Connection resources, [11](#page-10-0) Cyclic communication, [55](#page-54-0) Cyclic data exchange, [55](#page-54-0)

# D

Data buffering, [13,](#page-12-0) [49](#page-48-1) Degree of protection, [106](#page-105-0) Dimensions, [33](#page-32-0) Direct communication, [9,](#page-8-1) [53](#page-52-1) DNS server, [39](#page-38-0)

# E

Electromagnetic compatibility (EMC), [105](#page-104-0) EMC, [105](#page-104-1) Environmental conditions, [105,](#page-104-2) [105](#page-104-3) Establishing TeleService connection, [46](#page-45-0)

# F

Firmware version, [3](#page-2-0) Frame buffer, [13,](#page-12-0) [49](#page-48-1)

# G

Glossary, [5](#page-4-0) GPRS direct (mode), [41](#page-40-0)

#### CP 1242-7 Operating Instructions, 06/2014, C79000-G8976-C247-06 115

## H

Hardware identifier, [64,](#page-63-0) [67,](#page-66-0) [70,](#page-69-0) [74,](#page-73-0) [79,](#page-78-0) [81,](#page-80-0) [82,](#page-81-0) [83](#page-82-1) Hardware product version, [3](#page-2-0) Hazardous area, [29](#page-28-0)

## I

Image on the CP, [50](#page-49-0) IMEI, [3](#page-2-0) Inserting/removing a SIM card, [31](#page-30-0) Instructions, [21,](#page-20-0) [61](#page-60-0) Inter-station communication, [9,](#page-8-1) [53](#page-52-2) ISO-ON-TCP: Port 30000, [12](#page-11-0) Item name (read job), [56](#page-55-0)

# L

Load to device, [47](#page-46-0)

# M

Main gateway, [110](#page-109-0)

# N

NTP, [11](#page-10-1)

# O

OPC client: Item name, [56](#page-55-0) OPC, configuration, [16](#page-15-0) Operating states, [25](#page-24-0)

## P

Passwords, [39](#page-38-1) Permanent connection, [42](#page-41-2) Permanent station, [42](#page-41-2) Phone number of the CP (SIM card), [38](#page-37-0) PIN Configuration, [38](#page-37-1) Incorrect entry, [38](#page-37-1) Port 30000 for ISO-ON-TCP, [12](#page-11-0)

Process image, [50](#page-49-0) Program blocks, [21](#page-20-0) Version history, [4,](#page-3-0) [61](#page-60-1) Versions, [61](#page-60-0) Protection class, [106](#page-105-1)

## R

Rated voltage, [106](#page-105-2) RDREC - read data records, [57](#page-56-0) Read (OPC client), [51](#page-50-0) Reading out the time, [60](#page-59-0) Receive process image, [50](#page-49-0) Receiving SMS messages, [73](#page-72-0) RemoteWdcAddress, [53](#page-52-0) Replacing a module, [95](#page-94-0) Right to wake up, [44](#page-43-0)

## S

Safety notices, [29](#page-28-1) Send process image, [50](#page-49-0) Sending SMS messages, [69](#page-68-0) Server password, [39](#page-38-2) Service & Support, [6](#page-5-0) SIMATIC NET glossary, [5](#page-4-0) SMS gateway, [44](#page-43-1) SMS text, [71,](#page-70-0) [75,](#page-74-0) [81](#page-80-1) Standards, [104](#page-103-0) STEP 7 version, [21](#page-20-1) Substitute gateway, [110](#page-109-0)

## T

TC\_CONFIG: Application example, [62](#page-61-1) TC\_RECV, [51](#page-50-0) TC\_SEND, [51](#page-50-0) TCSB, [4](#page-3-1) Telecontrol (mode), [41](#page-40-1) Telecontrol connection, [12](#page-11-1) Telecontrol server, [41](#page-40-1) Telecontrol server - protection, [41](#page-40-2) TELECONTROL SERVER BASIC, [41](#page-40-1) TeleService, [38](#page-37-0) TeleService gateway, documentation, [22](#page-21-0) TeleService via GPRS, [10](#page-9-0) Temporary connection, [11,](#page-10-2) [42](#page-41-3) Temporary station, [42](#page-41-3) Test specifications, [104](#page-103-0) Time synchronization, [11](#page-10-3) Training, [6](#page-5-0)

TS gateway, documentation, [22](#page-21-0)

### W

Wake-up SMS, [44](#page-43-1) Wireless approvals International, [103](#page-102-0) Write (OPC client), [51](#page-50-1)